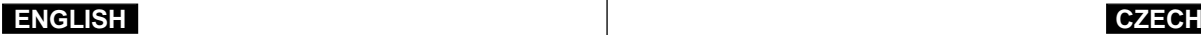

## **Digital Video Camcorder Digitální videokamera**

Mini $\mathbf{N}^{\text{Digital}}$ 

**VP-D26/D26i VP-D26/D26i**

**AF Auto Focus CCD Charge Coupled Device**

**LCD Liquid Crystal Display**

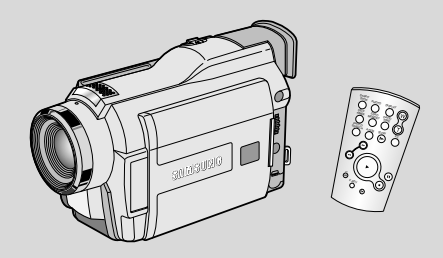

**AF** Automatické zaostřování

**CCD Optick˘ snímací modul (s nábojovou vazbou)**

**LCD Displej z tekut˘ch krystalÛ**

#### **Owner's Instruction Book**

Before operating the unit, please read this instruction book thoroughly, and retain it for future reference.

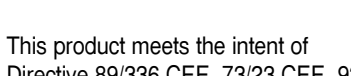

Directive 89/336 CEE, 73/23 CEE, 93/68 CEE.

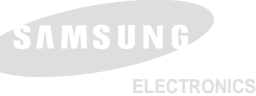

#### **UÏivatelská pfiíruãka**

Před použitím videokamery si prosím důkladně přečtěte pokyny v této příručce a uschovejte ji pro pozdější použití.

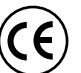

Tento výrobek je v souladu se směrnicemi 89/336 CEE, 73/23 CEE a 93/68 CEE.

**AD68-00659H**

### **CZECH**

## **Contents**

## Obsah

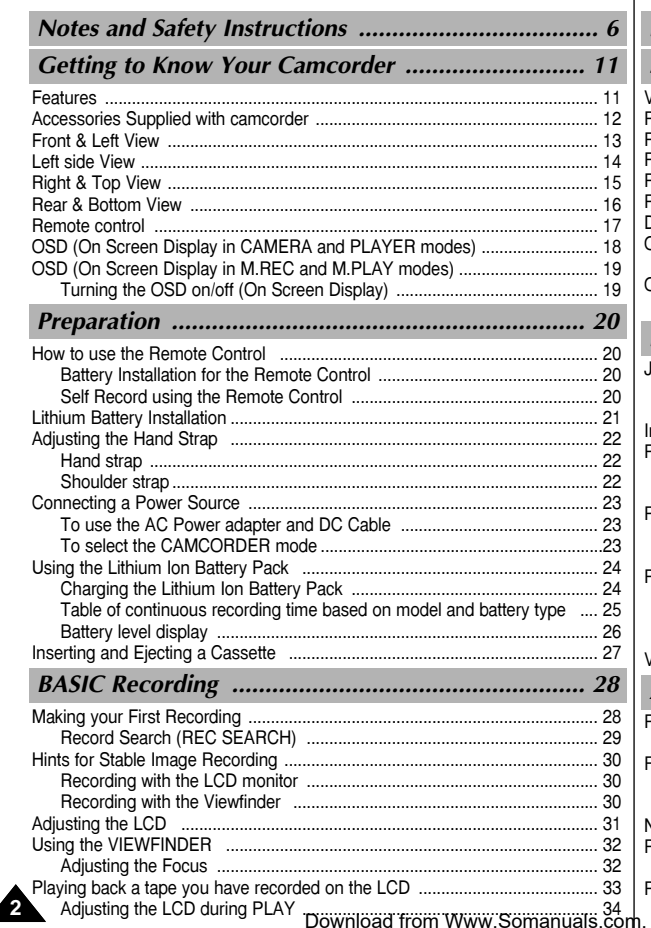

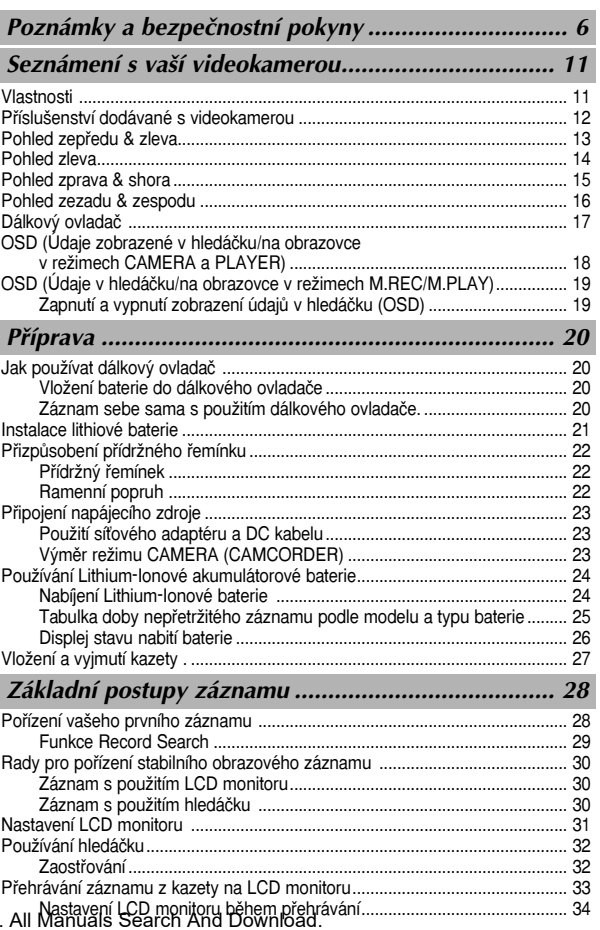

### **CZECH**

## **Contents**

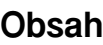

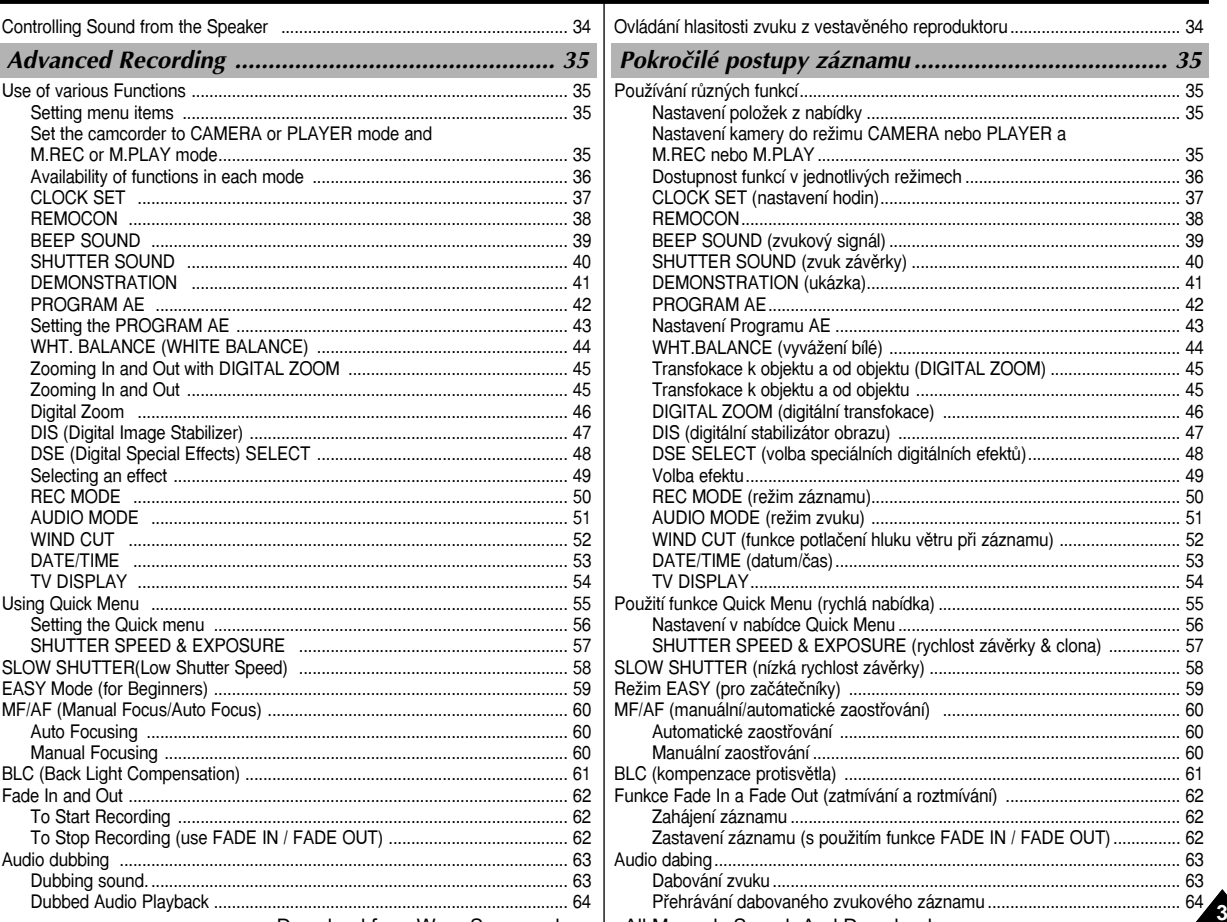

Download from Www.Somanuals.com. All Manuals Search And Download.

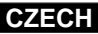

Funkce POWER NIGHT CAPTURE................................................................... 67 PouÏití Video Blesku............................................................................................ 68

Pfiehrávání kazety ................................................................................................ 70 Pfiehrávání na LCD monitoru...................................................................... 70 Pfiehrávání na TV monitoru......................................................................... 70

Pfiehrávání................................................................. 70

Pfiehrávání ................................................................................................... 71 RÛzné funkce v reÏimu PLAYER ........................................................................ 72 Pauza pfii pfiehrávání ................................................................................... 72

Zpomalené pfiehrávání (vpfied/vzad)........................................................... 72

Tlaãítko pamûti ZERO MEMORY........................................................................ 74 PB DSE (pfiehrávání s digitálními efekty)............................................................ 75

Pfiipojení k DV zafiízení................................................................................ 78

Rozhraní USB............................................................ 80

Pfienos digitálního obrazu pfies USB port........................................................... 80

## **Contents Obsah**

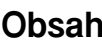

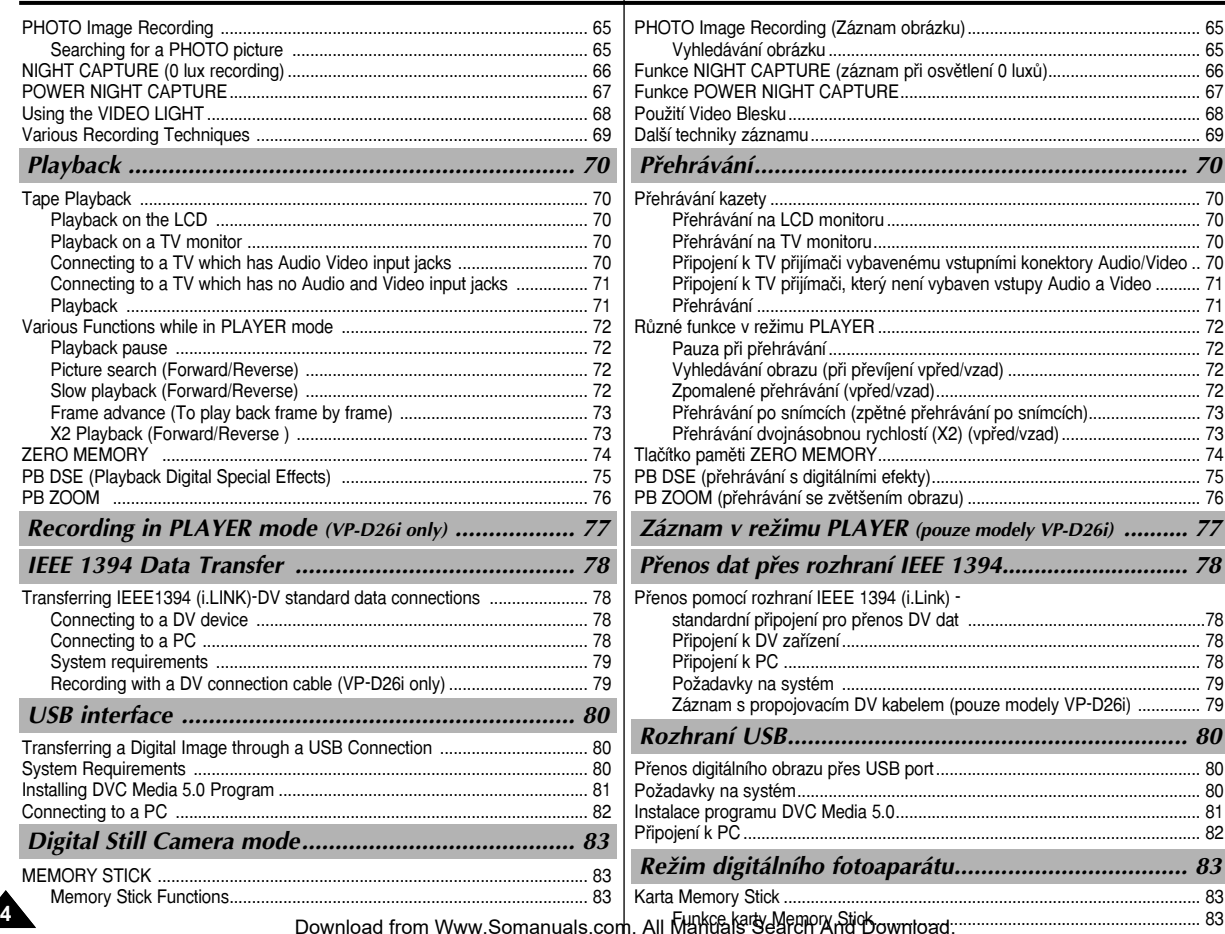

#### **CZECH**

## **Contents**

## Obsah

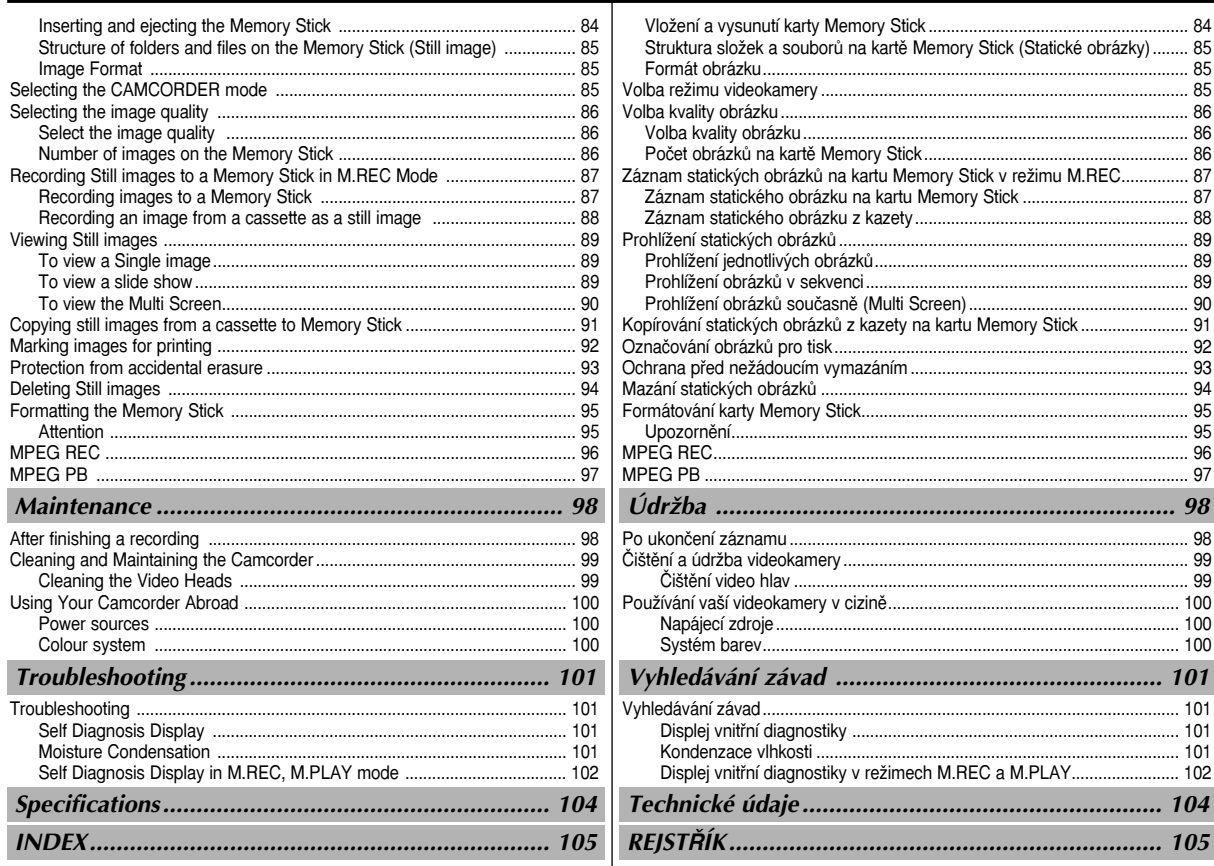

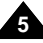

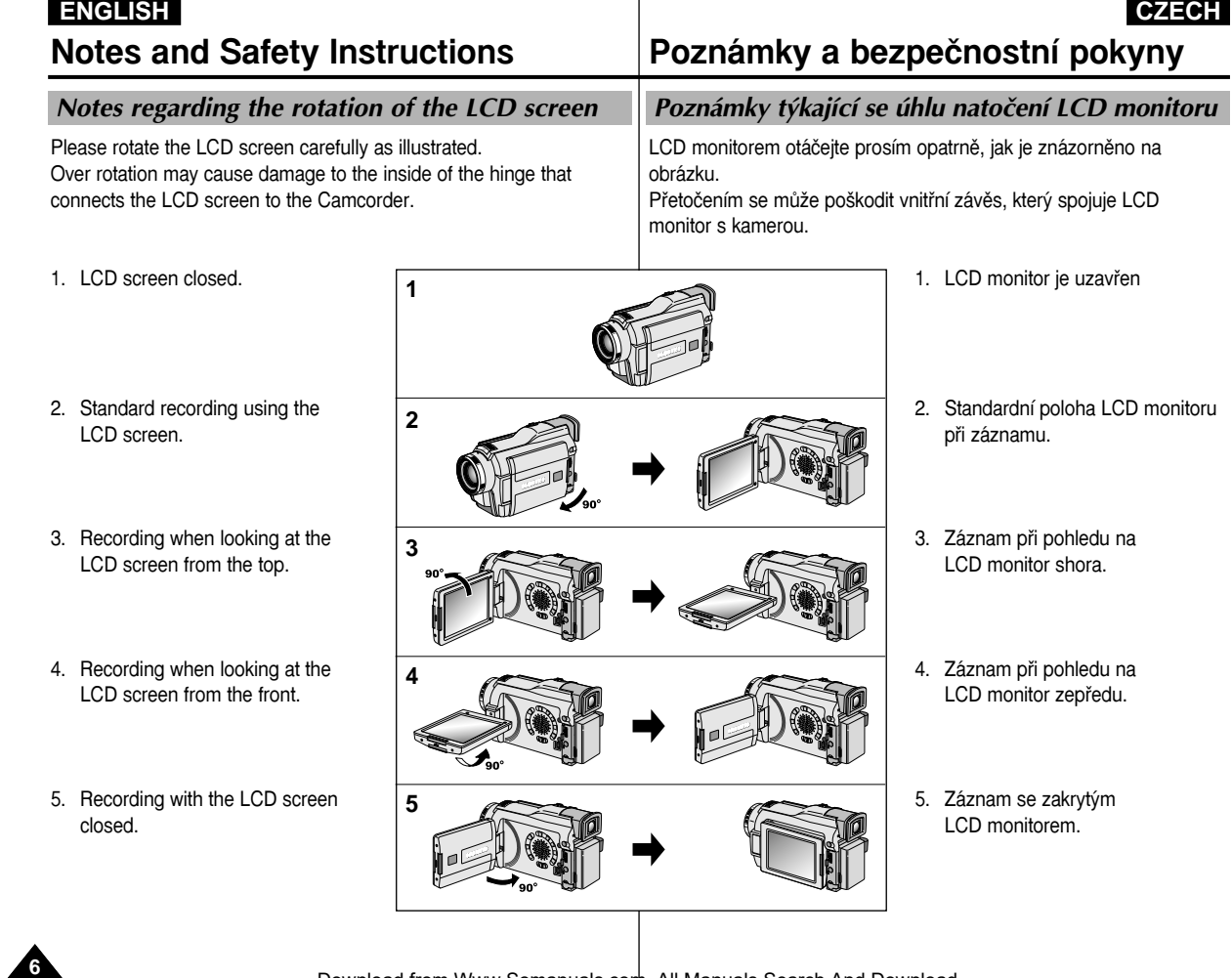

Download from Www.Somanuals.com. All Manuals Search And Download.

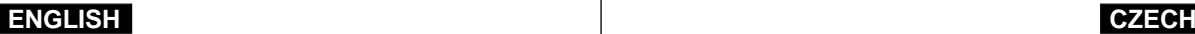

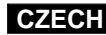

**7**

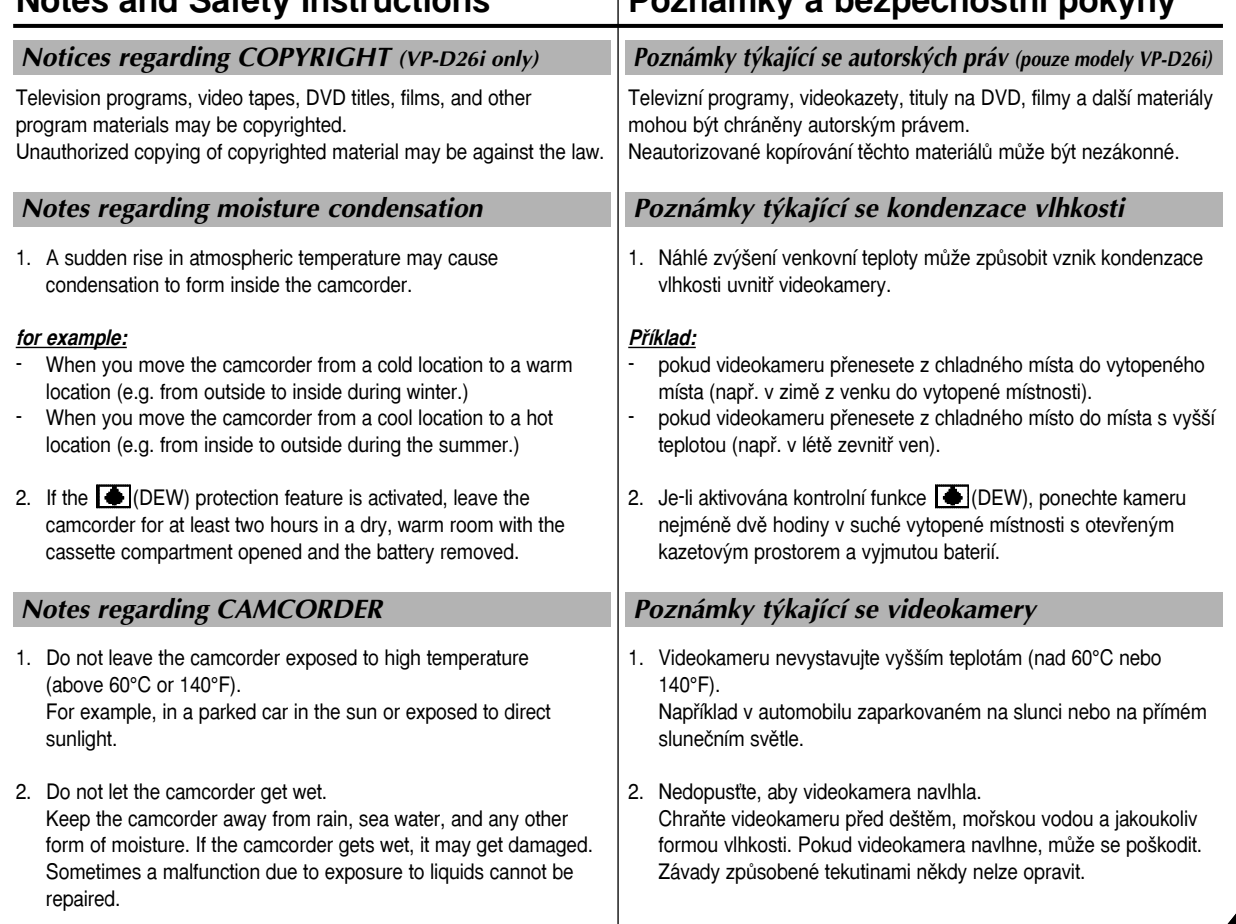

**Notes and Safety Instructions Poznámky a bezpeãnostní pokyny**

**8**

#### Notes regarding the battery pack

- Make sure that the battery pack is fully charged before starting to record.
- To preserve battery power, keep your camcorder turned off when you are not operating it.
- If your camcorder is in CAMERA mode, and it is left in STBY mode without being operated for more than 5 minutes with a tape installed, it will automatically turn itself off to protect against unnecessary battery discharge.
- Make sure that the battery pack is fitted firmly into place. Dropping the battery pack may damage it.
- - A brand new battery pack is not charged. Before using the battery pack, you need to charge it completel
- -It is a good idea to use the viewfinder rather than the LCD when making long recordings, because the LCD uses up more battery power.
- \* When the battery reaches the end of its life, please contact your local dealer. The batteries have to be dealt with as chemical was

#### Notes regarding the Video Head Cleaning

- To ensure normal recording and a clear picture, clean the vide heads regularly. If a square block-shape distorts playback, or only a blue screen is displayed, the video heads may be direction If this happens, clean the video heads with a dry type cleaning cassette.
- Do not use a wet-type cleaning cassette. It may damage the video heads.

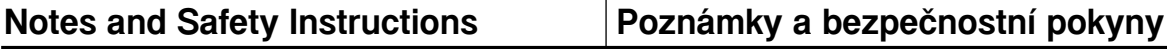

baterie zcela nabita.

Před zahájení záznamu zkontroluite, zda je

#### Poznámky týkající se baterie

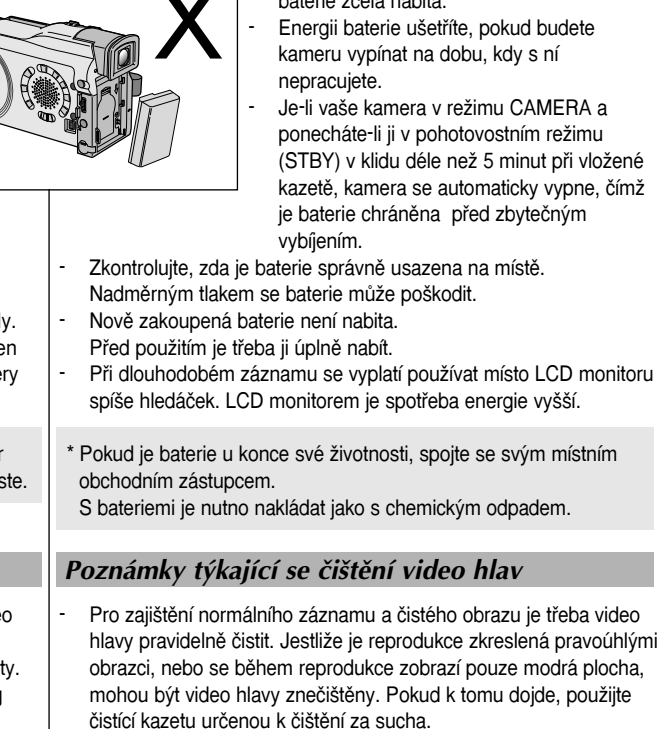

Nepoužívejte kazety učené k čištění za vlhka. Mohly by poškodit video hlavy.

**ENGLISH CZECH**

#### Note regarding the LENS

 Do not film with the camera lens pointing directly at the sun. Direct sunlight can damage the CCD(Charge Coupled Device).

### Notes regarding electronic viewfinder

1. Do not position the camcorder such that the viewfinder is pointing towards the sun.

Direct sunlight can damage the inside of the viewfinder. Be careful when placing the camcorder under sunlight or near a window exposed to sunlight.

- 2. Do not pick up the camcorder from the viewfinder.
- 3. Over-rotating of the viewfinder may damage it.

### Notes regarding 'Record' or 'Playback' using the LCD

1. The LCD display has been manufactured using high precision technology. However, there may be tiny dots (red, blue or green in colour) that appear on the LCD display. These dots are normal and do not affect the recorded picture in any way.

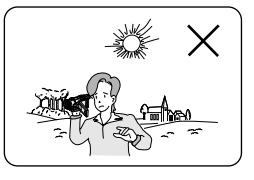

- 2. When you use the LCD display under direct sunlight or outdoors, it maybe difficult to see the picture clearly. If this occurs, we recommend using the viewfinder.
- 3. Direct sunlight can damage the LCD monitor.

#### Notes regarding the hand strap

- To ensure a steady picture during filming, check that the hand strap is properly adjusted.
- Do not force your hand into the hand strap as you could damage it.

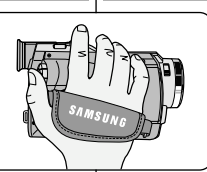

## **Notes and Safety Instructions Poznámky a bezpeãnostní pokyny**

#### Poznámky týkající se OBIEKTIVU

Objektiv kamery nesměrujte přímo do slunce. Přímé sluneční světlo může poškodit optický snímací modul CCD (Charge Coupled Device).

#### Poznámky týkající se elektronického hledáčku

- 1. Nepokládejte kameru tak, aby hledáček směřoval přímo ke slunci. Přímé sluneční světlo by mohlo poškodit vnitřek hledáčku. Buďte opatrní při pokládání kamery na slunečním světlo nebo na okno, kam sluneční světlo dopadá.
- 2. Nezvedejte videokameru za hledáãek.
- 3. Hledáček se může přetočením poškodit.

#### Poznámky týkající se "záznamu" nebo "přehrávání" s použitím LCD monitoru

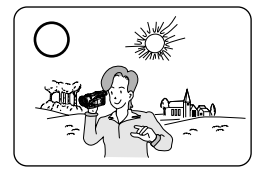

- 1. LCD monitor byl vyroben s použitím přesných technologií. Nicméně se na něm mohou objevit drobné tečky (barvy ãervené, modré nebo zelené). Tyto teãky (body) jsou normální a žádným způsobem neovlivňují zaznamenávaný obraz.
- 2. Používáte-li LCD monitor na přímém slunečním světle nebo venku, může být jasné zobrazení obtížné. Pokud k tomu dojde. doporučujeme použít hledáček.
- 3. Přímé sluneční záření může LCD monitor poškodit.

#### Poznámky týkající se přídržného řemínku

- Chcete-li zajistit stabilní záznam obrazu, ověřte si, zda je přídržný řemínek správně nastaven.
- -Nevkládejte ruku do přídržného řemínku násilím, mohli byste jej poškodit.

Download from Www.Somanuals.com. All Manuals Search And Download.

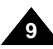

## **Notes and Safety Instructions Poznámky a bezpeãnostní pokyny**

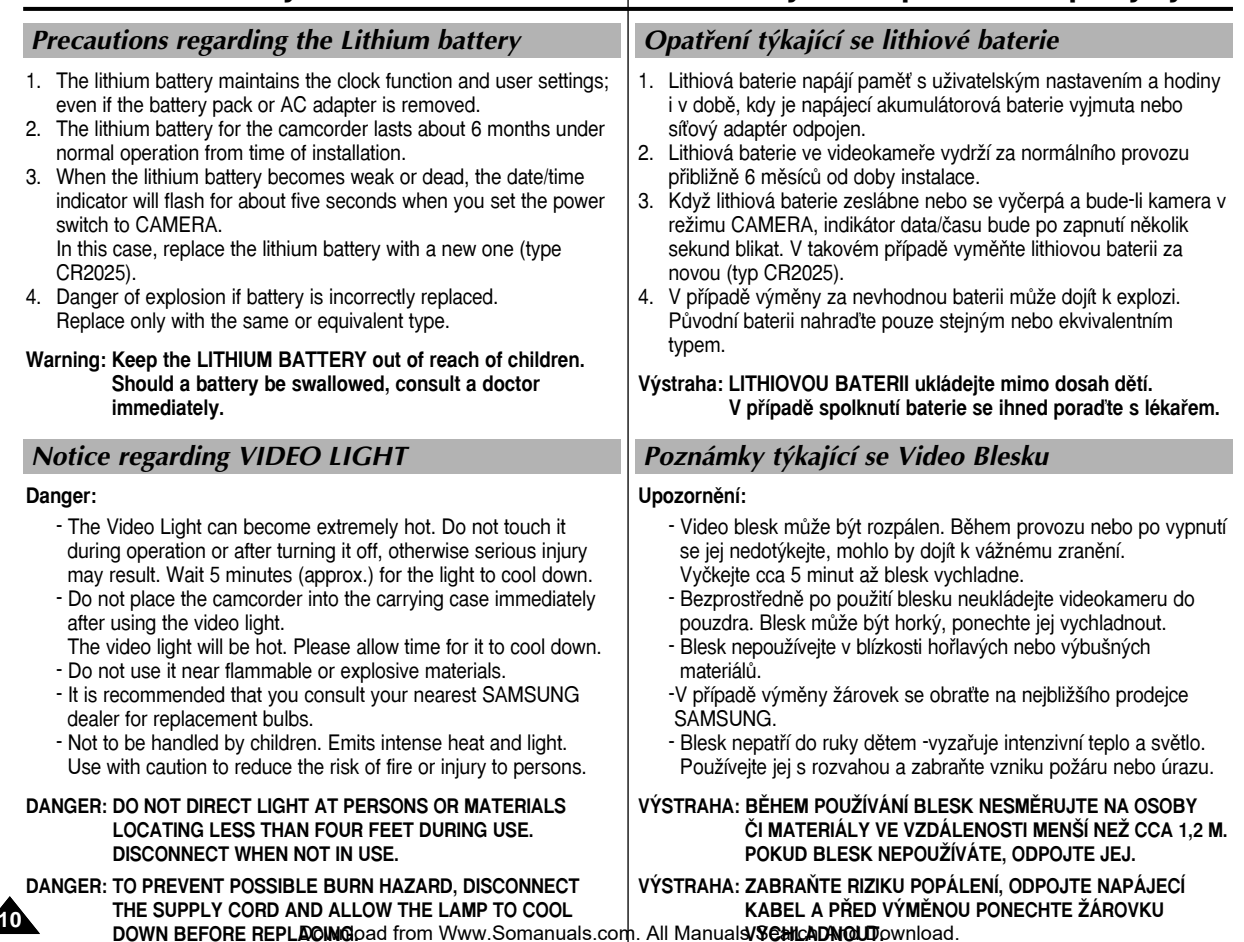

## **Getting to Know Your Camcorder Seznámení s va‰í videokamerou**

#### Features

- **• Digital data transfer function with IEEE1394** By incorporating the IEEE 1394 (i.LINK™ : i.LINK is a serial data transfer protocol and interconnectivity system, used to transmit DV data) high speed data transport port, both moving and still images can be transferred to a PC, making it possible to produce or edit various images.
- **• USB interface for digital image data transfer** You can transfer still images to a PC using the USB interface without an add-on card.
- **• PHOTO**

The PHOTO function lets you capture an object as a still along with sound, while in Camera mode.

- **• 800x Digital zoom** Allows you to magnify an image up to 800 times its original size.
- **• Colour TFT LCD**

A high-resolution colour TFT LCD gives you clean, sharp images as well as the ability to review your recordings immediately.

**•Digital Image Stabilizer (DIS)** 

The DIS compensates for any handshake, reducing unstable images particularly at high magnification.

- **• Various digital effects** The DSE (Digital Special Effects) allows you to give your films a special look by adding various special effects.
- **• Back Light Compensation (BLC)** The BLC function compensates for the bright background behind a subject you're recording.
- **• Program AE**

The Program AE enables you to alter the shutter speed and aperture to suit the type of scene/action to be filmed.

**• NIGHT CAPTURE**

The NIGHT CAPTURE function enables you to record a subject in a dark place.

**• MPEG REC**

MPEG REC function is able to store CAMERA pictures onto a "Memory Stick".

#### Vlastnosti

- **• Funkce pfienosu dat pfies rozhraní IEEE 1394** Zabudováním rychlého portu rozhraní IEEE 1394 (i.LINK™: i.LINK je protokol sériového přenosu dat a propojovací systém používaný k přenášení DV dat), s jehož pomocí mohou být data, ať už pohyblivých záběrů nebo statických obrázků, rychle přenesena přes port do PC, kde je možno vytvořit nebo editovat různé obrázky.
- **• USB rozhraní pro pfienos digitálních obrázkÛ** S pomocí portu USB můžete přenášet statické obrázky a krátké videoklipy do PC bez přidávání další karty.
- **• PHOTO**

Pokud je přepnuto do režimu Camera, funkce PHOTO umožňuje zachytit objekt jako statický obrázek se zvukem.

- **• 800-násobn˘ digitální transfokátor (zoom)** Umožňuje zvětšit původní objekt až 800krát.
- **• Barevn˘ TFT LCD monitor**

Barevný TFT LCD monitor s vysokým rozlišením poskytuje jasné a ostré zobrazení stejně jako možnost okamžité kontroly vašeho záznamu.

**•Digitální stabilizátor obrazu (DIS)**

Digitální stabilizátor obrazu kompenzuje jakékoliv chvění rukou, omezuje roztřesení obrazu zvláště při velkém zvětšení.

**•RÛzné digitální efekty**

Funkce DSE (speciální digitální efekty) umožňují, aby vaše filmy přidáním různých speciálních efektů získaly zvláštní vzhled.

**• Kompenzace protisvûtla (BLC)**

Funkce kompenzace protisvětla (BLC) kompenzuje vliv jasného pozadí za objektem, který snímáte.

#### **• Program AE**

Program AE vám umožňuje měnit rychlost závěrky a clonu v závislosti na typu scény/činnosti, která má být filmována.

**• Funkce NIGHT CAPTURE** NIGHT CAPTURE umožňuje pořízení záznamu v tmavém prostředí.

#### **• MPEG REC**

Funkce MPEG REC je schopna uložit obrázky CAMERA na

Memory stick. Download from Www.Somanuals.com. All Manuals Search And Download.

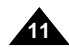

## **Getting to Know Your Camcorder Seznámení s va‰í videokamerou**

Accessories Supplied with camcorder

Přesvědčte se, zda jste k vaší digitální videokameře obdrželi

#### Pfiíslu‰enství dodávané s videokamerou

následující základní příslušenství:

Make sure that the following basic accessories are supplied with your digital video camera.

1. Lithium Ion Battery pack 2. AC Power Adapter 3. AC cord **Basic Accessories** 1. Lithium Ion Battery pack 2. AC Power Adapter 3. AC Cord 4. AUDIO/VIDEO cable 5. S-VIDEO cable 6. Instruction Book 4. AUDIO/VIDEO cable **INSTRUCTION BOOK** 5. S-VIDEO cable 6. Instruction Book 7. Lithium batteries (2EA) 8. Remote Control 9. Shoulder strap 7. Lithium batteries for (CR2025, 2 EA) Remote Control and Clock. PHOTO DISPLAY DATE/ TIME SLOW  $\%$ (TYPE: CR2025, 2 EA)  $\hat{S}_1$  $\lambda$ SELF TIMER PHOTO SEARCH 8. Remote Control 10. USB cable 11. Software CD 12. Memory Stick 9. Shoulder strap 10. USB cable 11. Software CD 12. Memory Stick 13. Scart adapter

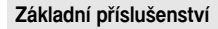

- 1. Lithium-Ionová baterie.
- 2. Síťový adaptér.
- 3. Síťový kabel.
- 4. AUDIO/VIDEO kabel
- 5. Kabel S-VIDEO
- 6. Uživatelská příručka.
- 7. Lithiová baterie pro dálkov˘ ovladaã a hodiny (typ: CR2025, 2EA)
- 8. Dálkový ovladač.
- 9. Ramenní popruh
- 10. Kabel USB
- 11. CD se softwarem
- 12. PamûÈová Karta Memory Stick

#### **DoplÀkové pfiíslu‰enství**

13. Redukce Scart

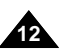

**Optional Accessory** 13. Scart adapter

Download from Www.Somanuals.com. All Manuals Search And Download.

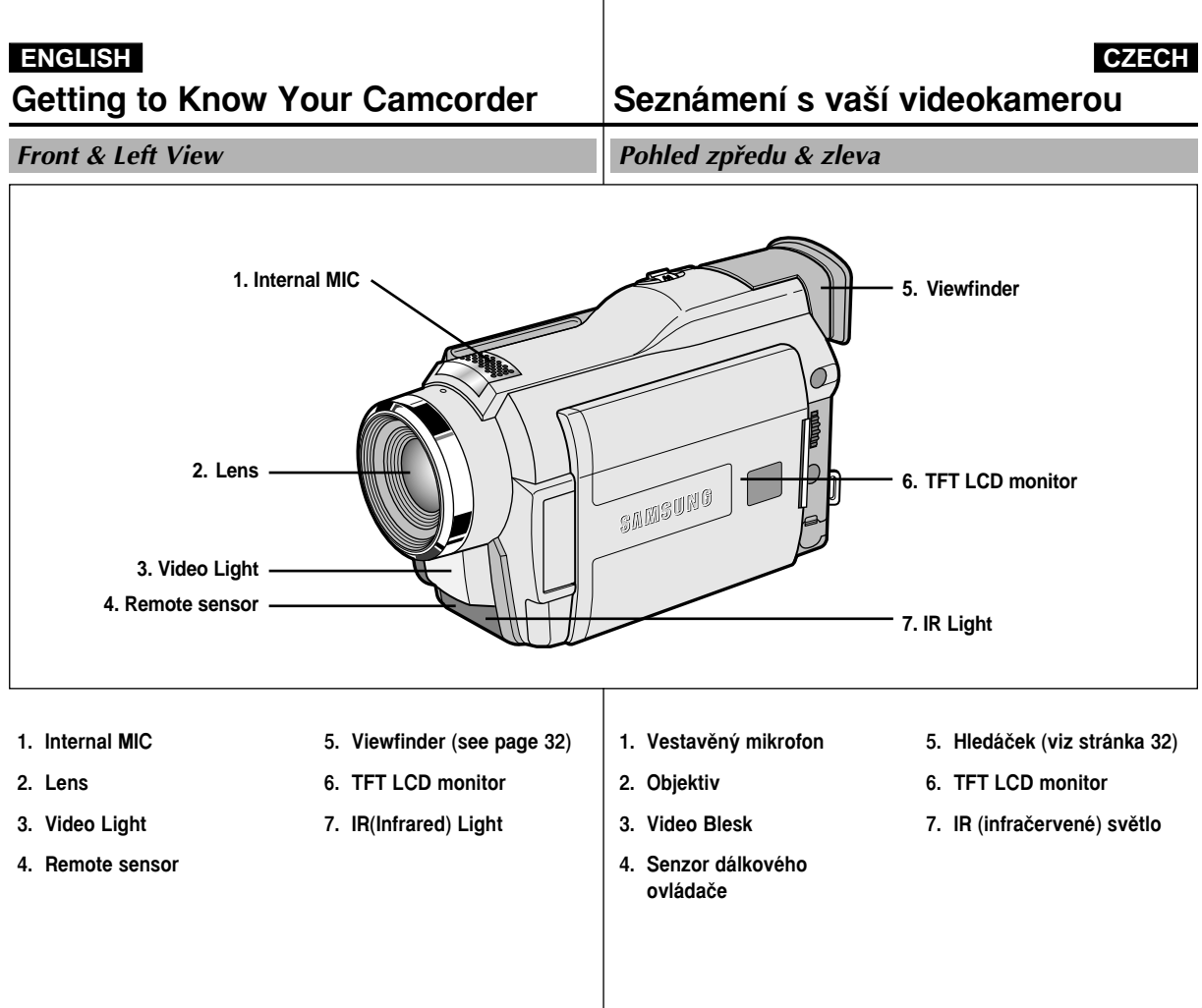

## **Getting to Know Your Camcorder Seznámení s va‰í videokamerou**

#### **Left Side View Pohled zleva**

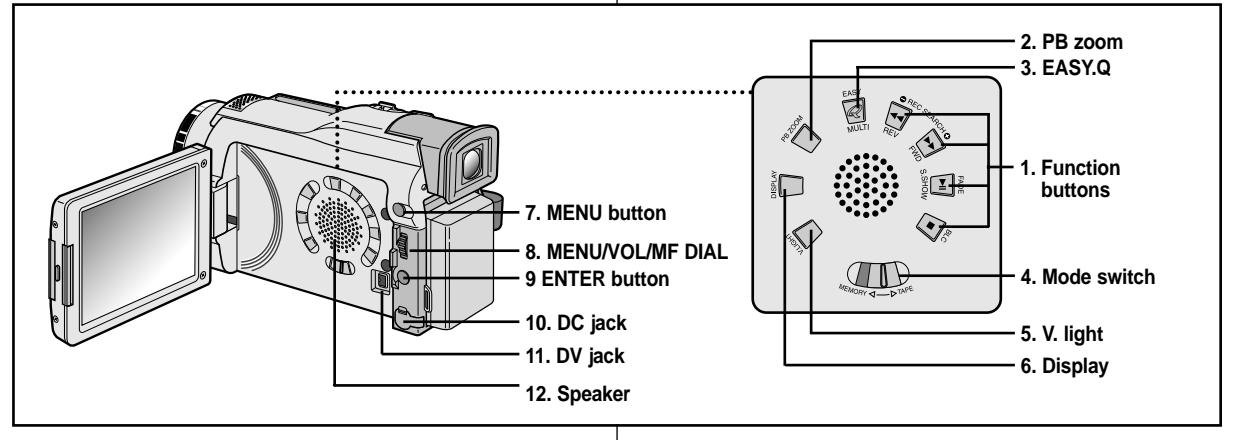

**1. Function buttons**

**14**

**1. Funkãní tlaãítka**

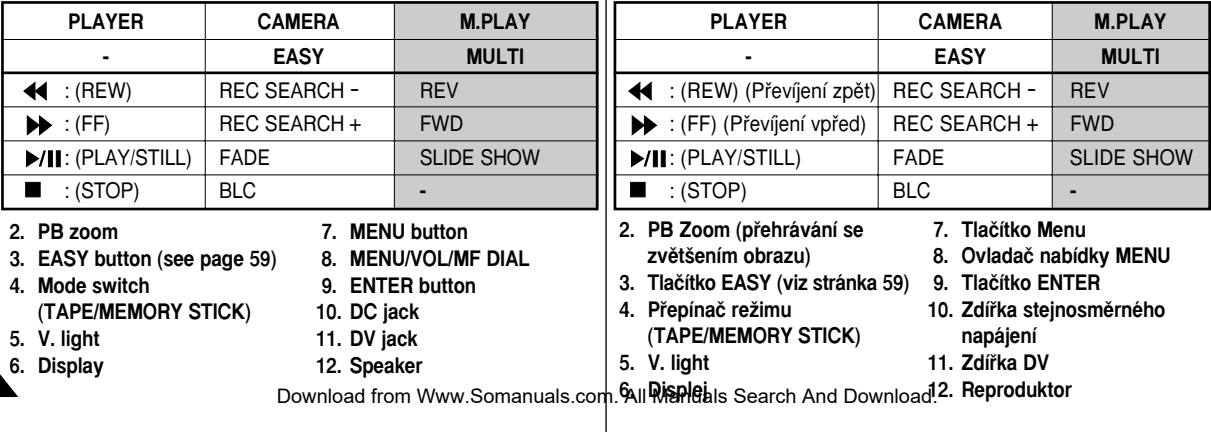

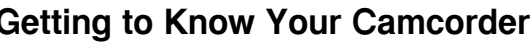

Right & Top View

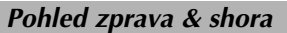

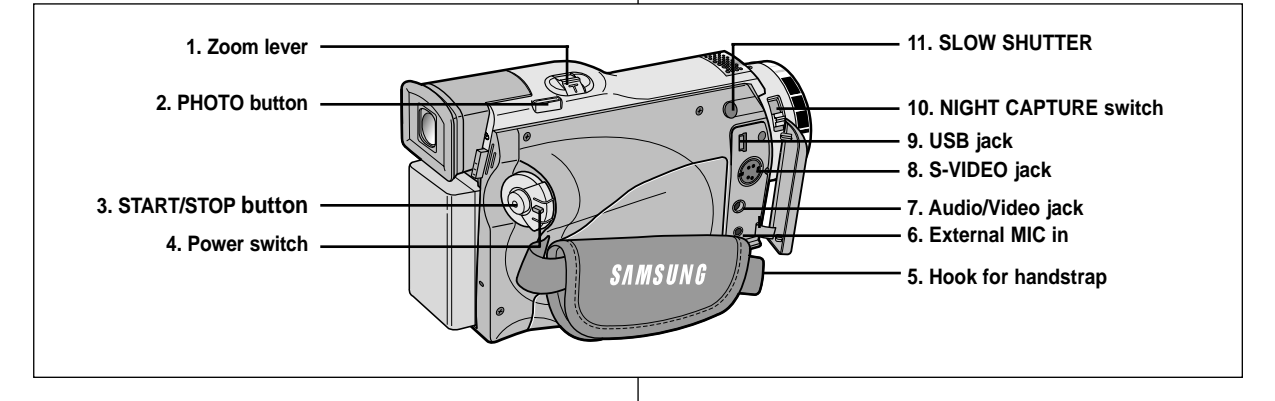

- **1. Zoom lever**
- **2. PHOTO button (see page 65)**
- **3. START/STOP button**
- **4. Power switch (CAMERA or PLAYER)**
- **5. Hook for handstrap**
- **6. External MIC in**
- **7. Audio/Video jack**
- **8. S-VIDEO jack**
- **9. USB jack**
- **10. NIGHT CAPTURE switch**
- **11. Slow shutter**
- **1. Páãka transfokátoru (zmûna ohniska)**
- **2. Tlaãítko PHOTO (viz stránka 65)**
- **3. Tlaãítko START/STOP**
- **4. Vypínaã kamery (poloha CAMERA nebo PLAYER)**
- **5. Úchyt pfiídrÏného fiemínku**
- **6. Vstup External MIC (pro pfiipojení externího mikrofonu)**
- **7. Zdífika Audio/Video**
- **8. Zdífika S-VIDEO**
- **9. Zdífika USB**
- **10. Pfiepínaã NIGHT CAPTURE**

**15**

**11. Zpomalení závûrky**

## **ENGLISH CZECH Getting to Know Your Camcorder Seznámení s va‰í videokamerou Rear & Bottom View Police Access 2008** Pohled zezadu & odspodu **8. Memory Stick slot 7. Tripod receptacle 1. Battery Release 2. Lithium battery cover**  $\blacksquare$ **3. Charging indicator 6. Focus adjust knob 4. Hook for shoulder strap 5. TAPE OPEN / EJECT**

- **1. Battery Release**
- **2. Lithium battery cover**
- **3. Charging indicator**
- **4. Hook for shoulder strap**
- **5. TAPE OPEN/EJECT**
- **6. Focus adjust knob**
- **7. Tripod receptacle**
- **8. Memory Stick slot**
- **1. Páãka pro uvolnûní baterie**
- **2. Kryt prostoru lithiové baterie**
- **3. Indikátor nabíjení**
- **4. Úchyt ramenního popruhu**
- **5. Páãka TAPE OPEN/EJECT (vyjmutí kazety)**
- **6. Ovladaã zaostfiování**
- **7. Závit k upevnûní na stativ**
- **8. ·tûrbina pro zasunutí pro pamûÈové karty Memory Stick**

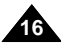

## **Getting to Know Your Camcorder Seznámení s va‰í videokamerou**

**17**

Remote control de la control de la control de la control de la control de la control de la control de la control

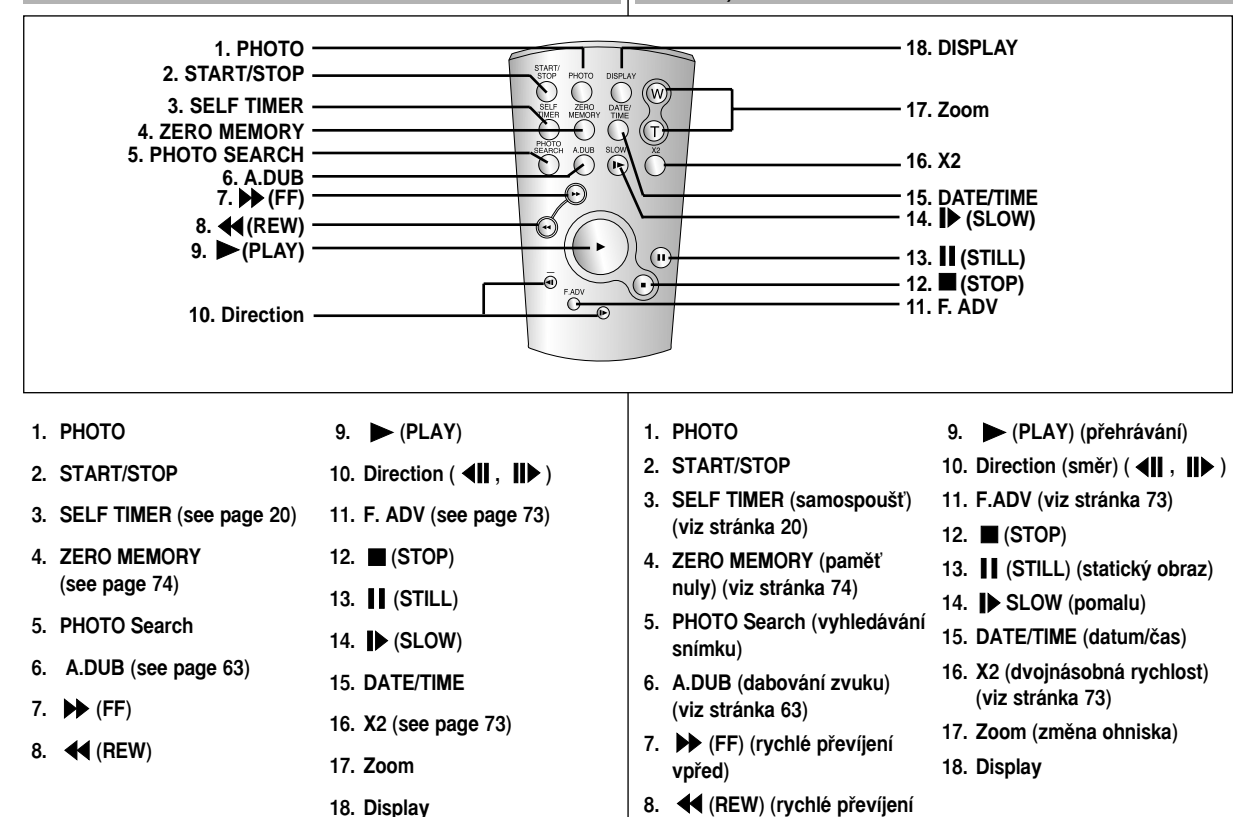

**vzad)**

## **Getting to Know Your Camcorder Seznámení s va‰í videokamerou**

#### OSD (On Screen Display in CAMERA and PLAYER modes)

OSD (Údaje zobrazené v hledáčku/na obrazovce v režimech CAMERA a PLAYER)

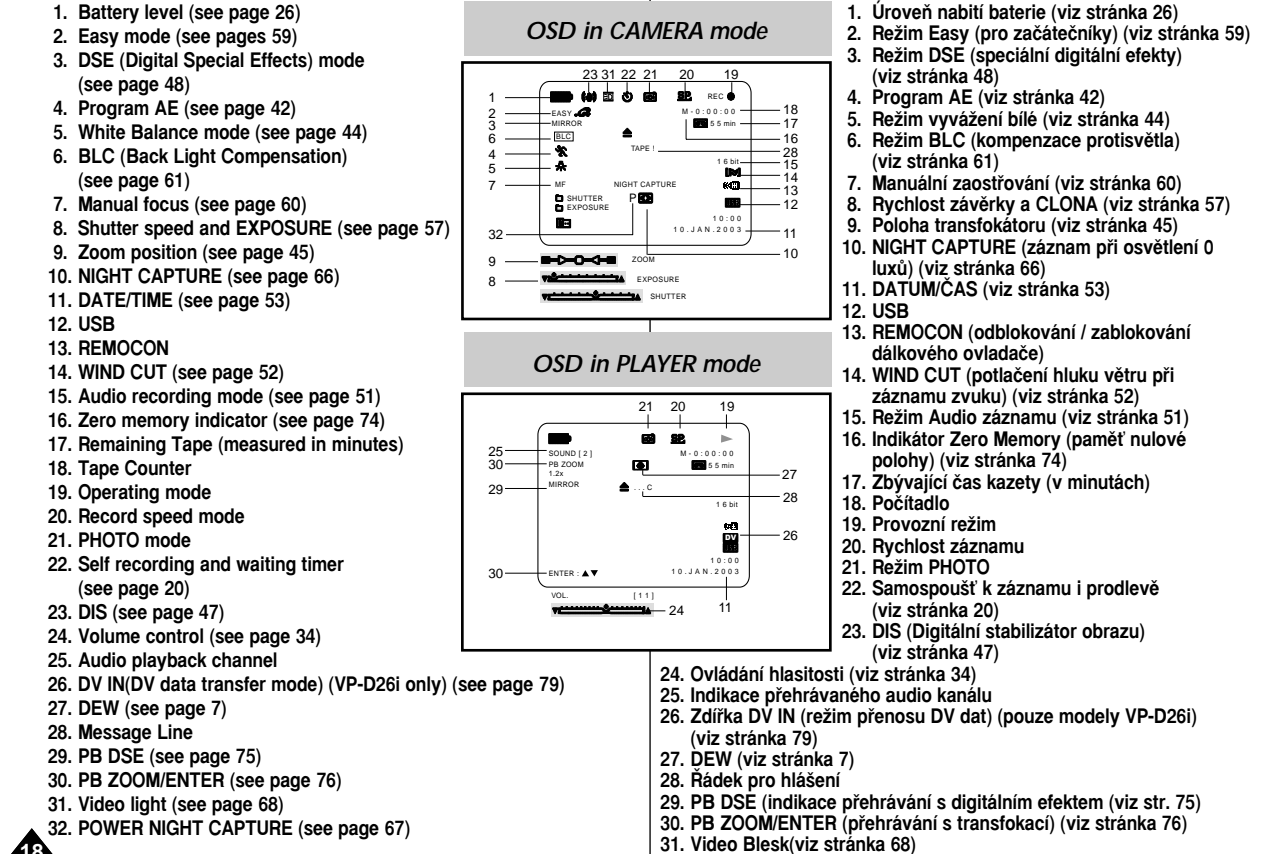

**32. Indikace POWER NIGHT CAPTURE (viz stránka 67) <sup>18</sup>** Download from Www.Somanuals.com. All Manuals Search And Download.

## **Getting to Know Your Camcorder Seznámení s va‰í videokamerou**

#### OSD (On Screen Display in M.REC/M.PLAY modes)

#### **A. Folder number-file number (see page 85)**

**B. Image counter**

- Current still image/Total number of recordable still images.

- **C. CARD (MEMORY STICK) indicator**
- **D. Image recording and loading indicator**
- **E. Quality**
- **F. ERASE PROTECTION indicator (see page 93)**
- **G. Print Mark (see page 92)**
- **H. SLIDE SHOW**
- **I. MPEG4 Screen size**

#### **Turning the OSD on/off (On Screen Display)**

● **Turning OSD on/off**

Press the DISPLAY button on the left side panel.

- Each press of the button toggles the OSD function on and off.
- When you turn the OSD off, **In CAMERA mode**: The STBY, REC, EASY.Q modes are always displayed on the OSD, even when the OSD is turned OFF and the key input is displayed for 3 seconds then turned off. **In PLAYER mode**: When you press any Function button, the function is displayed on the OSD for 3 seconds before it turns off.

#### ● **Turning the DATE/TIME on/off**

- The DATE/TIME is not affected when the OSD function is switched ON or OFF.
- To turn the DATE/TIME on or off, access the menu and change the DATE/TIME mode. (see page 53)
- You may also use the Quick Menu to turn the DATE/TIME ON or OFF. (see page 55)
- (only in CAMERA/M.REC mode)

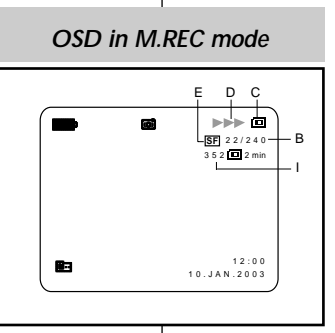

### *OSD in M.PLAY mode*

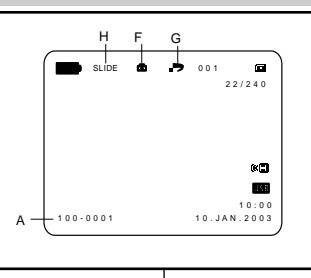

#### OSD (Údaje v hledáčku/na obrazovce v režimech M.REC/M.PLAY)

- **A. âíslo sloÏky souboru (viz stránka 85)**
- **B. Poãítadlo obrázkÛ**

- Aktuální statick˘ obrázek/celkov˘ poãet statick˘ch obrázků, které je možno zaznamenat.

- **C. Indikátor CARD (MEMORY STICK) (pamûÈová karta)**
- **D. Indikátor záznamu obrázku a založení karty**
- **E. Kvalita**
- **F. ERASE PROTECTION (Indikátor ochrany proti neÏádoucímu vymazání) (viz stránka 93)**
- **G. Oznaãování pro tisk (viz stránka 92)**
- **H.** SLIDE SHOW prohlížení statických obrázků<br>L. MPEG4 Screen size
- **I. MPEG4 Screen size**

#### **Zapínání a vypínání OSD (zobrazení údajÛ v hledáãku/na obrazovce)**

#### ● **Zapínání/vypínání OSD**

Stiskněte tlačítko DISPLAY na panelu na levé straně kamery.

- Každým stiskem tohoto tlačítka se funkce OSD přepíná mezi zapnutím (ON) a vypnutím (OFF). - Když funkci OSD vypnete.

V režimu CAMERA: I když je funkce OSD vypnuta (OFF), v hledáãku budou stále zobrazovány údaje STBY a REC, EASY Q a stisknuté funkční tlačítko bude zobrazováno po dobu 3 sekund a potom jeho zobrazení zmizí.

V režimu PLAYER: Pokud stisknete jakékoli funkční tlaãítko, funkce bude zobrazena v hledáãku po dobu 3 sekund a potom její zobrazení zmizí.

#### ● **Zapínání a vypínání DATUMU/âASU**

- Funkce zobrazení DATE/TIME není ovlivněna zapnutím nebo vypnutím funkce OSD.
- Chcete-li funkci DATE/TIME zapnout ãi vypnout, musíte vstoupit do nabídky a změnit režim této funkce (viz stránka 53).
- K zapnutí nebo vypnutí funkce DATE/TIME můžete také použít rychlou nabídku Quick Menu (viz stránka 55), (pouze v režimech

′<br>Download from Www.Somanuals.com. AlrMahuals Search And Download.

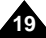

## **Preparation Priprava**

#### How to use the Remote Control

#### **Battery Installation for the Remote Control**

- ✤ You need to insert or replace the lithium battery when :
	- You purchase the camcorder.
	- The remote control doesn't work.
- ✤ Ensure that you insert the lithium cell correctly, following the + and - markings.
- ✤ Be careful not to reverse the polarity of the battery.

#### **Self Record using the Remote Control**

When you use the Self Timer function on the remote control, the recording begins automatically in 10 seconds.

- 1. Set the camcorder to CAMERA mode.
- 2. Press the SELF TIMER button until the appropriate indicator is displayed in the viewfinder.
- 3. Press the START/STOP button to start the timer.
	- After a 10 second wait, recording starts.
	- Press START/STOP again when you wish to stop recording.

#### Jak používat dálkový ovladač

#### **VloÏení baterie do dálkového ovladaãe**

- **<sup>88</sup>** $Lithiovou baterii je třeba vložit nebo vyměnit$ iestliže:
	- Videokameru iste právě zakoupili.
	- Dálkový ovladač nefunguje.
- Zkontroluite, zda iste lithiovou baterii vložili správně podle polarity  $(+ a - ).$
- ✤ Dbejte, abyste pfii vkládání baterie polaritu nezaměnili.

#### Záznam sebe sama s použitím dálkového ovladače

Při použití funkce SelfTimer na dálkovém ovladači začne záznam po 10 sekundách automaticky.

- 1. Videokameru přepněte do režimu CAMERA.
- 2. Stiskněte tlačítko SELF TIMER (samospoušť) a podržte jej, dokud se v hledáčku nezobrazí příslušný symbol.
- 3. Stiskem tlačítka START/STOP aktivujte samospoušť.
	- Záznam bude zahájen po prodlevě 10 sekund.
	- Záznam ukončíte dalším stiskem tlačítka START/STOP.

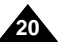

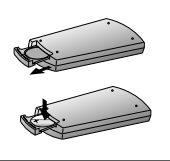

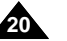

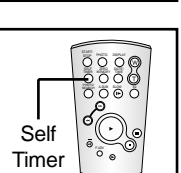

## **Preparation Priprava**

adapter is removed.

switch to CAMERA.

the camera.

outward.

1. Open the Lithium battery cover from

Lithium Battery Installation

2. Position the Lithium cell in the holder, with the positive  $(\oplus)$  terminal face

3. Close the lithium battery cover.

### Instalace lithiové baterie

- **<sup>88</sup>** $Lithiová baterie napájí paměť s uživatelským nastavením a hodiny$ i v době, kdy je napájecí akumulátor vyjmut nebo síťový adaptér odpojen.
- $$\text{ }$  Lithiová baterie ve videokameře vydrží za normálního provozu$ přibližně 6 měsíců od doby instalace.
- ✤ Pokud lithiová baterie zeslábne nebo se vyãerpá, indikátor data/času bude po zapnutí přibližně 5 sekund blikat, je-li spínač videokamery v poloze CAMERA.

V takovém případě nahraďte baterii typem CR2025.

polaritou.

**Varování: LITHIOVOU BATERII ukládejte mimo dosah dûtí.** 

- 1. Otevřete na kameře víčko prostoru lithiové baterie.
- 2. Vložte baterii do držáku kladným pólem  $(\oplus)$  nahoru.
- 3. Víčko na kameře uzavřete.

V případě spolknutí baterie se ihned porad'te s lékařem.

Reference Lithiová baterie musí být vložena se správnou Reference  $\parallel$  The lithium battery must be inserted in the

**Warning: Keep the LITHIUM BATTERY out of the reach of the children.**

correct direction.

✤ The lithium battery maintains the clock function and preset contents of the memory; even if the battery pack or AC power

normal operation from the time of installation.

✤ The lithium battery for the camcorder lasts about 6 months under

✤ When the lithium battery becomes weak or dead, the date/time indicator flashes for about 5 seconds when you set the power

When this occurs, replace the lithium battery with CR2025 type.

**Should any battery be swallowed, consult a doctor immediately.**

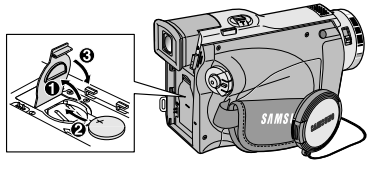

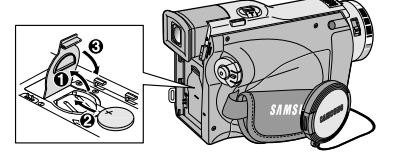

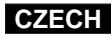

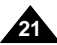

## **Preparation Priprava**

### Adjusting the Hand Strap

It is very important to ensure that the Hand strap has been correctly adjusted before you begin your recording.

The hand strap enables you to :

- -Hold the camcorder in a stable, comfortable position.
- Press the Zoom and START/STOP button without having to change the position of your hand.

#### **Hand strap**

- a. Pull open the Hand Strap cover and release the Hand Strap.
- b. Adjust its length and stick it back onto the Hand Strap cover.
- c. Close the Hand Strap cover again.

#### **Shoulder Strap**

The Shoulder Strap enables you to carry your camcorder around in complete safety.

1. Insert the end of strap into the Shoulder Strap hook on the camcorder.

Insert the other end of strap into ring inside hand strap.

2. Thread each end into the buckle, adjust the length of the strap and then pull it tight in the buckle.

### Přizpůsobení přídržného řemínku

Než začnete se záznamem, je velmi důležité zkontrolovat správné přizpůsobení přídržného řemínku.

Přídržný řemínek vám umožňuje:

- Pohodné držení kamery ve stabilní poloze.
- Obsluhu tlačítek Zoom a START/STOP bez nutnosti změny polohy ruky.

#### Připevnění přídržného řemínku

- 
- a. Zatažením otevřete pokrývku a uvolněte přídržný řemínek.
	- b. Přizpůsobte jeho délku a přitlačte jej zpět na suchý zip pokrývky.
	- c. Kryt řemínku upět uzavřete.

#### **Ramenní popruh**

Ramenní popruh umožňuje bezpečné přenášení vaší videokamery.

- 1. Konec popruhu navlékněte do úchytu na videokameře. Druhý konec navlékněte do držáku uvnitř přídržného řemínku.
- 2. Provlékněte každý konec skrz přezku, nastavte délku řemínku a potom jej v přezce těsně utáhněte.

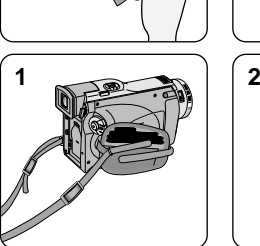

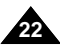

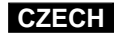

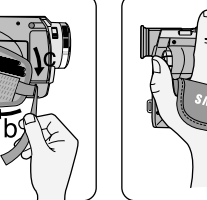

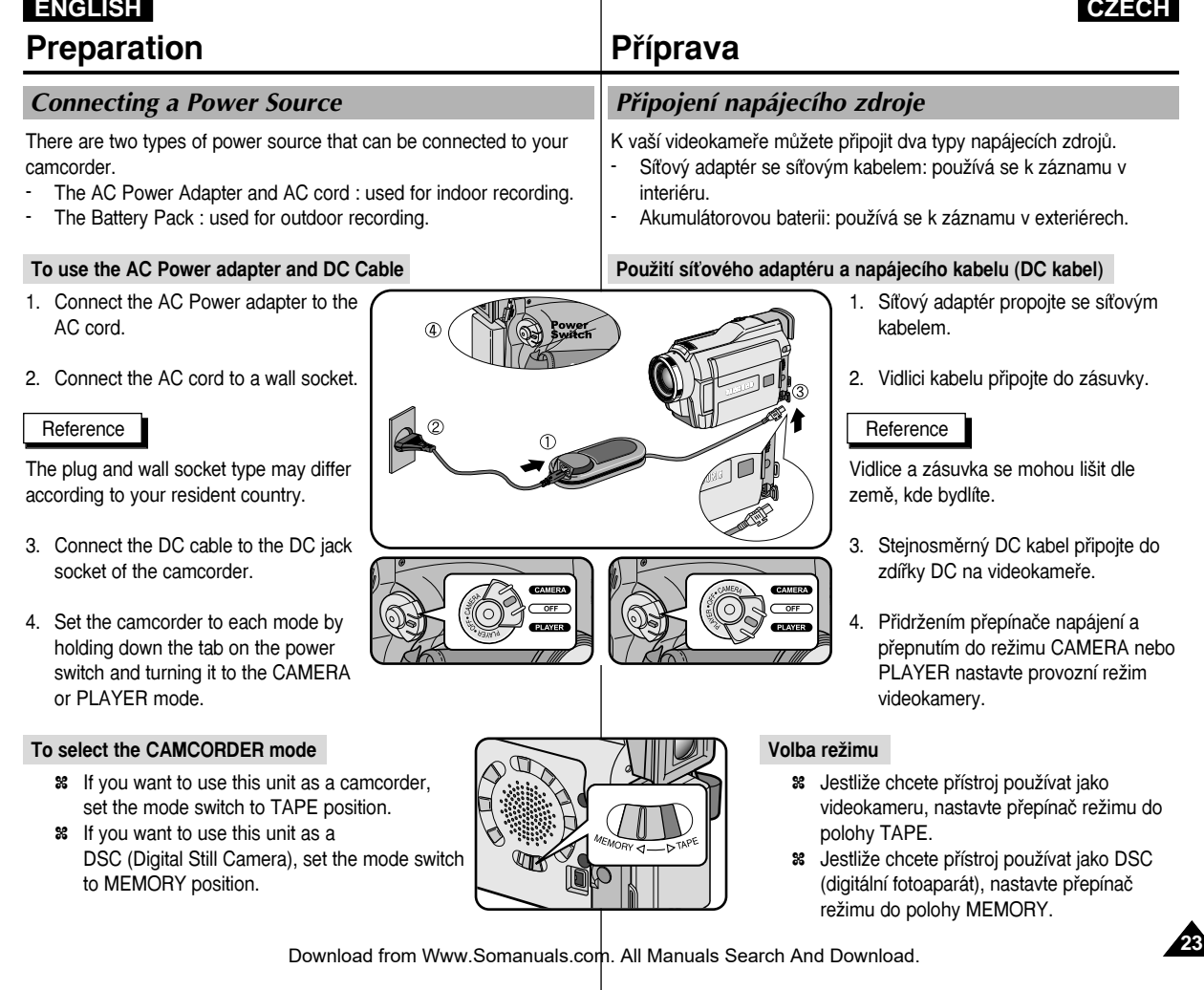

## **Preparation Priprava**

#### Using the Lithium Ion Battery Pack

- ✤ The amount of continuous recording time available depends on :
	- The type and capacity of the battery pack you are using.
	- How often the Zoom function is used. It is recommended that you have several batteries available.

#### **Charging the Lithium Ion Battery Pack**

- 1. Attach the battery pack to the camcorder.
- 2. Connect the AC Power adapter to an AC cord and connect the AC cord to a wall socket.
- 3. Connect the DC cable to the DC jack socket on the camcorder.
- 4. Turn the Camera power switch to off, and the charging indicator will start to flash, showing that the battery is charging.

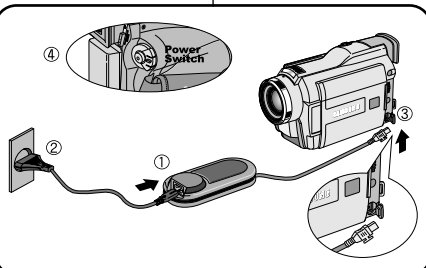

#### Používání Lithium-Jonové akumulátorové baterie

- ✤ Celková doba záznamu závisí na:
	- Typu a kapacitě používané akumulátorové baterie.
	- Frekvenci používání transfokace (funkce zoom). Doporučujeme, abyste měli k dispozici několik baterií.

#### **Nabíjení Lithium-Ionové baterie**

- 1. Akumulátorovou baterii připevněte ke kameře.
- 2. K síťovému adaptéru připojte síťový kabel a jeho vidlici zastrčte do zásuvky.
- 3. Do zdířky DC na kameře připojte DC kabel.
- 4. Zapněte spínač kamery (OFF) a indikátor nabíjení začne blikáním indikovat nabíjení baterie.

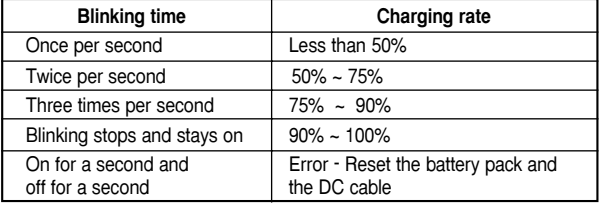

- 5. When the battery is fully charged, disconnect the battery pack and the AC Power adapter from the camcorder.
	- Even with the power switched off, the battery pack will still discharge if it is left connected to the camcorder.

#### **Reference**

**24**

- The battery pack may be charged a little at the time of purchase.
- To prevent reduction in the life and capacity of the battery pack,
- **Frekvence blikání StupeÀ nabití** Jednou za sekundu Méně než 50 % Dvakrát za sekundu 50 % ~ 75 % Tfiikrát za sekundu 75 % <sup>~</sup> 90 % Blikání přestane a indikátor se trvale rozsvítí  $\frac{1}{2}$  90 % ~ 100 % Jednu sekundu svítí, enteriorismu de Porucha - Odpojte<br>
Porucha - Odpojte<br>
porucha - Porucha - Porucha - Porucha - Porucha - Porucha - Porucha - Porucha - Porucha - Porucha - Porucha druhou sekundu nesvítí
	- 5. Pokud je baterie plně nabitá, odpojte síťový adaptér a baterii od kamery.
		- Pokud baterii ponecháte na kameře, bude stále vybíjena i když je spínač kamery v poloze vypnuto (OFF).

Reference

- Baterie může být v době zakoupení alespoň trochu nabita.
- Abyste nezkracovali životnost baterie, po nabití ji vyjměte z kamery.

always remove it from the camcorder after it is fully charged. Download from Www.Somanuals.com. All Manuals Search And Download.

 $\circled$ 

**25**

## **Preparation Priprava**

#### Using the Lithium Ion Battery Pack

#### **Table of continuous recording time based on model and battery type.**

- ✤ If you close the LCD screen, it switches off and the viewfinder switches on automatically.
- ✤ The continuous recording times given in the table above are approximations.

Actual recording time depends on usage.

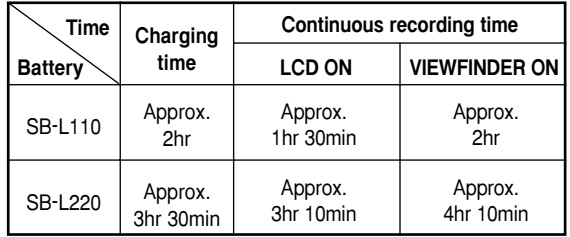

#### Reference

- The battery pack should be recharged in an environment of between 32°F (0°C) and 104°F (40°C).
- The battery pack should never be charged in a room temperature that is below 32°F (0°C).
- The life and capacity of the battery pack will be reduced if it is used in temperatures below 32ëF (0°C) or left in temperatures above 104°F (40°C) for a long period, even when it is fully recharged.
- Do not put the battery pack near any heat source (fire or flames, for example).
- Do not disassemble, process, pressure, or heat the Battery Pack.
- $\blacksquare$  Do not allow the  $+$  and  $-$  terminals of the battery pack to be shortcircuited. It may cause leakage, heat generation, induce fire and overheating.

#### Používání Lithium-Jonové akumulátorové baterie

Tabulka doby nepřetržitého záznamu na základě modelu **a typu baterie**

- $\text{ }$  Jestliže LCD monitor přiklopíte, vypne se a automaticky se zapne elektronický hledáček (EVF).
- **<sup>88</sup>** $Doby nepřetržitého záznamu v níže uvedené tabulce jsou$ přibližné.

Skutečná doba záznamu závisí na způsobu používání kamery.

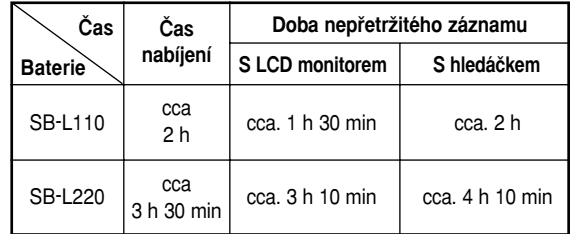

#### Reference

- Baterie by měla být nabíjena při okolní teplotě mezi 0°C (32°F) a 40°C (104°F).
- Baterie by nikdy neměla být nabíjena při teplotě okolí pod 0°C (32°F).
- Životnost a kapacita baterie bude snížena při dlouhodobém používání při teplotách pod 0°C (32°F) a nad 40°C (104°F) i když je plně nabita.
- Nepokládejte baterii blízko zdrojů tepla (například radiátorů nebo plamene).
- Baterii nerozebírejte, nevystavujte teplu ani tlaku.
- Zabraňte zkratování svorek (+ a -) baterie. V důsledku zkratu by mohlo dojít k úniku elektrolytu, zahřívání, přehřátí a vzniku požáru.

Download from Www.Somanuals.com. All Manuals Search And Download.

## **Preparation Priprava**

#### **Battery level display**

- **• The battery level display indicates the amount of power remaining in the battery pack.**
- a. Fully charged
- b. 20 ~ 40% used
- c. 40 ~ 80% used
- d. 80 ~ 95% used
- e. Completely used (flickers) (The camcorder will turn off soon, change the battery as soon as possible)
- ✤ Please refer to the table on page 25 for approximate continuous recording times.
- ✤ The recording time is affected by environmental temperature and conditions.

The recording time becomes very short in a cold environment. The continuous recording times in the operating instructions are measured using a fully charged battery pack at 77°F(25°C). As the environmental temperature and conditions may differ when you actually use the camcorder, the remaining battery time may not be the same as the approximate continuous recording times given in these instructions.

#### **Tips for Battery Identification**

**26**

A charge mark is provided on the battery pack to help you remember whether it has been charged or not. Two colours are provided (red and grey)-you may choose which one indicates charged and which indicates discharged.

#### Download from Www.Somanuals.com. All Manuals Search And Download.

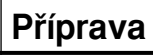

**a b c d e**

#### **Zobrazení stavu nabití baterie**

- **•**Displej stavu nabití baterie zobrazuje zbývající množství **energie v baterii.** 
	- a. Baterie zcela nabita
	- b. Vybitá z 20 <sup>~</sup> 40 %
	- c. Vybitá z 40 <sup>~</sup> 80 %
	- d. Vybitá z 80 <sup>~</sup> 95 %
	- e. Zcela vybitá (indikátor bliká). (Kamera se brzy vypne, baterii vyměňte co neidříve).
- **<sup>8</sup>** Podívejte se prosím do tabulky na straně 25 na přibližné doby nepřetržitého záznamu.
- ✤ Doba záznamu závisí na teplotû okolí a okolních podmínkách. Doba záznamu se velmi zkracuje v chladném prostředí. Doby nepřetržitého záznamu uvedené v provozních pokynech jsou měřeny při použití plně nabité baterie při teplotě 25°C (77°F). Protože se okolní teplota a podmínky mohou lišit v době, kdy kameru skutečně používáte, zbývající doba funkčnosti baterie se nemusí shodovat s přibližnými délkami nepřetržitého záznamu uvedenými v těchto pokynech.

#### **Typy k identifikaci baterií**

Na akumulátorové baterii je umístěna značka, která vám pomůže zjistit, zda je baterie nabita či nikoliv. K dispozici jsou dvě barvy (červená a šedá) a je na vás, která z barev bude znamenat nabitou baterii a která vybitou.

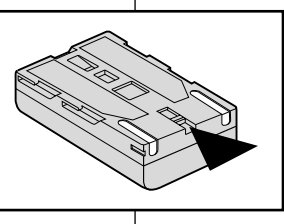

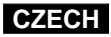

excessive force.

the cassette door.

automatically.

**1**

✤ When inserting a tape or closing a cassette holder, do not apply

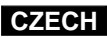

## **Preparation Priprava**

#### Vložení a vysunutí kazety

✤ Vkládání kazety nebo zavírání kazetového prostoru neprovádûjte nadmûrnou silou.

Mohlo by to způsobit poruchu.

- **<sup>88</sup>** Nepoužívejte jiné kazety než Mini DV.
	- 1. Připojte napájecí zdroj, posuňte páčku TAPE OPEN/EJECT a otevfiete dvífika kazetového prostoru.
		- Mechanismus držáku kazety se automaticky zvedne.
	- 2. Vložte kazetu do držáku okénkem směrem ven a západkou ochrany proti náhodnému vymazání směrem vzhůru.
	- 3. Stiskněte plošnou západku na mechanizmu držáku označenou PUSH až držák zapadne na místo.
		- Kazeta je automaticky zavedena.
	- 4. Uzavfiete dvífika kazetového prostoru.
		- Dvířka řádně uzavřete až uslyšíte "cvaknutí"

#### Reference

Záznam, který si chcete ponechat, můžete chránit před náhodn˘m vymazáním.

- **a. Ochrana pfied náhodn˘m vymazáním:** Zatlačte bezpečnostní západku na kazetě tak, aby otvor zůstal nezakryt.
- b. Odstranění ochrany před náhodným vymazáním: Jestliže si již nepřejete záznam dále uchovávat, zatlačte západku zpět tak, aby byl otvor zakryt.
- **•Jak uchovávat kazety?**
- a. Vyhněte se místům poblíž magnetů nebo magnetických polí.
- b. Vyhněte se prašným a vlhkým místům.
- c. Kazety skladujte ve svislé poloze a vyvarujte se ukládání na přímém slunečním světle.

n in direct suring.it.<br>d. Avoid dropping or knocking y**Duwtatpesd** from Www.Somanuals.com. All Manuals Search And Downloadet a klepání na ně.

When you have recorded something that you wish to keep, you can protect it so that it will not be accidentally

**a. Protecting a tape :** 

Push the safety tab on the cassette so that the hole is uncovered.

**b. Removing the tape protection :** 

If you no longer wish to keep the recording on the cassette, push the write-protect tab back so that it covers the hole.

- **•How to store a tape**
- a. Avoid places with magnets or magnetic interference.
- b. Avoid humidity and dust prone places.
- c. Keep the tape in an upright position and avoid storing it in direct sunlight.

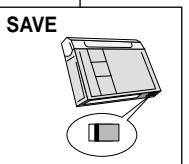

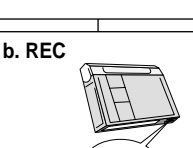

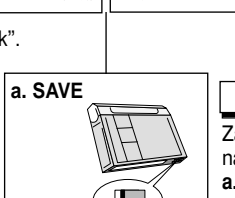

# **2 NO ZEL ANE**

- the tape window facing outward and 3. Press the area labelled PUSH on the cassette holding mechanism until it clicks **3 4 push**
	- into place. - The cassette is loaded automatically.

2. Insert a tape into the cassette holder with

the protection tab toward the top.

Inserting and Ejecting a Cassette

✤ Do not use any tapes other than Mini DV cassettes.

The cassette holding mechanism rises

This may cause a malfunction.

1. Connect a power source and slide the TAPE OPEN/EJECT switch and open

- 4. Close the cassette door.
	- Close the door completely until you can hear a "click".

#### Reference

erased.

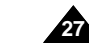

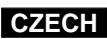

## **Basic Recording Základní postupy záznamu**

Pořízení vašeho prvního záznamu

#### Making your First Recording

- 1. Connect a Power source to the camcorder. (see page 23) (A battery pack or a AC power adapter)
	- Insert a cassette. (see page 27)
- 2. Remove the LENS CAP and hook it onto the hand strap.
- 3. Set the power switch to the CAMERA position.
	- Open the LCD monitor.
	- Set the mode switch to the TAPE position.
		- Make sure that STBY is displayed.
	- If the protection tab of the cassette is open, STOP and PROTECTION! will be displayed.
	- Make sure the image you want to record appears in the LCD monitor or viewfinder.
	- Make sure the battery level indicates that there is enough remaining power for your expected recording time.
- 4. To start recording, press the START/STOP button.
	- REC is displayed in the LCD. To stop recording, press the START/STOP button again.
	- STBY is displayed in the LCD.

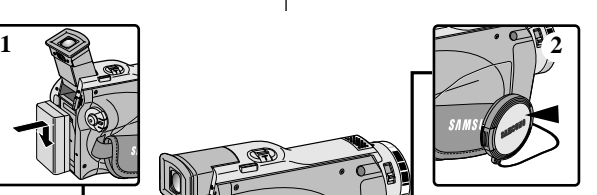

- **4**  $\leq$  3
- 1. K videokameře připojte napájecí zdroj (viz stránka 23). (Akumulátorovou baterii nebo síťový adaptér).
	- Vložte kazetu (viz stránka 27).
- 2. Sejměte krytku objektivu a zavěste ji na přídržný fiemínek.
- 3. Vypínaã kamery nastavte do polohy CAMERA.
	- Odklopte LCD monitor.
- Přepínače režimu přepněte do polohy TAPE. Ověřte si, zda je zobrazen indikátor pohotovostního režimu (STBY).
- Je-li kazeta zajištěna proti náhodnému smazání, budou zobrazeny nápisy STOP a PROTECTION!.
- Zkontrolujte, zda se obrázek, který chcete zaznamenat, objeví na LCD monitoru nebo v hledáãku.
- Zkontroluite stav baterie zda má dostatek energie k předpokládané době záznamu.
- 4. Záznam spusťte stiskem tlačítka START/STOP.
	- Na LCD monitoru nebo v hledáčku se zobrazí nápis REC. Záznam ukončíte opětovným stiskem tlačítka START/STOP.
	- Na LCD monitoru nebo v hledáčku se zobrazí nápis STBY.

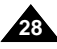

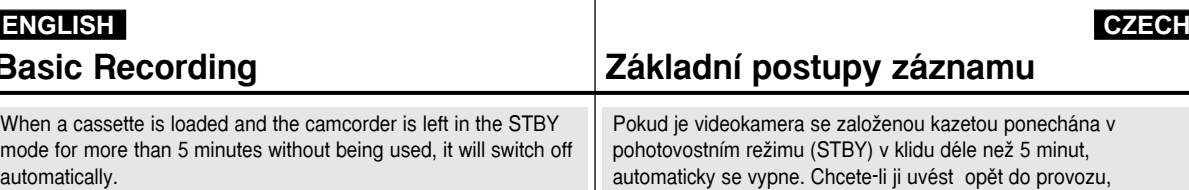

To use it again, push the START/STOP button or set the Power switch to OFF and then back to CAMERA.

This Auto Power off feature is designed to save battery power.

#### **Record Search (REC SEARCH)**

✤ You can view a recording using the REC SEARCH +, – function in STBY mode.

REC SEARCH - enables you to play the recording backwards and REC SEARCH + enables you to play it forwards, for as long as you keep each button pressed down.

✤ If you press the REC SEARCH -- button in STBY mode, your camcorder will play in reverse for 3 seconds and return to the original position automatically.

#### Reference

Mosaic shaped distortion may appear on the screen while in Record Search mode.

## **Basic Recording Základní postupy záznamu**

se založenou kazetou ponechána v (STBY) v klidu déle než 5 minut, Chcete-li ji uvést opět do provozu, stiskněte tlačítko START/STOP, nebo vypínač kamery přepněte do polohy OFF (vypnuto) a pak zpět do polohy CAMERA. Funkce automatického vypínání je určena k úspoře energie baterie.

#### **Funkce Record Search (vyhledávání)**

- **<sup>88</sup>** $V pohotovostním režimu (STBY) si$ můžete si prohlédnout záznam pomocí funkce RECORD SEARCH +, –. Funkce RECORD SEARCH - umožňuje přehrávat záznam zpět, funkce RECORD SEARCH+ přehrávat dopředu tak dlouho, dokud držíte příslušné tlačítko stisknuté.
- $%$  Jestliže v pohotovostním režimu (STBY) stisknete tlačítko RECORD SEARCH -. vaše kamera přehraje zpět poslední 3 sekundy záznamu a automaticky se vrátí do původní polohy.

#### Reference

Při přehrávání v režimu RECORD SEARCH se mohou v obraze objevit mozaikové rastry (zkreslení).

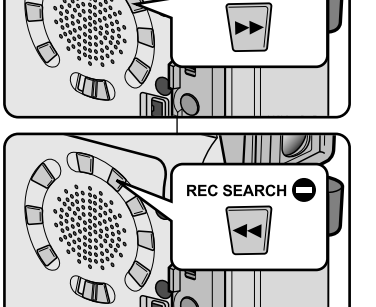

REC SEARCH C

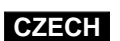

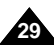

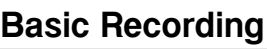

#### Hints for Stable Image Recording

- While recording, it is very important to hold the camcorder correctly.
- Fix the LENS cap firmly by clipping it to the hand strap. (refer to the figure)

#### **Recording with the LCD monitor**

- 1. Hold the camcorder firmly using the hand strap.
- 2. Place your right elbow against your side.
- 3. Place your left hand under or beside the LCD to support and adjust it. Do not touch the built-in microphone.
- 4. Choose a comfortable, stable position for the shots that you are taking. You can lean against a wall or on a table for greater stability. Do not forget to breathe gently.
- 5. Use the LCD frame as a guide to determine the horizontal plane.
- 6. Whenever possible, use a tripod.

#### **Recording with the Viewfinder**

- 1. Hold the camcorder firmly using the hand strap.
- 2. Place your right elbow against your side.
- 3. Place your left hand under the camcorder to support it. Be sure not to touch the built-in microphone.
- 4. Choose a comfortable, stable position for the shots that you are taking.

You can lean against a wall or on a table for greater stability. Do not forget to breathe gently.

5. To view an object through the viewfinder, pull it out until you hear the 'click' sound.

Excessive force may cause damage to the viewfinder.

- 6. Place your eye firmly against the viewfinder eyecup.
- 7. Use the viewfinder frame as a guide to determine the horizontal plane.

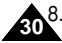

Whenever possible, use a tripod.

## **Basic Recording Základní postupy záznamu**

#### Rady pro pofiízení stabilního obrazového záznamu

- Při záznamu je velmi důležité správné držení kamery.
- Krytku objektivu upevněte klipsem na přídržný řemínek (podívejte se na obrázek).

#### **Záznam s LCD monitorem**

- 1. Pevně držte kameru s pomocí přídržného řemínku.
- 2. Pravý loket spusťte proti vašemu boku.
- 3. Levou ruku dejte pod nebo vedle LCD monitoru a upravte jeho polohu.

Nedotýkejte se vestavěného mikrofonu.

- 4. Ke snímaným záběrům zvolte pohodlnou, stabilní polohu. Pro získání lepší stability se můžete opřít o zeď nebo o stůl. Nezapomeňte zlehka dýchat.
- 5. Rámeček LCD monitoru použiite jako vodítko k určení vodorovné roviny.
- 6. Kdykoliv je to možné, používejte stativ.

#### **Záznam s hledáãkem**

- 1. Pevně držte kameru s pomocí přídržného řemínku.
- 2. Pravý loket spusťte proti vašemu boku.
- 3. Levou ruku dejte pod videokamerou a podpírejte ji. Ujistěte se, že se nedotýkáte vestavěného mikrofonu.
- 4. Ke snímaným záběrům zvolte pohodlnou, stabilní polohu.

Pro získání lepší stability se můžete opřít o zeď nebo o stůl. Nezapomeňte zlehka dýchat.

- 5. Abyste mohli sledovat objekt hledáčkem, vytáhněte hledáček ven dokud neuslyšíte "klapnutí". Použitím nadměrné síly můžete hledáček poškodit.
- 6. Oko přiložte těsně na očnici hledáčku.
- 7. Rámeček hledáčku použijte jako vodítko k určení vodorovné roviny.
- 8. Kdykoliv je to možné, používejte stativ.

Download from Www.Somanuals.com. All Manuals Search And Download.

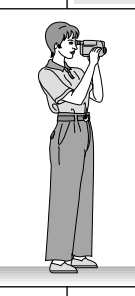

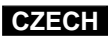

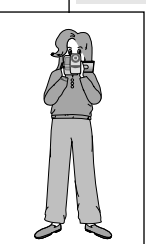

**31**

#### **Basic Recording Základní postupy záznamu** Adjusting the LCD Nastavení LCD monitoru ✤ Your camcorder is equipped with a 3.5 inch colour Liquid Crystal **<sup>88</sup>** $Vaše videokamera je vybavena barevným monitorem z tekutých$ Display(LCD) screen, which enables you to view what you are krystalů (LCD) s délkou úhlopříčky 3,5 palce, který vám recording or playing back directly. umožňuje přímé zobrazení záznamu či přehrávání. ✤ Depending on the conditions under which you are using the **<sup>88</sup>** $∨ závislosti na podmínkách, ve kterých kameru používáte (uvnitř$ camcorder (indoors or outdoors for example), you can adjust ; nebo venku), můžete nastavit tyto parametry: ■ BRIGHT SELECT (volba jasu) ■ BRIGHT SELECT ■ BRIGHT ADJUST (nastavení jasu) ■ BRIGHT ADJUST ■ COLOUR ADJUST ■ COLOUR ADJUST (nastavení barev) 1. Set the POWER switch to CAMERA position. 1. Přepínač POWER nastavte do polohy CAMERA. ■ In the PLAYER mode, you may only setup the ■ V režimu PLAYER můžete LCD monitor CAMERA  $C<sub>CC</sub>$ LCD while the tape is playing. nastavovat pouze při přehrávání pásku. **NAVER** 2. Open the LCD screen, and the LCD switches on. 2. Odklopte LCD monitor, který se tak zapne. CAM MODE 3. Press the MENU button. CAM MODE 3. Stisknûte tlaãítko MENU. INITIAL VIEWER SET **CAMERA DA/V** 4. Turn the MENU DIAL so that LCD ADJUST DATE / TIME TV DISPLAY 4. Otáãejte ovladaãem MENU DIAL **MEMORY** VIEWER OLCDADJUST VIEWER is highlighted and then tak, aby došlo ke zvýraznění DATE/TIME TV DISPLAY press the ENTER button. položky VIEWER (hledáček) a poté stiskněte tlačítko ENTER. 5. Turn the MENU DIAL so that LCD ADJUST is highlighted. 5. Ovladaãem MENU DIAL CAM MODE zvýrazněte položku LCD ADJUST. **B**VIEWER SET 6. Press the ENTER button to enter the sub-menu. **BLCD ADJUST** 6. Stiskem tlačítka ENTER vstupte do dílčí nabídky. BRIGHT SELECT . . . . NORMAL 7. Turn the MENU DIAL so that it highlights the menu BRIGHT ADJUST . . . . . . [ 1 8 ] COLOUR ADJUST . . . . . [ 1 8 ] 7. Otáãejte ovladaãem MENU DIAL tak, aby se item you want to adjust (BRIGHT SELECT, BRIGHT ADJUST, COLOUR ADJUST). zvýraznila položka, kterou chcete nastavit (BRIGHT SELECT, BRIGHT ADJUST, COLOUR ADJUST). Download from Www.Somanuals.com. All Manuals Search And Download.

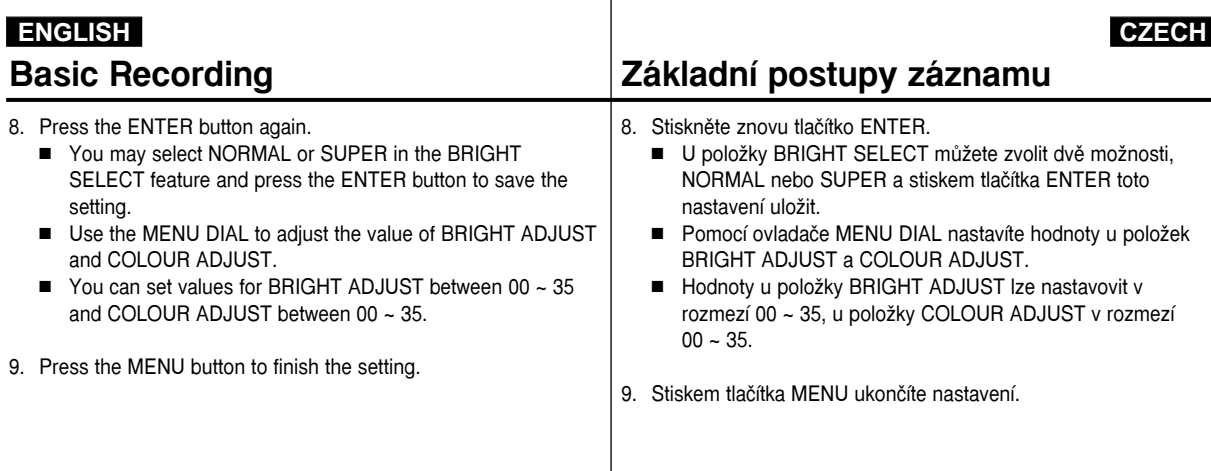

#### Using the VIEWFINDER

✤ The VIEWFINDER will not work when the LCD is open.

#### **Adjusting the Focus**

Use the focus adjustment knob of the VIEWFINDER to focus the picture. (refer to figure )

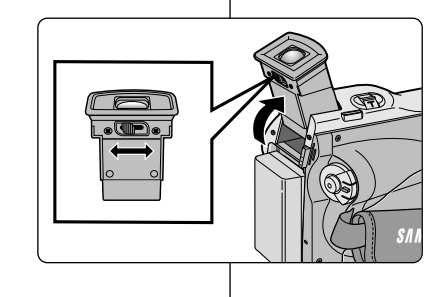

#### **Zaostfiení**

Používání HLEDÁČKU

✤ Dokud je LCD monitor odklopen, hledáãek bude mimo provoz.

Obraz v hledáčku zaostříte zaostřovacím ovladačem HLEDÁČKU (viz obrázek).

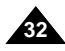

**33**

#### Playing back a tape you have recorded on the LCD

- ✤ You can monitor the playback picture on the LCD monitor.
- ✤ Make sure that the battery pack is in place.
- 1. Hold down the power switch tab and turn it to the PLAYER position.
- 2. Insert the tape you wish to view. (see page 27)
- 3. Open the LCD screen. Adjust the angle of the LCD screen and set the brightness or colour if necessary.
- 4. Press the  $\blacktriangleleft$  (REW) button to rewind the tape to the starting point.
	- $\blacksquare$  To stop rewinding, press the  $\blacksquare$  (STOP) button.
	- The camcorder stops automatically after rewinding is complete.
- 5. Press the VII (PLAY/STILL) button to start playback.
	- You can view the picture you recorded on the LCD.
	- $\blacksquare$  To stop the PLAY operation, press the  $\blacksquare$  (STOP) button.

#### Reference

- You can also view the picture on a TV screen, after connecting the camcorder to a TV or VCR. (see page 70)
- Various functions are available in playback mode. (see page 72)

## **Basic Recording Základní postupy záznamu**

#### Přehrávání vašeho záznamu na LCD monitoru

- ✤ Pfii pfiehrávání mÛÏete sledovat obraz na LCD monitoru.
- ✤ Zkontrolujte, zda je baterie nasazena na kamefie.
	- 1. Stiskněte západku na spínači POWER a přestavte jej do polohy PLAYER.
	- 2. Vložte kazetu, kterou chcete přehrát (viz stránka 27).
	- 3. Odklopte LCD monitor. Seřidte úhel LCD monitoru a v případě potřeby nastavte jas a sytost barev.
	- 4. Stiskněte tlačítko <<a>
	(REW) a převiňte pásek na místo, od kterého chcete začít přehrávat.
		- Převíjení ukončíte stiskem tlačítka (STOP).
		- Po převinutí na začátek kazety se kamera automaticky zastaví sama.
	- 5. Stiskem tlačítka ▶/II (PLAY/STILL) spusťte přehrávání.
		- Svoie záznamy můžete prohlížet na LCD monitoru.
	- Přehrávání ukončíte stiskem tlačítka (STOP).

#### Reference

**AALIM 20**  $OEF$ **PLAYER** 

- Svoje záznamy můžete přehrávat také na TV přijímači, připojíte-li k němu videokameru přímo nebo přes videorekordér (viz stránka 70).
- V režimu přehrávání jsou k dispozici různé funkce

(viz stránka 72). Download from Www.Somanuals.com. All Manuals Search And Download.

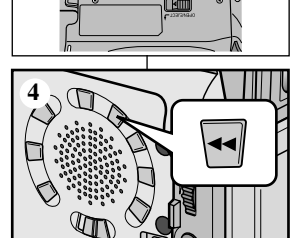

**1**

**2**

## **Basic Recording Základní postupy záznamu**

**Nastavení LCD monitoru bûhem pfiehrávání** ✤ LCD monitor lze nastavit bûhem pfiehrávání.

CAMERA (viz stránka 31).

#### **Adjusting the LCD during PLAY**

- ✤ You can adjust the LCD during playback.
- ✤ The adjustment method is the same procedure as used in CAMERA mode. (see page 31)

### Controlling Sound from the Speaker

The Speaker works in PLAYER mode only.

- When you use the LCD screen for playback, you can hear the recorded sound from the built-in Speaker.
	- Follow the instructions below to decrease or mute speaker volume in the PLAYER mode.
	- Take the following steps to lower the volume or mute the sound while playing a tape on the camcorder.
- 1. Set the power switch to PLAYER mode.
- 2. Press  $\blacktriangleright$ / $\blacktriangleright$  (PLAY/STILL) to play the tape.
- 3. When you hear sounds once the tape is in play, use the MENU DIAL to adjust the volume.
	- A volume level display will appear on the LCD. Levels may be adjusted from anywhere between 00 to 19 and you will not hear any sound when the volume is set on 00.
	- If you close the LCD while playing, you will not hear sound from the speaker.

#### Reference

**34**

- When the cable is connected to the A/V jack, you cannot hear sound from the camcorder speaker and cannot adjust the volume.
- But, even if cable is connected to the A/V jack, you can hear sound from the camcorder speaker when AV IN/OUT MODE on MENU is set to AV IN MODE. (VP-D26i only)
- You can hear sound from camcorder speaker by removing the connected cable from the A/V jack

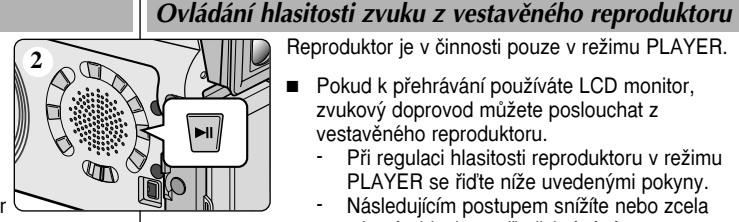

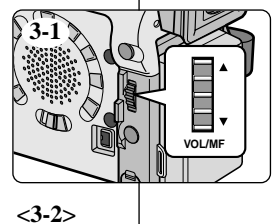

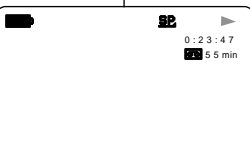

VOL. [ 1 1 ]

#### Reproduktor je v činnosti pouze v režimu PLAYER.

■ Pokud k přehrávání používáte LCD monitor, zvukový doprovod můžete poslouchat z vestavěného reproduktoru.

**<sup>88</sup>** $Postup nastavení je stejný jako při nastavování v režimu$ 

- Při regulaci hlasitosti reproduktoru v režimu PLAYER se řidte níže uvedenými pokyny.
- Následujícím postupem snížíte nebo zcela ztlumíte hlasitost při přehrávání na videokameře.
- 1. Přepínač POWER nastavte do polohy PLAYER.
- 2. Stiskem tlačítka VII (PLAY/STILL) spusťte přehrávání.
- 3. Jakmile při přehrávání pásku uslyšíte zvuk, můžete jeho hlasitost nastavit pomocí ovladače MENU DIAL.
	- Na LCD monitoru se objeví zobrazení<br>hlasitosti zvuku. Úroveň hlasitosti může být nastavena v rozmezí 00 až 19. Při nastavení úrovně 00 neuslyšíte žádný zvuk.
	- Jestliže LCD monitor během přehrávání zaklopíte, vestavěný reproduktor se vypne.

#### Reference

- Pokud je kabel připojen do zdířky A/V, zvuk z reproduktoru není slyšet a nelze upravit ani hlasitost.
- Pokud je režim AV IN/OUT MODE v nabídce MENU nastaven na AV IN MODE, zvuk uslyšíte i v době kdy je kabel připojen (pouze modely VP-D26i).

Download from Www.Somanuals.com. All Mahadfe Sealton Nae Boye nogení odpojení kabelu ze zdířky A/V.

 $10:00$ N 2003

INITIAL

CAMERA

A/V

**MEMORY** 

VIEWER

**SUB MENU**

## **Advanced Recording Pokroãilé postupy záznamu**

#### Použití různých funkcí

#### ● **Nastavení poloÏek nabídky**

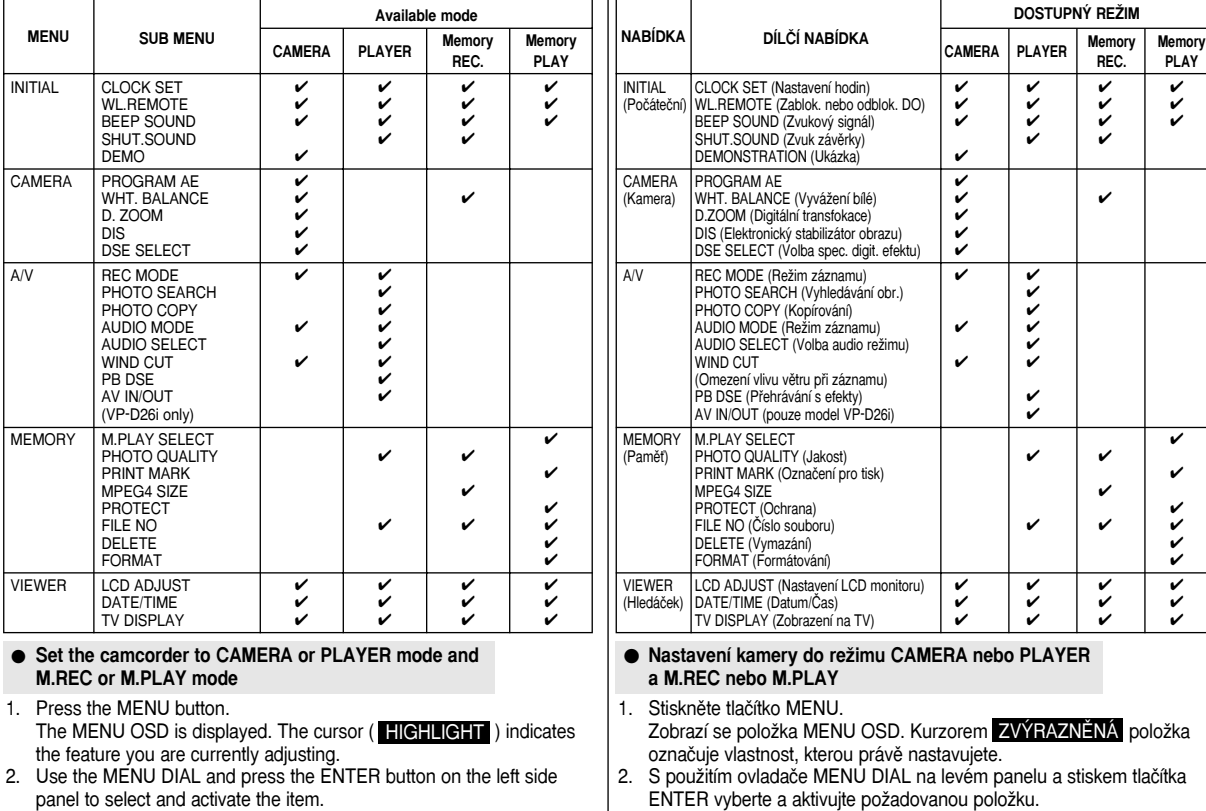

#### Use of various Functions

CLOCK SET WL.REMOTE BEEP SOUND SHUT SOUND DEMO PROGRAM AE WHT. BALANCE D. ZOOM DIS DSE SELECT REC MODE PHOTO SEARCH PHOTO COPY AUDIO MODE AUDIO SELECT WIND CUT PB DSE AV IN/OUT (VP-D26i only) M.PLAY SELECT PHOTO QUALITY PRINT MARK MPEG4 SIZE PROTECT FILE NO DELETE FORMAT LCD ADJUST DATE/TIME TV DISPLAY

#### ● **Setting menu items**

● Set the camcorder to C **M.REC or M.PLAY mode** 1. Press the MENU button.

3. You can exit the menu mode by**ppressing the MENW button** anuals.com 3AI**N daídka is útear cipus tit stiske mida**étika MENU. panel to select and activate

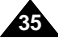

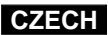

#### ● **Availability of functions in each mode**

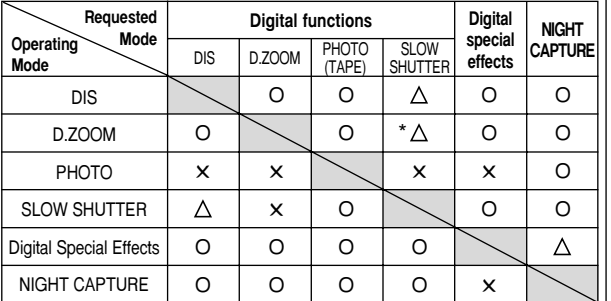

- O : The requested mode will work in this operating mode.
- ✕ : You can not change the requested mode.
- $\wedge$ : The operating mode will be released and the requested mode will work.
- \* : The operating mode will be released and the requested mode will work.

(the data during the operating mode will be backed up)

#### **Reference**

- When a menu item on the LCD is marked with an  $\mathbb{X}$ , that item cannot be activated.
- When you select an item that cannot be changed, an error message will be displayed.

## **Advanced Recording Pokroãilé postupy záznamu**

 $\bullet$  **Dostupnost funkcí v každém režimu** 

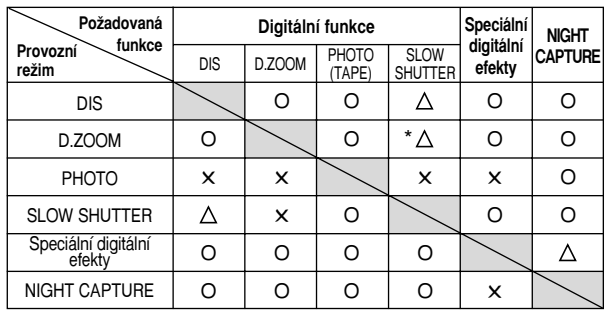

- O : Požadovaná funkce bude pracovat v tomto režimu.
- X : Požadovaný režim nelze změnit.
- $\triangle$ : Provozní režim se vypne a spustí se požadovaný režim.
	- : Provozní režim se vypne a spustí se požadovaný režim (data budou uložena).

#### Reference

- Pokud je položka v nabídce na LCD monitoru označena  $[X]$ , nelze ji aktivovat.
- Pokud zvolíte položku kterou nelze měnit, bude zobrazeno chybové hlášení.

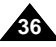
## ● **CLOCK SET**

- ✤ CLOCK setup works in CAMERA, PLAYER, M.REC and M.PLAY modes.
- ✤ The DATE/TIME is automatically recorded onto a tape. Before recording, please set the DATE/TIME.
- 1. Press the MENU button.
	- The menu list will appear.
- 2. Turn the MENU DIAL to highlight INITIAL and press the ENTER button.
- 3. Use the MENU DIAL to select CLOCK SET from the submenu.
- 4. Press the ENTER button to enter SETTING mode.
	- A blinking item indicates the item to be changed. The year will blink first.
- 5. Using the MENU DIAL, change the year setting.
- 6. Press the ENTER button.
	- The month will blink.
- 7. Using the MENU DIAL, change the month setting.
- 8. Press the ENTER button.
	- The day will blink.
- 9. You can set the day, hour and minute following the same procedure for setting the year and month.
- 10. Press the ENTER button after setting the minutes.
	- The word COMPLETE! will appear, and a few seconds later, the menu screen will automatically return to the sub menu.
- 11. To exit, press the MENU button.

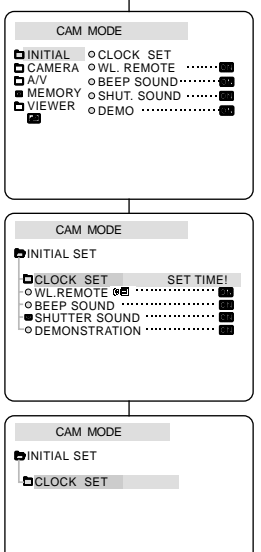

# **Advanced Recording Pokroãilé postupy záznamu**

## ● **CLOCK SET (Nastavení hodin)**

- **<sup>88</sup>** $Funkce nastavení hodin je k dispozici v režimech CAMERA,$ PLAYER, M.REC a M.PLAY.
- ✤ Datum a ãas jsou automaticky zaznamenávány na pásek. Před záznamem nastavte prosím DATE/TIME (datum/čas).
	- 1. Stiskněte tlačítko MENU.
		- Zobrazí se seznam položek nabídky.
	- 2. Ovladačem MENU DIAL zvýrazněte položku INITIAL a stiskněte tlačítko FNTFR.
	- 3. Pomocí ovladaãe MENU DIAL zvolte z dílãí nabídky položku CLOCK SET.
	- 4. Stiskem tlačítka ENTER vstupte do režimu SETTING (nastavení).
		- Blikání položky znamená, že její nastavení může být změněno. Nejdfiíve bude blikat údaj roku.
	- 5. Pomocí ovladače MENU DIAL změňte nastavení roku.
	- 6. Stisknûte tlaãítko ENTER
		- Bude blikat údai měsíce.
	- 7. Pomocí ovladače MENU DIAL změňte nastavení mûsíce.
	- 8. Stiskněte tlačítko ENTER.
		- Bude blikat údaj den.
	- 9. Den, hodinu a minutu můžete nastavit stejným způsobem jako rok a měsíc.
	- 10. Po nastavení minut stisknûte tlaãítko ENTER.
- Na LCD monitoru/v hledáčku se zobrazí slovo COMPLETE! (DOKONâENO!) a za nûkolik sekund se zobrazení automaticky vrátí do dílčí nabídky.
- 11. Nabídku opustíte stiskem tlaãítka MENU.

Download from Www.Somanuals.com. All Manuals Search And Download.

 $10:00$ 1 0 . J A N . 2 0 0 3

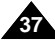

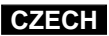

### ● **REMOCON**

- ✤ The REMOCON function works in CAMERA, PLAYER, M.REC, M.PLAY modes.
- ✤ The REMOCON option allows you to enable or disable the remote control for use with the camcorder.
- 1. Press the MENU button.
	- The menu list will appear.
- 2. Turn the MENU DIAL to highlight INITIAL and press the ENTER button.
- 3. Use the MENU DIAL to select WL.REMOTE from the submenu.
- 4. Press the ENTER button to enable or disable the remote control. The setting switches between ON/OFF each time you press the ENTER button.
- 5. To exit, press the MENU button.
	- If you set the remote to OFF in the menu and try to use it. the remote icon will the remote control icon will blink for 3 seconds and disappear on the LCD.

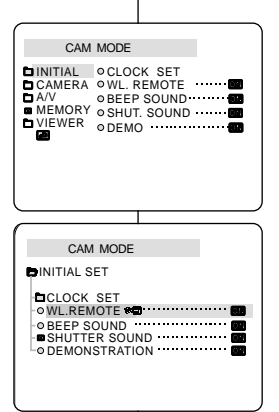

# **Advanced Recording Pokroãilé postupy záznamu**

### ● **REMOCON**

- <sup>88</sup> Funkce REMOCON je k dispozici v režimech CAMERA, PLAYER, M.REC a M.PLAY.
- Volba REMOCON umožňuje odblokování nebo zablokování dálkového ovladaãe videokamery.
	- 1. Stisknûte tlaãítko MENU.
		- Zobrazí se seznam položek nabídky.
	- 2. Ovladačem MENU DIAL zvýrazněte položku INITIAL a stisknûte tlaãítko ENTER.
	- 3. Pomocí ovladaãe MENU DIAL zvolte z dílãí nabídky položku WL.REMOTE.
	- 4. Stiskem tlaãítka ENTER odblokujete nebo zablokujete funkce dálkového ovladaãe. Při každém stisku tlačítka ENTER se mění nastavení mezi ON/OFF (zapnuto/vypnuto).
	- 5. Nabídku opustíte stiskem tlaãítka MENU.
		- Jestliže jste dálkový ovladač vypnuli (poloha OFF) a zkusíte jej použít, jeho ikona se zobrazí na LCD monitoru (v hledáčku) 3 sekundy, bude blikat a poté zmizí.

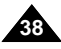

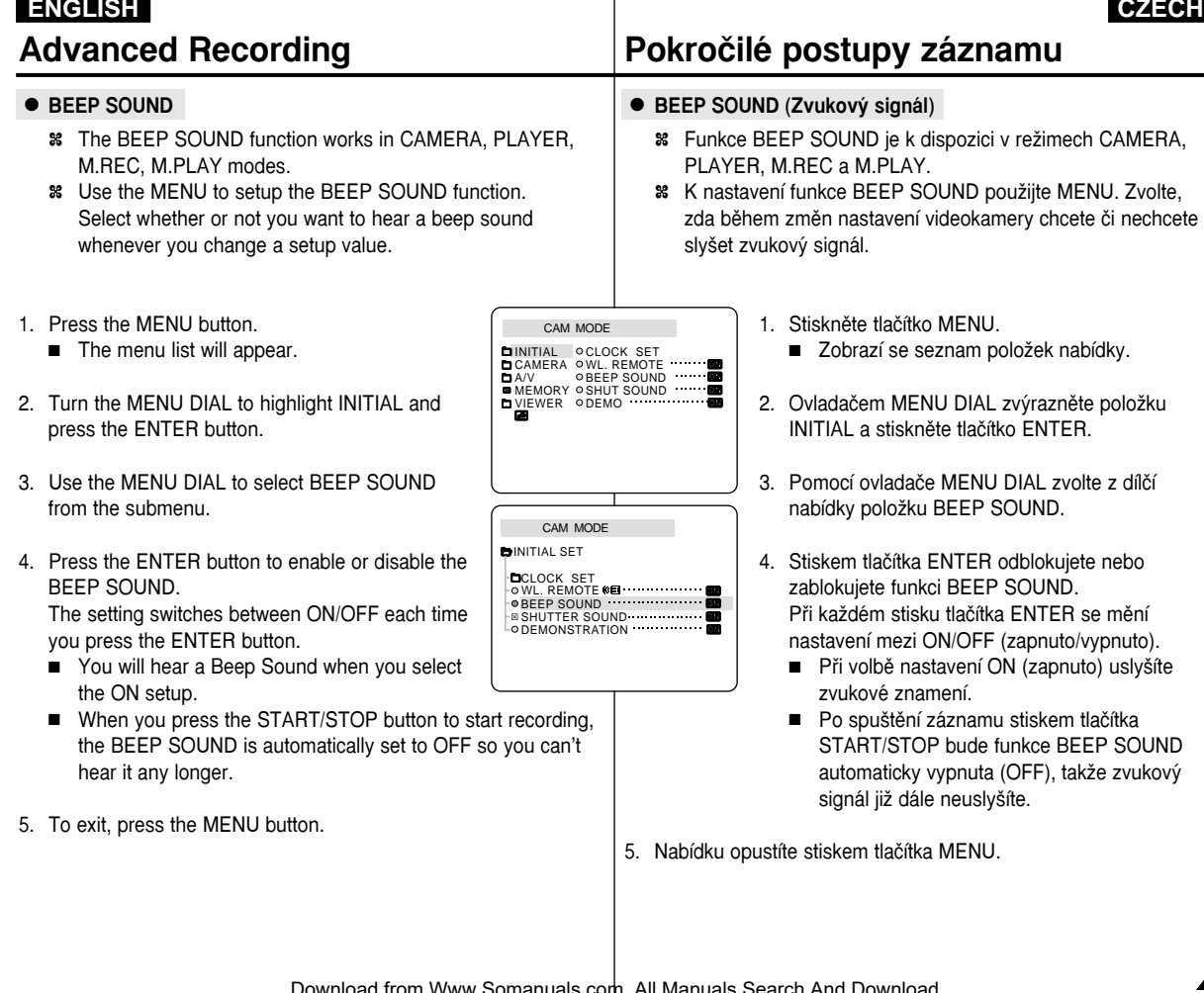

**39**

### ● **SHUTTER SOUND**

- ✤ You can hear SHUTTER SOUND only when the PHOTO function is working.
- ✤ Determines whether or not you wish to hear a SHUTTER SOUND when using the DSC feature.
- 1. Set the mode switch to MEMORY.
- 2. Set the power switch to CAMERA mode.
- 3. Press the MENU button.
	- The menu list will appear.
- 4. Turn the MENU DIAL to highlight INITIAL and press the ENTER button.
- 5. Use the MENU DIAL to select SHUTTER SOUND from the submenu.
- 6. Press ENTER to switch between ON and OFF.
- 7. To exit, press the MENU button.

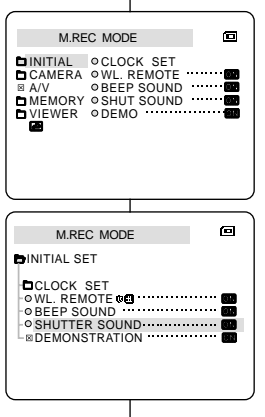

# **Advanced Recording Pokroãilé postupy záznamu**

### ● **SHUTTER SOUND (Zvuk závûrky)**

- **<sup>88</sup>** $Zvuk uzávěrky můžete slyšet pouze v případě aktivace$ funkce PHOTO.
- **<sup>88</sup>** $Rozhodněte se, zda si v době kdy kameru využíváte jako$ digitální fotoaparát (DSC) přejete či nepřejete slyšet zvuk závěrky.
	- 1. Přepínač režimu nastavte do polohy MEMORY.
	- 2. Vypínaã nastavte do polohy CAMERA.
	- 3. Stisknûte tlaãítko MENU. ■ Zobrazí se seznam položek nabídky.
	- 4. Ovladačem MENU DIAL zvýrazněte položku INITIAL a stisknûte tlaãítko ENTER.
	- 5. Pomocí ovladaãe MENU DIAL zvolte z dílãí nabídky položku SHUTTER SOUND.
	- 6. Stiskem tlačítka ENTER přepněte nastavení mezi ON a OFF.
	- 7. Nabídku opustíte stiskem tlaãítka MENU.

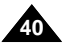

**41**

### ● **DEMONSTRATION**

- ✤ Demonstration automatically shows you the major functions that are included with your camcorder so that you may use them more easily.
- ✤ The DEMONSTRATION function may only be used in the CAMERA mode without a tape inserted in the camcorder.
- ✤ The demonstration operates repeatedly until the DEMONSTRATION mode switched OFF.
- 1. Set the camcorder to CAMERA mode.
- 2. Press the MENU button.
	- The menu list will appear.
- 3. Turn the MENU DIAL to highlight INITIAL.
- 4. Select DEMONSTRATION from the submenu and press the ENTER button.
- 5. To activate the DEMONSTRATION, set DEMONSTRATION ON.
	- Press the menu button to quit the menu.
	- The demonstration will begin.
- 6. To end the DEMONSTRATION, set the DEMONSTRATION to OFF.

### Reference

- The DEMONSTRATION function only works without a TAPE installed.
- The DEMONSTRATION mode is automatically activated when the camcorder is left idle for more than 10 minutes after switching to the CAMERA mode (no tape is inserted in the camcorder).
- If you press other buttons (FADE, BLC, PHOTO, EASY) during the DEMONSTRATION mode, the DEMONSTRATION stops temporarily and resumes 10 minutes later if you do not operate any other functions.
- If NIGHT CAPTURE is set to on, the Demonstration function will not work.

# **Advanced Recording Pokroãilé postupy záznamu**

### ● **DEMONSTRATION (Ukázka)**

- $$∗$  Ukázka vám automaticky předvede hlavní funkce vaší$ kamery, takže je budete moci mnohem snadněji využívat.
- $%$  Funkce DEMONSTRATION může být využita pouze v režimu CAMERA, v době kdy ve videokameře není založena kazeta.
- **<sup>88</sup>** $Při spuštěné funkci DEMONSTRATION je ukázka uváděna$ stále dokola, dokud nebude spínaã této funkce vypnut (OFF).
	- 1. Videokameru přepněte do režimu CAMERA.
	- 2. Stiskněte tlačítko MENU.
		- Zobrazí se seznam položek nabídky.
	- 3. Ovladačem MENU DIAL zvýrazněte položku INITIAL.
	- 4. Z dílčí nabídky zvolte položku DEMONSTRATION a stiskněte tlačítko ENTER.
	- 5. Režim DEMONSTRATION aktivuite nastavením položky DEMONSTRATION = ON.
		- Stiskem tlačítka MENU opustíte tuto nabídku.
		- Začne ukázka.
	- 6. Ukázku ukončíte nastavením položky DEMONSTRATION na vypnuto (OFF).

Reference

- Režim DEMONSTRATION je aktivní pouze pokud do videokamery není vložena kazeta.
- Režim DEMONSTRATION je aktivován automaticky, pokud je videokamera ponechána (po přepnutí do režimu CAMERA) v nečinnosti po dobu více než 10 minut (bez kazety).
- Jestliže během režimu DEMONSTRATION stisknete další tlačítka (FADE, BLC, PHOTO, EASY), ukázka se dočasně přeruší a bude pokračovat o 10 minut později, pokud ponecháte videokameru v neãinnosti.

Download from Www.Somanuals.com. All Manuals Search And Download.

CAM MODE INITIAL ⊘CLOCK SET<br>CAMERA ⊘WL.REMOTE BEEP SOUND SHUT. SOUND DEMO

CAM MODE INITIAL SET **DCLOCK SET** WL.REMOTE **BEEP SOUND BISHUTTER SOUND O DEMONSTRATION** 

A/V MEMORY VIEWER

# **Advanced Recording Pokroãilé postupy záznamu**

### ● **PROGRAM AE**

- ✤ The PROGRAM AE function works in CAMERA mode only.
- ✤ The PROGRAM AE mode allows you to adjust shutter speeds and apertures to suit different recording conditions.
- ✤ They give you creative control over the depth of field.

## ■ **AUTO mode**

- Auto balance between the subject and the background.
- To be used in normal conditions.
- The shutter speed automatically varies from 1/50 to 1/250 per second, depending on the scene.

## ■ **SPORTS mode ( )**

- For recording people or objects moving quickly.

## ■ **PORTRAIT mode ( )**

- For focusing on the background of the subject, when the background is out of focus.
- The PORTRAIT mode is most effective when used outdoors.
- The shutter speed automatically varies from 1/50 to 1/1000 per second.

## ■ **SPOTLIGHT mode ( )**

- For recording correctly when there is only light on the subject and not the rest of the picture.

## ■ SAND/SNOW mode ( $\triangleq$ )

**42**

- For recording when people or objects are darker than the background because of reflected light from sand or snow.

## ■ **High S. SPEED(High Shutter Speed) mode (<sup><b>3**</sup>)</sub>

 For recording fast-moving subjects such as players in golf or tennis games.

## ● **PROGRAM AE**

- <sup>8</sup> Funkce PROGRAM AE je k dispozici pouze v režimech **CAMERA**
- **<sup>88</sup>** $Funkce PROGRAM AE umožňuje nastavení rychlosti závěrky$ a clony při různých podmínkách filmování.
- % Tato funkce vám umožňuje tvořivě ovládat hloubku ostrosti.

## ■ **ReÏim AUTO**

- Automatické vyvážení zobrazení předmětu a pozadí.
- Používá se za normálních podmínek.
- Rychlost závěrky se automaticky mění mezi 1/50 a 1/250 sek. v závislosti na scénû.

## ■ **Režim SPORTS** (  $\hat{\mathbf{x}}$  )

- K záznamu osob nebo rychle se pohybujících objektÛ.

## ■ **ReÏim PORTRAIT (Portrét) ( )**

- K zaostření na pozadí objektu, které je mimo hloubku ostrosti.
- Nejúčinnější použití režimu PORTRAIT je venku.
- Rychlost závěrky se automaticky mění mezi 1/50 a 1/1000 sekundy.

## ■ **Režim SPOTLIGHT** (Bodové osvětlení) (■ )

- Pro správný záznam za podmínek, kdy je osvětlen pouze snímaný objekt a zbytek obrázku osvětlen není.

## ■ **Režim SAND/SNOW** (Písek/sníh) (  $\triangleq$  )

Pro záznam za podmínek, kdy osoby nebo objekty jsou tmavší než pozadí z důvodu světla odraženého od písku nebo sněhu (světlo dopadající proti kameře).

## ■ Režim High S.SPEED (rychlá závěrka) ( **3**)

Pro záznam rychle se pohybujících objektů jako jsou hráči

golfu nebo tenisu. Download from Www.Somanuals.com. All Manuals Search And Download.

# **Advanced Recording Pokroãilé postupy záznamu**

**43**

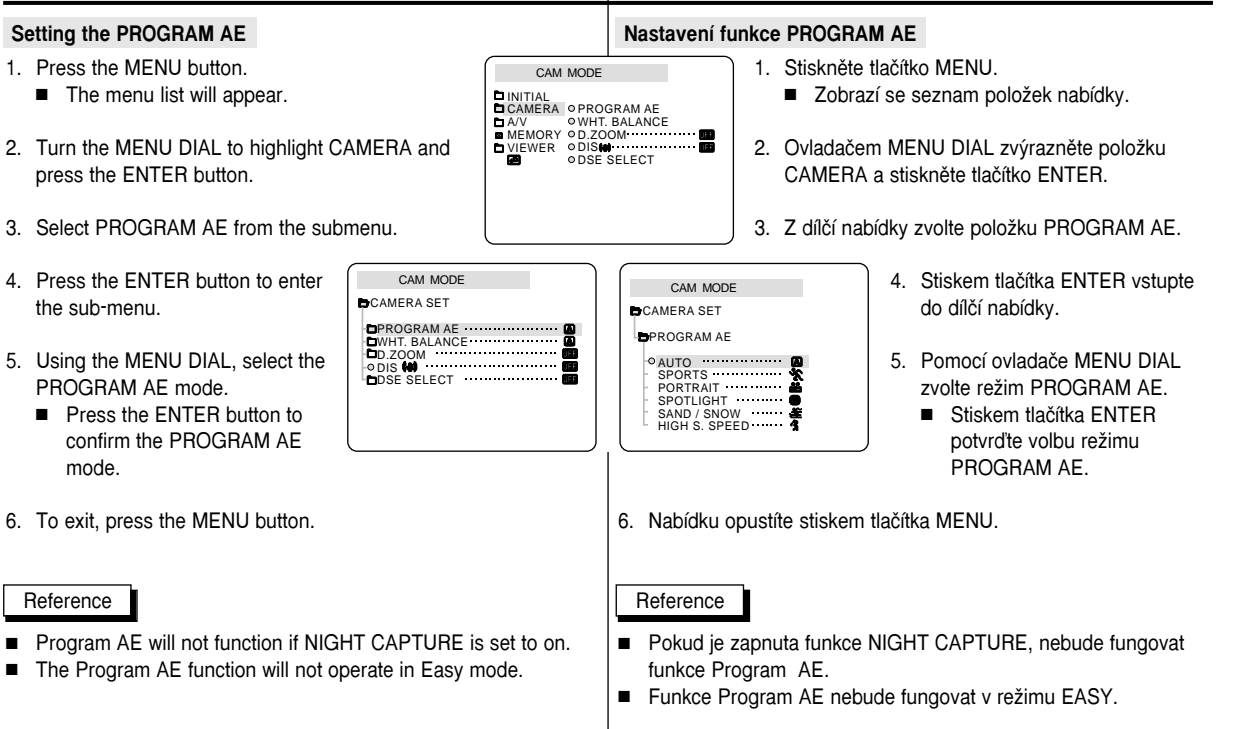

# **Advanced Recording Pokroãilé postupy záznamu**

### ● **WHT. BALANCE (WHITE BALANCE)**

- ✤ The WHITE BALANCE function works in CAMERA or M.REC mode only.
- ✤ The WHITE BALANCE is a recording function that preserves the unique colour of the object in any recording condition.
- ✤ You may select the appropriate WHITE BALANCE mode to obtain good quality image colour.
	- $\blacksquare$  AUTO ( $\blacksquare$ ) : This mode is generally used to control the WHITE BALANCE automatically.
	- $\blacksquare$  HOLD ( $\blacklozenge$ ) : This fixes the current WHITE BALANCE value.
	- $\blacksquare$  INDOOR  $(\clubsuit)$ : This controls the WHITE BALANCE according to the indoor ambience.
	- $\blacksquare$  OUTDOOR ( $\clubsuit$ ) : This controls the WHITE BALANCE according to the outdoor ambience.
- 1. Set the camcorder to CAMERA mode.
- 2. Press the MENU button.
- The menu list will appear.
- 3. Turn the MENU DIAL to highlight CAMERA and press the ENTER button.
- 4. Select WHT.BALANCE from the submenu.
- 5. Press the ENTER button to enter the sub-menu.
- 6. Using the MENU DIAL, select the WHITE BALANCE mode.
	- Press the ENTER button to confirm the WHITE BALANCE mode.
- 7. To exit, press the MENU button.

### Reference

**44**

- While setting the NIGHT CAPTURE to ON, the WHT.BALANCE function does not work.
- The WHT.BALANCE function will not operate in EASY mode.
- Turn the digital zoom off (if necessary) to set a more accurate white balance.
- If you have set the white balance and lighting conditions changes, reset the white balance.
- During normal outdoor recording, setting to AUTO may provide better results.

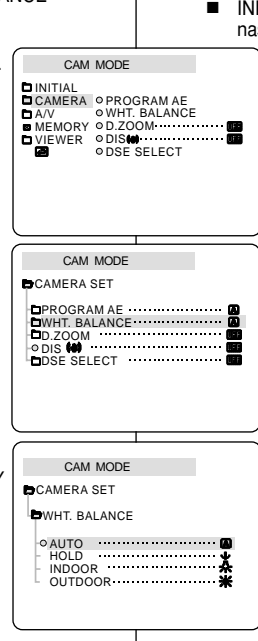

### $\bullet$  WHT.BALANCE (Vyvážení bílé)

- $%$  Funkce WHITE BALANCE je k dispozici pouze v režimech CAMERA nebo M.REC.
- ✤ Funkce WHITE BALANCE je funkcí záznamu, pfii které jsou zachovány jedinečné barvy objektu při jakýchkoliv podmínkách záznamu.
- $\frac{12}{100}$  Abyste pořídili obrázky s dobrým podáním barev, můžete zvolit příslušný režim WHITE BALANCE.
	- $\overline{\bullet}$  AUTO ( $\overline{\bullet}$ ): Tento režim je zpravidla používán k automatickému nastavení vyvážení bílé (barvy).
	- HOLD (↓): V tomto režimu je udržováno současné nastavení vyvážení bílé barvy.
	- INDOOR (  $\bigstar$ ) (Uvnitř): V tomto režimu je vyvážení bílé nastaveno podle podmínek pfii záznamu v místnostech.
		- OUTDOOR ( \*)(Venku): V tomto režimu je vyvážení bílé nastaveno podle podmínek při záznamu ve venkovním prostředí.
		- 1. Kameru přepněte do režimu CAMERA.
		- 2. Stiskněte tlačítko MENU.
			- Zobrazí se seznam položek nabídky.
		- 3. Ovladačem MENU DIAL zvýrazněte položku CAMERA a stiskněte tlačítko ENTER.
		- 4. Z dílčí nabídky zvolte položku WHT.BALANCE.
		- 5. Stiskem tlaãítka ENTER vstupte do dílãí nabídky.
		- 6. Pomocí ovladače MENU DIAL zvolte režim WHITE BALANCE.
			- Stiskem tlačítka ENTER potvrďte volbu režimu WHITE BALANCE.
		- 7. Nabídku opustíte stiskem tlaãítka MENU.

### **Reference**

- Funkce WHT. BALANCE není k dispozici při zapnutí funkce NIGHT CAPTURE (ON).
- $\blacksquare$  Funkce WHT. BALANCE není k dispozici v režimu EASY.
- Chcete-li nastavit vyvážení bílé přesněji, vypněte digitální transfokaci.
- Jestliže jste nastavili vyvážení bílé a světelné podmínky se změnily, nastavte vyvážení bílé barvy znovu.
- Pravděpodobně nejlepší výsledky při snímání za normálních podmínek v exteriérech získáte pfii

Download from Www.Somanuals.com. All Manuals Searcիլ <del>(ֆրիևի/Ջլար</del>կգ<u>a</u>ժի AUTO,

1. Move the zoom lever slightly for a gradual zoom, move it further for

Your zooming is monitored on the OSD.

a high-speed zoom.

2. T(Telephoto) side: Subject appears closer.

3. W(Wide angle) side: Subject appears farther away.

## **Zooming In and Out with DIGITAL ZOOM**

✤ Zoom works in CAMERA mode only.

### **Zooming In and Out**

✤ Zooming is a recording technique that lets you change the size of the subject in a scene.

For more professional looking recordings, do not use the zoom function too often.

- ✤ You can zoom using variable zoom speeds.
- ✤ Use these features for different shots. Please note that overuse of the zoom feature can lead to unprofessional looking results and a reduction of battery usage time.

# **Advanced Recording Pokroãilé postupy záznamu**

### Transfokace k objektu a od objektu s použitím funkce DIGITAL ZOOM

<sup>88</sup> Transfokace je k dispozici pouze v režimech CAMERA.

### **Transfokace k objektu a od objektu**

- <sup>8</sup> Transfokace (změna ohniskové délky objektivu) je způsob záznamu, který vám umožňuje měnit velikost objektu v obrazovém poli. Přejete-li si, aby vaše filmy vypadaly více profesionálně, nepoužívejte funkci transfokace příliš často.
- <sup>8</sup> Transfokaci můžete provádět různou rychlostí.
- <sup>8</sup> Tato funkce se používá pro různé záběry. Nezapomeňte prosím, že příliš časté používání transfokace může vést k neprofesionálním záběrům a ke zkrácení provozní doby kamery při napájení z akumulátorové baterie.
	- 1. Pfii pomalém pohybu páãky transfokátoru bude změna ohniska bude pozvolnější, při větší výchylce do krajní polohy bude změna ohniska rychlejší.
		- 2. Strana T (Teleobjektiv): předměty se jeví blíže ke kameře.
		- 3. Strana W (Širokoúhlý objektiv): předměty se jeví dále od kamery.

**45**

### Reference

You can record a subject that is a minimum of 1 m (about 2.65 feet) away from the lens surface in the TELE position, or about 10 mm (about 0.5 inch) away in the WIDE position.

V poloze TELE můžete snímat předměty, které jsou minimálně 1 m od objektivu, v poloze WIDE můžete snímat předměty ze vzdálenosti přibližně 10 mm od objektivu.

Download from Www.Somanuals.com. All Manuals Search And Download.

Reference

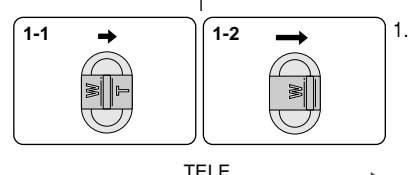

**WIDE** 

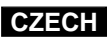

### **Digital Zoom**

- ✤ Zooming more than 10x is achieved digitally.
- ✤ The picture quality may deteriorate depending on how much you zoom in on the subject.
- ✤ We recommend that you use the DIS feature with DIGITAL ZOOM for picture stability. (see page 47)
- 1. Set the camcorder to CAMERA mode.
- 2. Press the MENU button.
	- The menu list will appear.
- 3. Turn the MENU DIAL to CAMERA and press the ENTER button.
- 4. Select D.ZOOM from the submenu.
- 5. Press the ENTER button to setup the 100x, 200x, 400x, 800x digital zoom function or to turn the feature OFF.
- 6. To exit, press the MENU button.

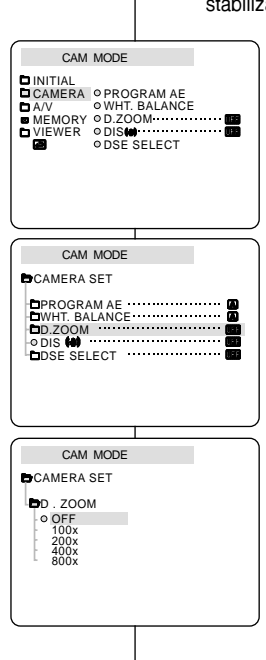

# **Advanced Recording Pokroãilé postupy záznamu**

### **Digital Zoom (Digitální transfokace)**

- $$\textdegree$  Transfokace s vyšším než 10-násobným přiblížením se$ provádí digitálně.
- **<sup>88</sup>** $Při vyšším přiblížení se může jakost obrazu zhoršovat.$
- **<sup>88</sup>** $Ke zlepšení stability obrazu vám doporučujeme používat$ současně s funkcí DIGITAL ZOOM také funkci DIS (Digitální stabilizátor obrazu) (viz stránka 47).
	- 1. Kameru přepněte do režimu CAMERA.
	- 2. Stiskněte tlačítko MENU.
		- Zobrazí se seznam položek nabídky.
	- 3. Ovladačem MENU DIAL zvýrazněte položku CAMERA a stiskněte tlačítko ENTER.
	- 4. Z dílčí nabídky zvolte položku D.ZOOM.
	- 5. Stiskem tlačítka ENTER buď zvolte úroveň digitální transfokace 100x, 200x, 400x nebo 800x nebo ji vypněte (OFF).
	- 6. Nabídku opustíte stiskem tlaãítka MENU.

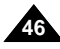

# **Advanced Recording Pokroãilé postupy záznamu**

- **DIS (Digital Image Stabilizer)**
	- ✤ The DIS function works in CAMERA mode only.
	- ✤ DIS (Digital Image Stabilizer) is a function that compensates for any shaking or hand movement while holding the camcorder (within reasonable limits).
	- ✤ It provides more stable pictures when:
		- Recording with the zoom
		- Recording a small object close-up
		- Recording and walking at the same time
		- Recording through the window of a vehicle
- 1. Set the camcorder to CAMERA mode.
- 2. Press the MENU button.
	- The menu list will appear.
- 3. Turn the MENU DIAL highlight to CAMERA and press the ENTER button.
	- The sub menu list will appear.
- 4. Turn the MENU DIAL to activate the DIS function, press the ENTER button.
	- The DIS menu is changed to ON.
	- If you do not want to use the DIS function. set the DIS menu to OFF.
- 5. To exit, press the MENU button.

### Reference

- It is recommended that you deactivate the shake compensation function when using a tripod.
- If you use the DIS function, the picture quality may deteriorate

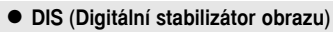

- <sup>88</sup> Funkce DIS je k dispozici pouze v režimech CAMERA.
- ✤ Funkce DIS kompenzuje otfiesy kamery (v rámci pfiijateln˘ch mezí) pfii záznamu z ruky.
- ✤ Tato funkce poskytuje stabilnûj‰í obraz pfii:
	- Snímání s transfomací
	- Snímání malých objektů z těsné blízkosti
	- Snímání za chůze
	- Snímání skrz okno vozidla
		- 1. Videokameru přepněte do režimu CAMERA.
		- 2. Stisknûte tlaãítko MENU.
			- Zobrazí se seznam položek nabídky.
		- 3. Ovladačem MENU DIAL zvýrazněte položku CAMERA a stiskněte tlačítko ENTER.
			- Zobrazí se seznam položek dílčí nabídky.
		- 4. Ovladaãem MENU DIAL aktivujte funkci DIS a stiskněte tlačítko ENTER.
			- Nabídka DIS se změní na ON (zapnuto).
			- Jestliže nechcete funkci DIS používat, vypněte ji (OFF).
		- 5. Nabídku opustíte stiskem tlaãítka MENU.
- Reference
- Při použití stativu doporučujeme funkci stabilizátoru obrazu vypnout.
- Při použití funkce DIS může dojít je snížení kvality obrazu.

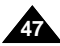

CAM MODE PROGRAM AE WHT. BALANCE D.ZOOM<br>DIS **NO DDSE SELECT** .......... **CAMERA SET** 

CAM MODE

CAMERA OPROGRAMAE WHT. BALANCE<br>D.ZOOM<br>DIS**M** ODSE SELECT

**DINITIAL** 

A/V MEMORY VIEWER

### ● **DSE(Digital Special Effects) SELECT**

- ✤ The DSE function works in CAMERA mode only.
- ✤ The digital effects enable you to give a creative look to your recording by adding various special effects.
- ✤ Select the appropriate digital effect for the type of picture that you wish to record and the effect you wish to create.
- ✤ There are 9 DSE modes.
- a. ART mode

This mode gives the images a coarse effect.

- b. MOSAIC mode This mode gives the images a mosaic effect.
- c. SEPIA mode This mode gives the images a reddish-brown pigment.
- d. NEGA mode

This mode reverses the colours of the images, creating a negative image.

e. MIRROR mode

This mode cuts the picture in half, using a mirror effect.

f. BLK & WHT mode

This mode changes the images to black and white.

- g. EMBOSS mode This mode creates a 3D effect (embossing).
- h. CINEMA mode This mode covers the upper/lower portions of the screen to give a cinematic effect. **i**
- i. MAKE UP mode

This mode allows the images to be selected in red, green, blue or yellow colours.

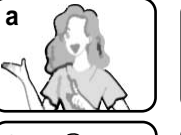

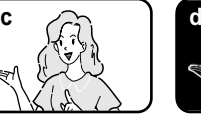

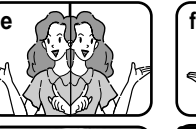

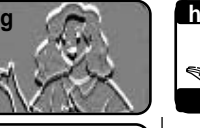

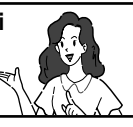

# **Advanced Recording Pokroãilé postupy záznamu**

- **DSE SELECT (Volba speciálních digitálních efektÛ)** 
	- **፨** $Digitální efekty (DSE) jsou k dispozici pouze v režimech$ **CAMERA**
	- **<sup>88</sup>** $Digitální efekty umožňují dát vašim filmům kreativní vzhled s$ pomocí rÛzn˘ch speciálních efektÛ.
	- **<sup>88</sup>** $Pro typ záběru, který hodláte zaznamenat, zvolte vhodný$ digitální efekt.
	- <sup>8</sup> K dispozici je 9 DSE režimů.
		- a Režim ART

Tento režim dává záběrům hrubý nádech.

b. Režim MOSAIC

Tento režim dává záběrům efekt mozaiky.

- c. Režim SEPIA Tento režim zbarvuje záběry do červenohněda
- d. Režim NFGA Tento režim převrací barvy podobně jako na fotografickém negativu.
- e. Režim MIRROR V tomto režimu jsou obrázky rozpůleny s použitím zrcadlového efektu.
- f. Režim BI K&WHT Černobílý záznam.
- g. Režim EMBOSS V tomto režimu se vytváří třírozměrný efekt (3D).
- h. Režim CINEMA Při tomto režimu bude horní a spodní část obrazovky zakryta, čímž se vytváří efekt kina.
- i. Režim MAKF-UP

V tomto režimu lze zvolit červenou, zelenou, modrou nebo žlutou barvu záběru.

Download from Www.Somanuals.com. All Manuals Search And Download.

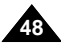

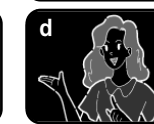

**b**

## **Selecting an effect**

- 1. Set the camcorder to CAMERA mode.
- 2. Press the MENU button.
	- The menu list will appear.
- 3. Turn the MENU DIAL to highlight CAMERA and press the ENTER button.
- 4. Select DSE SELECT from the submenu.
- 5. Press the ENTER button to enter the submenu.
- 6. Using MENU DIAL, select the DSE mode.
	- Press the ENTER button to confirm the DSE mode.
- 7. To exit, press the MENU button.

### Reference

- While setting the NIGHT CAPTURE to ON, the DSE function does not work.
- The DSE function will not operate in EASY mode.

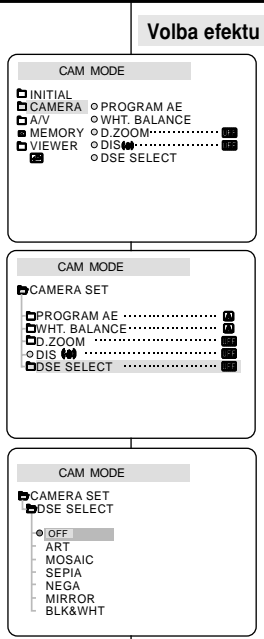

# **Advanced Recording Pokroãilé postupy záznamu**

- 1. Kameru přepněte do režimu CAMERA.
- 2. Stiskněte tlačítko MENU.
	- Zobrazí se seznam položek nabídky.
- 3. Ovladačem MENU DIAL zvýrazněte položku CAMERA a stiskněte tlačítko ENTER.
- 4. Z dílčí nabídky zvolte položku DSE SELECT.
- 5. Stiskem tlačítka ENTER vstupte do dílčí nabídky.
- 6. Pomocí ovladače MENU DIAL zvolte režim DSE. ■ Stiskem tlačítka ENTER potvrďte volbu režimu DSE
- 7. Nabídku opustíte stiskem tlaãítka MENU.

### Reference

- Při zapnutí funkce NIGHT CAPTURE (ON) nejsou funkce DSE dostupné.
- Funkce DSE nejsou dostupné v režimu EASY.

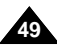

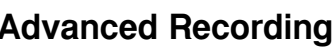

### ● **REC MODE**

- ✤ The REC MODE function works in both CAMERA and PLAYER (VP-D26i only) modes.
- ✤ This camcorder records and plays back in SP (standard play) mode and in LP (long play) mode.
	- SP (standard play): This mode permits 60 minutes of recording time with a DVM60 tape.
	- LP (long play): This mode permits 90 minutes of recording time with a DVM60 tape.
	- See AV IN/OUT select on page 77.
- 1. Set the camcorder to CAMERA or PLAYER (VP-D26i only) mode.
- 2. Press the MENU button.
	- The menu list will appear.
- 3. Turn the MENU DIAL to highlight A/V and press the ENTER button.
- 4. Select REC MODE from the submenu and press the ENTER button.
	- The REC MODE toggles between SP and LP with each press.
- 5. To exit, press the MENU button.

### Reference

- We recommend that you use this camcorder to play back any tapes recorded on this camcorder. Playing back a tape recorded in other equipment may produce mosaic shaped distortion.
- When you record a tape in SP and LP modes, or LP mode only, the playback picture may be distorted or the time code may not be written properly between scenes.
- Record using SP mode for best picture and sound quality.

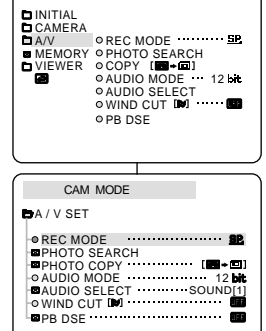

CAM MODE

# **Advanced Recording Pokroãilé postupy záznamu**

- **REC MODE (Rychlost záznamu)**
	- **<sup>88</sup>** $Funkce REC MODE je dostupná režimu CAMERA i PLAYER$ (pouze modely VP-D26i).
	- **፨** $Tato videokamera zaznamenává i přehrává v režimu SP$ (standardní rychlost) i LP (dlouhohrající režim).
		- SP (standardní přehrávání): přehrávání kazety DVM60 v tomto režimu trvá 60 minut.
		- LP (dlouhohrající přehrávání): doba záznamu v tomto režimu trvá DVM60 90 minut.
		- Viz AV IN/OUT na str.77
			- 1. Videokameru přepněte do režimu CAMERA nebo PLAYER (pouze modely VP-D26i).
			- 2. Stisknûte tlaãítko MENU.
				- Zobrazí se seznam položek nabídky.
			- 3. Ovladačem MENU DIAL zvýrazněte položku A/V a stiskněte tlačítko ENTER.
			- 4. Z dílčí nabídky zvolte položku REC MODE a stiskněte tlačítko ENTER
				- Nastavení položky REC MODE se každým stiskem tlačítka ENTER střídavě přepíná mezi SP a LP.
			- 5. Nabídku opustíte stiskem tlaãítka MENU.

### Reference

- Tuto videokameru doporučujeme používat k přehrávání kazet, které byly na ní nahrány. Při přehrávání kazet nahraných na jiném zařízení může dojít ke vzniku mozaikových rastrů (zkreslení).
- Používáte-li při záznamu na jednu kazetu režim SP i LP. nebo zaznamenáváte-li pouze v režimu LP, obraz může být při přehrávání zkreslen nebo mezi jednotlivými scénami nemusí být správně zaznamenán časový kód.

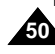

Download from Www.Somanuals.com. All Mail Rušik ও⊌t koprazu pawkloa6káte v režimu SP.

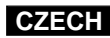

**51**

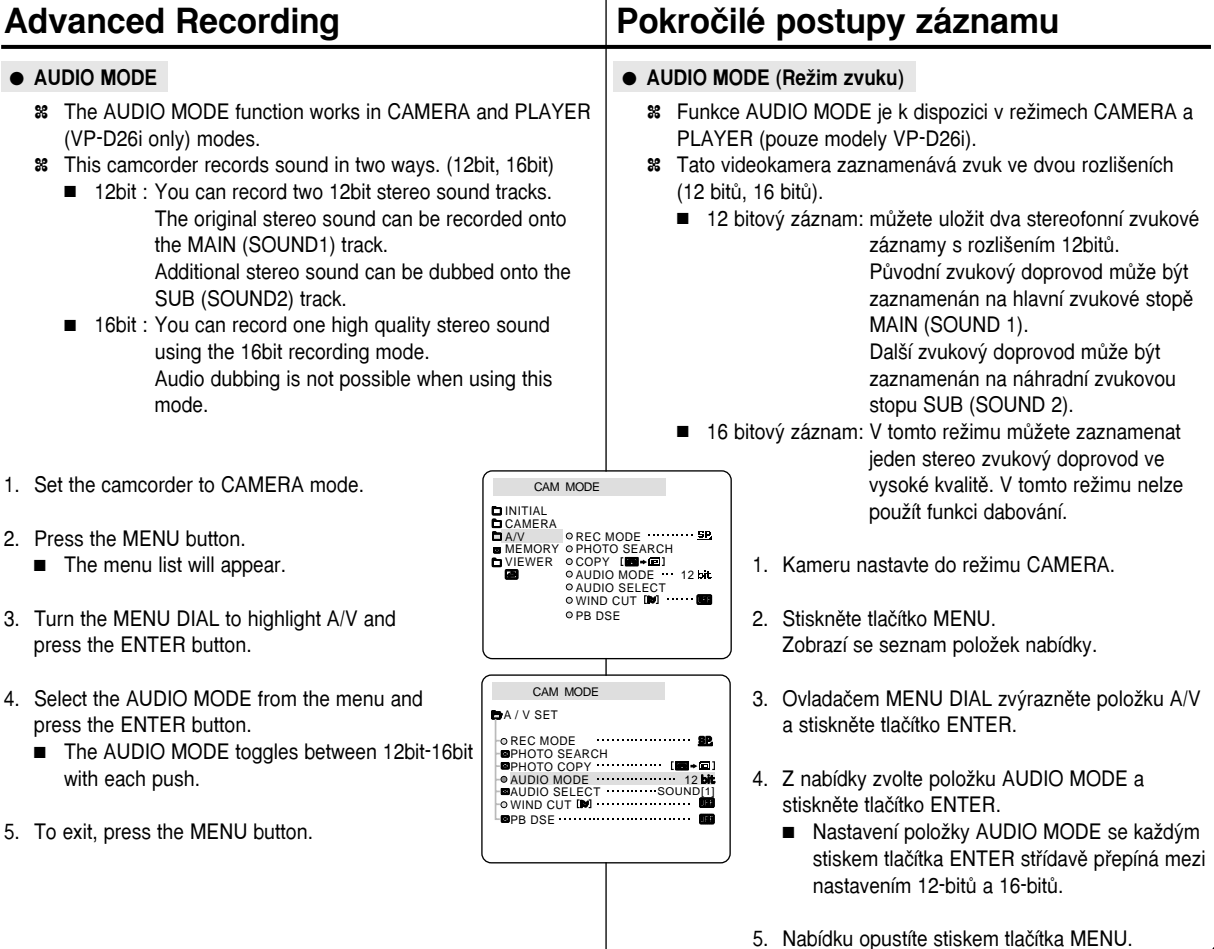

Download from Www.Somanuals.com. All Manuals Search And Download.

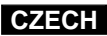

# **Advanced Recording Pokroãilé postupy záznamu**

### ● **WIND CUT**

- ✤ The WIND CUT function works in CAMERA and PLAYER (VP-D26i only) modes.
- ✤ The WIND CUT function minimizes wind noise or other noise while recording.
	- When the wind cut is on, some low sounds are eliminated along with the sound of the wind.
- 1. Set the camcorder to CAMERA mode.
- 2. Press the MENU button.
	- The menu list will appear.
- 3. Turn the MENU DIAL to highlight A/V and press the ENTER button.
- 4. Select WIND CUT from submenu.
- 5. This feature toggles ON/OFF each time you press the ENTER button.
- 6. To exit, press the MENU button.

### Reference

- Make sure WIND CUT is set to off when you want the microphone to be as sensitive as possible.
- Use the WIND CUT when recording in windy places such as the beach or near buildings.

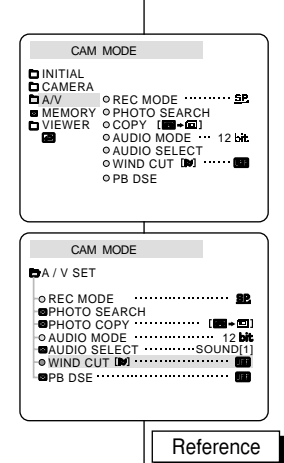

- **WIND CUT (Potlaãení hluku zpÛsobeného vûtrem pfii záznamu)**
	- **<sup>88</sup>** $Funkce WIND CUT je k dispozici v režimech CAMERA a$ PLAYER (pouze modely VP-D26i).
	- <sup>8</sup> Funkce WIND CUT minimalizuje hluk způsobený větrem nebo dalšími hluky.
		- Při zapnuté funkci WIND CUT jsou současně s hlukem větru odfiltrovány i některé hluboké tóny.
			- 1. Videokameru přepněte do režimu CAMERA.
			- 2. Stiskněte tlačítko MENU.
				- Zobrazí se seznam položek nabídky.
			- 3. Ovladačem MENU DIAL zvýrazněte položku A/V a stisknûte tlaãítko ENTER.
			- 4. Z dílčí nabídky zvolte položku WIND CUT.
			- 5. Tato funkce se střídavě zapíná/vypíná (ON/OFF) každým stiskem tlačítka ENTER.
			- 6. Nabídku opustíte stiskem tlaãítka MENU.
- Pokud chcete využít maximální citlivosti mikrofonu, dbejte aby byla funkce WIND CUT vypnuta.
- Funkci WIND CUT použijte při záznamu ve větrném prostředí. např. na pláži či poblíž budov.

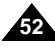

## ● **DATE/TIME**

- ✤ The DATE/TIME function works in CAMERA, PLAYER, M.REC and M.PLAY modes.
- ✤ The date and time are automatically recorded on a special data area of the tape.

## 1. Press the MENU button.

- The menu list will appear.
- 2. Turn the MENU DIAL to highlight VIEWER and press the ENTER button.
- 3. Turn the MENU DIAL to highlight DATE/TIME.
- 4. Press the ENTER button to select the sub-menu.
- 5. Using the MENU DIAL, select the DATE/TIME mode.
	- You can choose to display the OFF, DATE, TIME, DATE/TIME
		- OFF only
		- -DATE only
		- TIME only
		- -DATE & TIME
	- To return to the previous menu, highlight the DATE/TIME in the middle of the and press the ENTER button.
- 6. To exit, press the MENU button.

## Reference

- The DATE/TIME is not affected by the OSD ON/OFF (DISPLAY) button.
- $\blacksquare$  The DATE/TIME will read "- -" in the following conditions.
	- During playback of a blank section of a tape.
	- If the tape was recorded before setting the DATE/TIME in the Camera's memory.
	- When the lithium battery becomes weak or dead.
- Before you can use the DATE/TIME function, you must set the Clock. See CLOCK SET on page 37.

# **Advanced Recording Pokroãilé postupy záznamu**

- **DATE/TIME (Datum/âas)**
	- $\text{%}$  Funkce DATE/TIME je k dispozici v režimech CAMERA. PLAYER, M.REC a M.PLAY.
	- ✤ Datum a ãas jsou automaticky zaznamenávány do zvlá‰tní oblasti dat na pásku.
		- 1. Stiskněte tlačítko MFNU.
			- Zobrazí se seznam položek nabídky.
		- 2. Ovladačem MENU DIAL zvýrazněte položku VIEWER (hledáček) a stiskněte tlačítko ENTER.
		- 3. Ovladačem MENU DIAL zvýrazněte položku DATE/TIME.
		- 4. Stiskem tlaãítka ENTER vstupte do dílãí nabídky.
		- 5. Pomocí ovladače MENU DIAL zvolte režim DATE/TIME.
			- Můžete zvolit položky OFF, DATE, TIME, DATE/TIME.
				- OFF (vypnuto)
				- DATE (pouze datum)
				- TIME (pouze ãas)
				- DATE & TIME (datum & čas)
			- Do předchozí nabídky se vrátíte zvýrazněním položky DATE/TIME uprostřed a stiskem tlaãítka ENTER.
		- 6. Nabídku opustíte stiskem tlaãítka MENU.

### Reference

- Funkce DATF/TIMF není ovlivněna tlačítkem OSD ON/OFF.
- Za následujících podmínek bude na místě data/ãasu zobrazeno "– – –".
- Během přehrávání čistých (nenahraných) částí pásku.
- Záznam byl proveden před nastavením DATA/ČASU do paměti kamery.
- Pokud baterie zeslábne nebo se zcela vybije.
- Než budete moci funkci DATE/TIME používat, musíte nejprve nastavit hodiny (viz CLOCK SET (nastavení hodin) na straně 37).<br>Download from Www.Somanuals.com. All Manuals Search And Download.

CAM MODE VIEWER SET LCD ADJUST DATE / TIME  $ATV$  DISPLAY  $\cdots$ 

CAM MODE

**BOATE / TIME EVIEWER SET** 

> DATE TIME DATE&TIME

CAM MODE INITIAL<br>CAMERA

**DAV**<br>**B** MEMORY MEMORY VIEWER

LCD ADJUST DATE / TIME TV DISPLAY

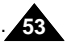

### ● **TV DISPLAY**

- ✤ The TV DISPLAY function works in CAMERA, PLAYER, M.REC and M.PLAY modes.
- ✤ You can select the output path of the OSD (On Screen Display).
	- OFF: The OSD appears in the LCD screen only.
	- ON: The OSD appears in the LCD screen, VIEWFINDER and TV.
	- Use the DISPLAY button located at the left side of the camcorder to turn ON/OFF all of the OSD displayed on the LCD/VIEWFINDER/TV.
- 1. Set the camcorder to CAMERA, PLAYER, M.REC and M.PLAY mode.
- 2. Press the MENU button.
	- The menu list will appear.
- 3. Turn the MENU DIAL to highlight VIEWER and press the ENTER button.
- 4. Select the TV DISPLAY mode in list, press the ENTER button.
	- The DISPLAY mode switches between ON/OFF with each push.
- 5. To exit, press the MENU button.

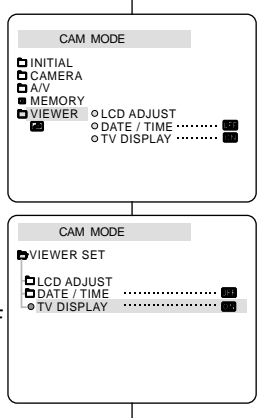

# **Advanced Recording Pokroãilé postupy záznamu**

- **TV DISPLAY (Zobrazení údajÛ na obrazovce TV pfiijímaãe)**
	- <sup>88</sup> Funkce TV DISPLAY je k dispozici v režimech CAMERA, PLAYER, M.REC a M.PLAY.
	- $\text{ }$ 8 Můžete zvolit přenosovou cestu signálu OSD (zobrazení údajů na obrazovce).
		- OFF: (vypnuto) údaje OSD se zobrazí pouze na LCD monitoru.
		- ON: (zapnuto) údaje OSD se zobrazí na LCD monitoru, v elektronickém hledáãku (VIEWFINDER) a na obrazovce připojeného TV přijímače.
		- Použitím tlačítka DISPLAY na levé straně kamery zapnete/vypnete zobrazení OSD na LCD monitoru/elektronickém hledáãku/TV pfiijímaãi.
			- 1. Videokameru přepněte do režimu CAMERA. PLAYER, M. REC a M.PLAY.
			- 2. Stiskněte tlačítko MENU.
				- Zobrazí se seznam položek nabídky.
			- 3. Ovladačem MENU DIAL zvýrazněte položku VIEWER a stiskněte tlačítko ENTER.
			- 4. Zvolte ze seznamu režim TV DISPLAY a stiskněte tlačítko ENTER.
				- Nastavení DISPLAY se s každým stiskem tlačítka ENTER přepíná mezi ON/OFF (zapnuto/vypnuto).
			- 5. Nabídku opustíte stiskem tlaãítka MENU.

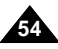

# Using Quick Menu(Navigation Menu)

- ✤ Quick menu is available only in CAMERA mode.
- ✤ Quick menu is used to adjust camera functions by simply using the MENU DIAL button.

This feature is useful for when you want to make simple adjustments without having to access the menus and submenus.

## ■ **DATE/TIME**

- Each time you select DATE/TIME and press the ENTER button, it will be displayed in the order of DATE - TIME - DATE/TIME - OFF. (see page 53)

## ■ WL.REMOTE( $\mathbb{C}$  **a)**

- Each time you select WL.REMOTE and press the ENTER button, the WL.REMOTE is switched to either enabled  $(\mathbb{C} \mathbb{D})$  or disabled  $(\mathbb{D} \mathbb{D})$ .

## ■ **DIS( )**

- Each time you select DIS and press the ENTER button, the DIS icon is displayed or set to OFF.

## ■ **DSE(Digital Special Effect) (see page 48)**

- Each time you select DSE and press the ENTER button, the DSE preset values are applied or set to OFF. DSE values will not switch between On and Off if they have not been preset in the menu.

## ■ **PROGRAM AE** (see page 42)

- Each time you select PROGRAM AE and press the ENTER button, you can choose between the preset PROGRAM AE values and AUTO. You can't choose between Auto and the PROGRAM AE values if the values have not been preset in the regular menu.

# **Advanced Recording Pokroãilé postupy záznamu**

## Používání Ouick Menu (Rychlá nabídka)

- **<sup>88</sup>** $Rychlá nabídka je k dispozici pouze v režimu CAMERA.$
- <sup>8</sup> Rychlá nabídka se používá ke snadné změně nastavení funkcí kamery pomocí MENU DIAL. Tato funkce je užitečná v případech, kdy chcete provést jednoduchá nastavení bez nutnosti vstupu do hlavních a dílãích nabídek.

## ■ **DATE/TIME**

-Při každé volbě položky DATE/TIME a stisku tlačítka ENTER budou jednotlivé volby zobrazovány v následujícím pofiadí: DATE - TIME - DATE/TIME - OFF (viz stránka 53).

## $\blacksquare$  WL.REMOTE  $(\mathbb{C}\square)$

## **(Zablokování/odblokování funkce dálkového ovladaãe)**

Při každé volbě položky WL.REMOTE a stisku tlačítka ENTER bude tato funkce střídavě deaktivována ( $\mathbb{C} \boxtimes$ ) nebo aktivována (**111**).

## ■ **DIS ( )**

- Při každé volbě položky DIS (elektronický stabilizátor obrazu) a stisku tlačítka ENTER bude ikona DIS střídavě zobrazena nebo vvřazena (OFF).

## ■ **DSE (Speciální digitální efekty) (viz stránka 48)**

Při každé volbě položky DSE a stisku tlačítka ENTER budou nastavené digitální efekty zapnuty nebo vypnuty (OFF). Pokud nejsou hodnoty DSE v nabídce přítomny, nelze je přepínat.

## ■ **PROGRAM AE (viz stránka 42)**

Při každé volbě položky PROGRAM AE a stisku tlačítka ENTER mÛÏete volit mezi nastavením PROGRAM AE a AUTO. Pokud nejsou hodnoty v běžné nabídce přítomny, nastavení PROGRAM AE a AUTO nelze přepínat.

Download from Www.Somanuals.com. All Manuals Search And Download.

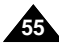

# **Advanced Recording Pokroãilé postupy záznamu**

## ■ **WHT. BALANCE (see page 44)**

Each time you select WHT. BALANCE and press the ENTER button, you can choose between preset WHT.BALANCE values and AUTO.

As in PROGRAM AE, you can't choose between Auto and WHT.BALANCE values it they have not been preset.

### ■ **FOCUS** (Manual Focus/Auto Focus) (see page 60)

- Each time you select FOCUS and press the ENTER button, the FOCUS is switched to either Manual Focus (MF) or Auto Focus  $(\overline{\mathbf{A}})$ .

## ■ **SHUTTER SPEED & EXPOSURE**

 You can set values for SHUTTER SPEED and EXPOSURE by selecting  $(\blacksquare \blacksquare \blacksquare)$  icon and pressing the MENU DIAL. For more information, see the next chapter.

### ■ **WHT.BALANCE (viz stránka 44)**

Při každé volbě položky WHT.BALANCE (vyvážení bílé) a stisku tlačítko ENTER je střídavě přepínáno mezi přednastavenou hodnotou a automatickým nastavením AUTO. Pokud nejsou hodnoty přítomny, nelze je stejně jako u položky PROGRAM AE měnit.

### ■ **FOCUS (Manual Focus / Auto Focus) (manuální / automatické zaostfiování) (viz stránka 60)**

Při každé volbě položky FOCUS a stisku tlačítka ENTER se funkce FOCUS se přepíná mezi Manual Focus (manuálním zaostřováním) (MF) a Auto Focus (automatickým zaostřováním)  $(\overline{\mathbf{A}})$ .

### ■ **SHUTTER SPEED & EXPOSURE (Rychlost závěrky a clona)**

Rychlost závěrky a clonu můžete nastavit volbou ikony ( $\Box$ ) a stiskem tlačítka MENU DIAL.

Podrobnější informace budou uvedeny v následující kapitole.

### **Setting the Quick menu**

- 1. Set the camcorder to CAMERA mode.
- 2. Turn the MENU DIAL to select a function you want and then press the ENTER button to change the values.

### Reference

**56**

- Quick menu function will not operate in EASY mode.
- If you are using the M.FOCUS(MF) function, you cannot use the Quick menu. If you want to use the Quick menu

function, release the M.FOCUS(MF) mode.

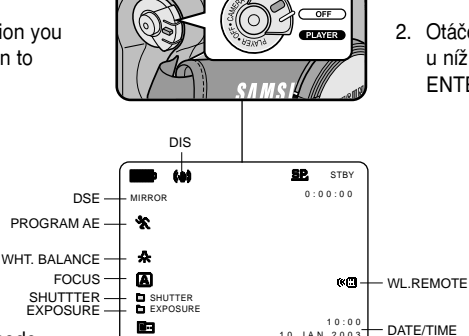

### **Nastavení Rychlé nabídky QUICK MENU**

- 1. Videokameru přepněte do režimu CAMERA.
- 2. Otáčejte ovladačem MENU DIAL, zvolte funkci, u níž chcete změnit nastavení a stiskem tlačítka ENTER jej změňte.

## Reference

- Funkce QUICK MENU nebude k dispozici v režimu EASY.
- Jestliže používáte funkci M.FOCUS (manuální zaostřování) (MF), nemůžete používat QUICK MENU. Jestliže chcete používat rychlou nabídku, vypněte funkci M.FOCUS (MF).

Download from Www.Somanuals.com. All Manuals Search And Download.

**57**

### SHUTTER SPEED & EXPOSURE (Rychlost závěrky a clona) **<sup>88</sup>** $Rychlost závěrky a clonu lze nastavit pouze v režimu$ CAMERA. ✤ Rychlost závûrky a clonu lze nastavit pouze pomocí rychlé nabídky QUICK MENU. ✤ Funkce SHUTTER SPEED & EXPOSURE se automaticky zapíná a vypíná. 1. Videokameru přepněte do režimu CAMERA. 2. Otáčejte ovladačem MENU DIAL dokud se neobjeví ikona **a na** a potom stiskněte tlačítko ENTER. ■ Uvidíte zobrazení, na kterém můžete nastavit položky SHUTTER SPEED a EXPOSURE. ■ Ovladačem MENU DIAL zvolte položku, kterou chcete nastavit a stiskněte tlačítko ENTER. ■ Je možno nastavit následující rychlosti závěrky (SHUTTER SPEED): 1/50, 1/120, 1/250, 1/500, 1/1000, 1/2000, 1/4000 a 1/10000 sekundy. ■ Clonu (EXPOSURE) můžete nastavit v rozmezí 00 až 29. 3. Chcete-li nabídku nastavení opustit, zvolte ikonu **a stiskněte** tlaãítko ENTER. Reference ■ Pokud si přejete použít zvolenou rychlost závěrky a clonu, měli byste záznam začít s nastavením rychlosti závěrky a clony **Advanced Recording Pokroãilé postupy záznamu SHUTTER SPEED & EXPOSURE** ✤ You can set SHUTTER SPEED and EXPOSURE only in CAMERA mode. ✤ SHUTTER SPEED and EXPOSURE values can only be set in the Quick Menu. ✤ SHUTTER SPEED and EXPOSURE are automatically switched and/or deactivated. 1. Set the power switch to CAMERA mode. 2. Turn the MENU DIAL until you see icon( $\Box$ ) on, and then press the ENTER button. ■ You see a screen on which you can select SHUTTER SPEED and EXPOSURE. ■ Turn the MENU DIAL to select the item you want and then press the ENTER button. ■ SHUTTER SPEED can be set to 1/50, 1/120, 1/250, 1/500, 1/1000, 1/2000, 1/4000 or 1/10000. ■ EXPOSURE can be set between 00 and 29. 3. To exit from the setting screen, select the icon( $\Box$ ) and press the ENTER button. Reference ■ If you want to use the selected shutter speed and exposure

- value, you should begin the recording with the shutter speed and the exposure adjustment screens displayed on the LCD.
- If you manually change the shutter speed and the exposure value when Auto-exposure option is selected, manual changes are applied first.

Download from Www.Somanuals.com. All Manuals Search And Download.

zobrazeným na LCD monitoru.

■ Pokud změníte nastavení rychlosti závěrky a clony při zvoleném režimu automatického nastavení clony (Auto-exposure) manuálně, budou takto provedené změny použity prvořadě.

# **Advanced Recording Pokroãilé postupy záznamu**

## SLOW SHUTTER (Low Shutter Speed)

- ✤ The SLOW SHUTTER function works in CAMERA mode only.
- ✤ The shutter speed can be controlled, allowing you to record slow moving objects.
- 1. Set the power switch to CAMERA mode.
- 2. Press the SLOW SHUTTER button.
- 3. Each time you press the SLOW SHUTTER button, SHUTTER SPEED is changed to 1/25, 1/13, 1/6, off.
- 4. To exit, press the SLOW SHUTTER button.

### Reference

- When using "SLOW SHUTTER" the image takes on a slow motion like effect.
- The SLOW SHUTTER function will not operate in EASY mode.

**SLOW SHUTTER**

## SLOW SHUTTER (Zpomalení závěrky)

- **<sup>8</sup>** Funkce SLOW SHUTTER je k dispozici pouze v režimech CAMERA.
- ✤ Ovládáním rychlosti závûrky lze zaznamenávat pomalu se pohybující objekty.
	- 1. Videokameru přepněte do režimu CAMERA.
	- 2. Stiskněte tlačítko SLOW SHUTTER.
	- 3. S každým stiskem tlačítka SLOW SHUTTER se rychlost závěrky mění na 1/25, 1/13, 1/6, off.
	- 4. Nabídku opustíte stiskem tlaãítka SLOW **SHUTTER**

## Reference

- Při použití "SLOW SHUTTER" budou záběry připomínat efekt zpomaleného filmu.
- Funkce SLOW SHUTTER není k dispozici současně se stabilizátorem EASY.

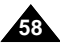

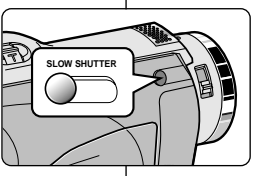

EASY Mode (for Beginners)

# **Advanced Recording Pokroãilé postupy záznamu**

## Režim EASY (Pro začátečníky)

- **<sup>88</sup>** $Režim EASY umožňuje začátečníkům snadnější pořízení dobrých$ záběrů.
	- Režim EASY je k dispozici pouze v režimech CAMERA.
		- 1. Videokameru přepněte do režimu CAMERA.
		- 2. Stiskem tlačítka EASY budou všechny funkce kamery vypnuty a dojde k nastavení následujících základních režimů:
			- Bude zobrazeno: kontrola baterie, režim záznamu, počítadlo, DATE/TIME a DIS ( $\left(\frac{1}{2}\right)$ ).
			- Současně se na LCD monitoru zobrazí nápis "EASY.Q". (Datum/ãas se zobrazí jen pokud byl nastaven - viz strana 53)
		- 3. Stiskem tlačítka START/STOP spusťte záznam.
			- Záznam bude proveden se základním automatick˘m nastavením.
		- 4. Dalším stiskem tlačítka EASY se režim EASY vypne.
	- Během záznamu nelze funkci EASY vypnout.
	- Kamera se vrátí k nastavení, která byla před aktivací režimu EASY.

## Reference

 $0.00000$ 

STBY

5 5 min

1 0 : 0 0 1 0 . J A N . 2 0 0 3

- V režimu EASY nejsou k dispozici určité funkce jako MENU (nabídka), BLC (kompenzace protisvětla), MF/AF (ruční/automatické ostření).
	- -Pokud si přeje tyto funkce využívat, musíte režim EASY neiprve vypnout.
- Při vyjmutí baterie z kamery bude nastavení režimu EASY vymazáno a při výměně baterie musí být provedeno znovu.

### ✤ The EASY mode allows a beginner to easily make good recordings.

- The EASY mode only operates in CAMERA mode.
- 1. Set the power switch to CAMERA mode.
- 2. By pressing the EASY button, all functions on the camera will be set to off and the recording settings will be set to the following basic modes:
	- Battery level, recording mode, counter, DATE/TIME, and DIS ( $\left(\frac{1}{2}\right)$ ) will be displayed.
	- The word "FASY.Q" will appear on the LCD at the same time. However, the DATE/TIME will only be seen if it has been previously set. (see page 53)
- 3. Press START/STOP to start recording.
	- Recording will begin using the basic automatic settings.
- 4. Pressing the EASY button again in the STBY mode and then turns the EASY mode off.
	- The EASY function will not turn off when you have recording.
	- The camera will return to the settings that were set prior to activating EASY mode.

## Reference

- In EASY mode, certain functions are not available, such as MENU, BLC, MF/AF.
	- If you want to use these functions, you must first switch the EASY mode off.
- The EASY mode settings are deleted when the battery pack is uninstalled from the camcorder and therefore, they must be reset when a battery pack has been replaced.

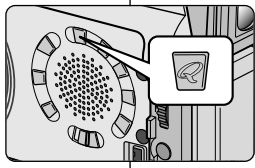

EASY.<sup>2</sup>

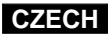

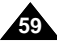

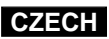

# **Advanced Recording Pokroãilé postupy záznamu**

## MF/AF (Manual Focus/Auto Focus)

- ✤ The MF/AF function works in CAMERA, M.REC mode only.
- ✤ In most situations, it is better to use the automatic focus feature, as it enables you to concentrate on the creative side of your recording.
- ✤ Manual focusing may be necessary under certain conditions that make automatic focusing difficult and/or unreliable.

### **Auto Focusing**

✤ If you are inexperienced in the use of camcorders, we recommend that you make use of Auto Focus.

### **Manual Focusing**

- ✤ In the following cases you may obtain better results by adjusting the focus manually.
- a. A picture containing several objects, some close to the camcorder, others further away.
- b. A person enveloped in fog or surrounded by snow.
- c. Very shiny or glossy surfaces like a car.
- d. People or objects moving constantly or quickly like an athlete or a crowd.
- 1. Set the power switch to CAMERA mode.
- 2. Turn the MENU DIAL and select the FOCUS menu.
- 3 Press the ENTER button.
- 4. Turn the MENU DIAL up or down until the object is in focus.
	- Zoom out a little if focusing is difficult.
- 5. To return to AF(Auto Focus:  $\mathbf{\widehat{A}}$ ),
- press the ENTER button again.

**60**

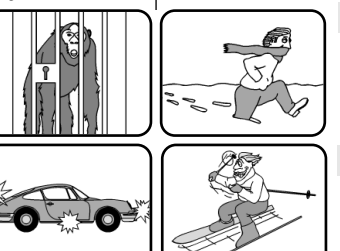

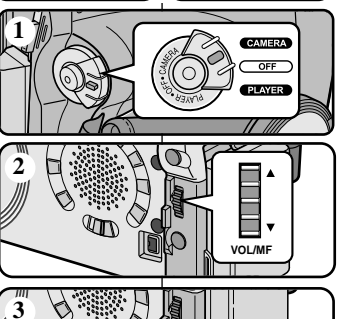

# $\sqrt{m}$ **ENTER**

## MF/AF (Manuální/Automatické zaostřování)

- <sup>88</sup> Funkce MF/AF je k dispozici pouze v režimech CAMERA/M.REC.
- **<sup>88</sup>** $Ve většině případů je výhodnější používat automatické zaostřování,$ které vám umožní soustředit se na tvůrčí stránku záznamu.
- **<sup>88</sup>** $Za jistých podmínek, při nichž je automatické zaostřování obtížné$ a/nebo nespolehlivé, může být nezbytné ruční zaostřování.

### **Automatické zaostfiování**

<sup>8</sup> Jestliže nemáte s používání videokamer zkušenosti, doporučujeme používat automatické zaostfiování.

### **Manuální zaostfiování**

- **<sup>8</sup>** $∨ následujících případech lze při použití$ manuálního zaostřování dosáhnout lepších výsledků:
- a. Záběr s několika objekty, některé blízko ke kameře a jiné vzdálenější od kamery.
- b. Osoby v mlze nebo na sněhu.
- c. Velmi jasné nebo lesklé povrchy (napfiíklad automobil).
- d. Lidé nebo objekty stále nebo rychle se pohybující (např. atleti nebo dav lidí).
- 1. Videokameru přepněte do režimu CAMERA.
- 2. Ovladačem MENU DIAL zvolte položku FOCUS.
- 3. Stiskněte tlačítko ENTER.
- 4. Otáčejte ovladačem MENU DIAL na kteroukoliv stranu dokud není objekt zaostřen.
	- Pokud je zaostření obtížné, transfokujte poněkud dále od objektu.
- 5. K automatickému zaostřování AF ( $\Box$ ) se

<sup>un.</sup><br>Download from Www.Somanuals.com. All Manuals Search And Download.

## BLC (Back Light Compensation)

- ✤ BLC works in CAMERA/M.REC mode.
- ✤ Back lighting exists when the subject is darker than the background:
	- The subject is in front of a window.
	- The person to be recorded is wearing white or shiny clothes and is placed against a bright background; the person's face is too dark to distinguish his/her features.
	- The subject is outdoors and the background is overcast.
	- The light sources are too bright.
	- The subject is against a snowy background.
- 1. Set the power switch to CAMERA mode.
- 2. Press the BLC button.
	- Normal BLC Normal
	- BLC enhances the subject.

## Reference

- While setting the NIGHT CAPTURE to ON, the BLC function does not work.
- The BLC function will not operate in EASY mode.

# **Advanced Recording Pokroãilé postupy záznamu**

## **BLC** (Kompenzace protisvětla)

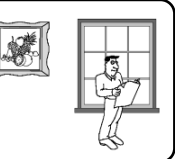

- **<sup>88</sup>** Funkce BLC je k dispozici v režimech CAMERA/M.REC.
- $\frac{1}{2}$  K osvětlení protisvětlem dochází v případě, kdy je objekt méně osvětlený než pozadí:
	- Objekt se nachází před oknem.
	- Filmovaná osoba má bílý nebo lesklý oděv a stojí proti jasnému pozadí: tvář osoby je příliš tmavá, aby bylo možno rozeznat její rysy.
- Objekt je venku a pozadí je zataženo (zamračeno).
- Příliš jasné zdroje světla za objektem.
- V pozadí objektu je sníh.
	- 1. Videokameru přepněte do režimu CAMERA.
	- 2. Stiskněte tlačítko BLC.
		- Normal BLC Normal
		- Funkce BLC zlepšuje zobrazení objektu.

## Reference

- Při zapnutí režimu NIGHT CAPTURE (ON) je funkce BLC mimo provoz.
- Funkce BLC není k dispozici v režimu EASY.

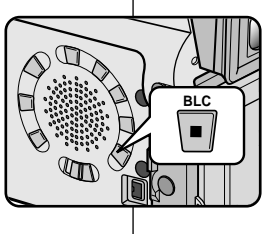

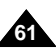

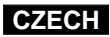

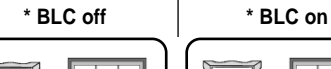

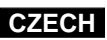

# **Advanced Recording Pokroãilé postupy záznamu**

Fade In a Out (Roztmívání a zatmívání)

profesionální vzhled.

**<sup>88</sup>** $Funkce FADE je k dispozici pouze v režimech CAMERA.$ ✤ Pomocí speciálních efektÛ jako je roztmívání na zaãátku a zatmívání na konci sekvence můžete dát vašim záznamům

## Fade In and Out

- ✤ The FADE function works in CAMERA mode only.
- ✤ You can give your recordings a professional look by using special effects such as fading in at the beginning of a sequence or fading out at the end of a sequence.

### **To Start Recording**

1. Before recording, hold down the FADE button.

The picture and sound gradually disappear (fade out).

2. Press the START/STOP button and at the same time release the FADE button. Recording starts and the picture and sound gradually appear (fade in).

### **To Stop Recording (use FADE IN / FADE OUT)**

- 3. When you wish to stop recording, hold down the FADE button. The picture and sound gradually disappear (fade out).
- 4. When the picture has disappeared, press the START/STOP button to stop recording.

REC 0:00:15 REC 0:00:15 **STBY** 0:00:20 **STBY** 0:00:00 ➔ **FADE FADE** ➔ ➔ ➔

*Press the FADE button a. FADE OUT Gradual disappearance*

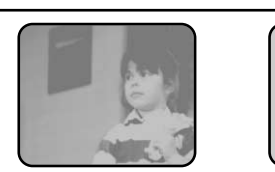

## **Zahájení záznamu**

- 1. Před snímáním stiskněte tlačítko FADE a přidržte je stisknuté. Obraz i zvuk postupně zmizí (zatmívání
	- fade out).
- 2. Stiskněte tlačítko START/STOP a současně uvolněte tlačítko FADE. Záznam začíná a postupně se objeví obraz i zvuk (roztmívání - fade in).

## **Ukončení záznamu (s použití funkce FADE IN / FADE OUT)**

- 3. V okamžiku, kdy chcete ukončit záběr, stiskněte tlačítko FADE a přidržte jej. Obraz i zvuk postupně zmizí (zatmívání - fade out).
- 4. Po úplném zmizení obrazu ukončete záznam stiskem tlaãítka START/STOP.
	- **a. FADE OUT (zatmívání)** (Přibližně 4 sekundy)
	- **b. FADE IN (roztmívání)** (Přibližně 4 sekundy)

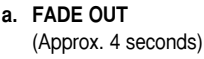

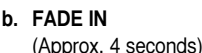

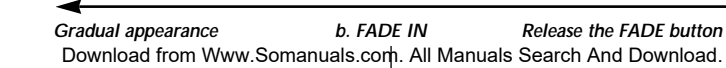

**62**

## Audio dubbing

- ✤ The AUDIO DUBBING function only works in PLAYER Mode.
- ✤ You can add sound to the original sound on a pre-recorded tape, recorded in SP mode with 12bit sound.
- ✤ Use the internal and external microphones or other audio equipment.
- ✤ The original sound will not be erased.

## **Dubbing sound**

- 1. Set the camcorder to PLAYER mode.
	- If you want to use an external microphone. connect the microphone to the external MIC input jack on the camcorder.
	- When you wish to dub using the External A/V input, connect the AUDIO/VIDEO cable to the camcorder by inserting the cable jack into the A/V in/out terminal at the left side of the camcorder. (VP-D26i only)
		- Press the MENU button, turn the MENU DIAL to highlight A/V and press the ENTER button.
		- Turn the MENU DIAL to highlight AV IN/OUT and press the ENTER button to select AV IN.
- 2. Press the **D/II** (PLAY/STILL) button and find the timeframe of the scene to be dubbed.
- 3. Press the ▶/II (PLAY/STILL) button to pause the scene.
- 4. Press the A.DUB button on the Remote Control.
	- A.DUB will be displayed on the LCD.
	- The camcorder is in a ready-to-dub state for dubbing.
- 5. Press the  $\triangleright$ / $\parallel$  (PLAY/STILL) button to start dubbing.
	- $\blacksquare$  Press the  $\blacksquare$  (STOP) button to stop the dubbing.

## Reference

- You can not use the audio dubbing function while playing a write protected video tape.
- When you wish to dub using the External A/V input, you must connect the AUDIO/VIDEO cable to the audio system from which you wish to record. (VP-D26i only)
- You cannot dub sound on a prevertored tape iMwPwSФ6nothprede.com ■AllZManuvalae SabbovatAnaghDaamdanad kazetu v režimu LP nebo 16bit.

# **Advanced Recording Pokroãilé postupy záznamu**

## Audio dubbing (Dabování zvukového doprovodu)

- **<sup>88</sup>** Funkce AUDIO DUBBING je k dispozici pouze v režimu PLAYER.
- $\degree$ K původnímu 12 bitovému zvukovému záznamu v režimu SP můžete přidat zvukový záznam.
- **<sup>88</sup>** $Použiite vestavěný nebo vněiší mikrofon nebo jiné audio zařízení.$
- ✤ PÛvodní zvuk nebude vymazán.

## **Dabování zvuku.**

- 1. Videokameru přepněte do režimu PLAYER.
	- Chcete-li použít vnější mikrofon, připojte jej do vstupní zdífiky External MIC.
	- Přejete-li si dabovat s použitím externího A/V vstupu, připojte AUDIO/VIDEO kabel do vstupu "A/V In/out" na levé straně kamery. (Pouze modely VP-D26i)
		- -Stiskněte tlačítko MENU, ovladačem MENU DIAL zvýrazněte položku A/V a stiskněte tlačítko ENTER.
		- -Otáčením MENU DIAL zvýrazněte položku AV IN/OUT a stiskem tlaãítka ENTER zvolte AV IN.
	- 2. Stiskněte tlačítko ▶/II (PLAY/STILL) a vyhledejte časový rámec scény, která má být dabována.
	- 3. Dalším stiskem tlačítka ▶/II (PLAY/STILL) scénu pozastavíte.
	- 4. Stiskněte tlačítko A.DUB na dálkovém ovladači.
		- Na LCD monitoru se zobrazí nápis A.DUB.
		- Kamera je nyní připravena k dabování (v pohotovostním stavu).
- 5. Stiskem tlačítka (PLAY/STILL) spusťte dabování.
	- Stiskem tlačítka (STOP) dabování ukončíte.

## Reference

 $\ddot{\text{O}}$  $\overline{O}$ 

- Funkci AUDIO DUBBING nemůžete použít při přehrávání kazety chráněné proti náhodnému vymazání.
- Při dabování prostřednictvím externího A/V vstupu musíte druhý konec AUDIO/VIDEO kabelu připojit k audio systému z něhož hodláte nahrávat. (Pouze modely VP-D26i) **63**

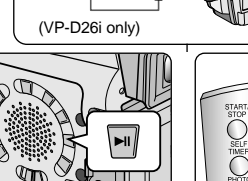

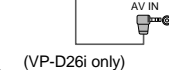

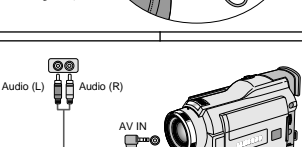

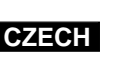

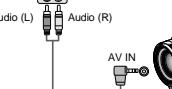

# **Advanced Recording Pokroãilé postupy záznamu**

## **Dubbed audio Playback**

- 1. Insert the dubbed tape and press MENU button.
- 2. Turn the MENU DIAL to highlight A/V.
- 3. Press the ENTER button to enter the sub-menu.
- 4. Use the MENU DIAL to select AUDIO SELECT from the submenu.
- 5. Press the ENTER button to enter the sub-menu.
- 6. Using the MENU DIAL, select the AUDIO playback channel.
	- Press the ENTER button to confirm the audio playback channel.
		- SOUND1 : play the original sound.
		- SOUND2 : play the dubbed sound.
		- MIX(1+2) : play back SOUND1 and 2 equally mixed.
- 7. To exit, press the MENU button.
- 8. Press the VII (PLAY/STILL) button to playback the dubbed tape.

## Reference

When you playback added sound (SOUND2 or MIX mode), you may experience loss of sound quality.

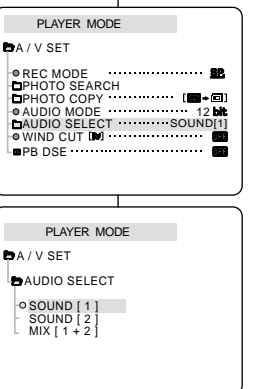

## **Pfiehrávání dabovaného zvukového záznamu**

- 1. Do kamery vložte dabovanou kazetu a stiskněte tlaãítko MENU.
- 2. Ovladačem MENU DIAL zvýrazněte položku A/V.
- 3. Stiskem tlačítka ENTER vstupte do dílčí nabídky.
- 4. Pomocí ovladaãe MENU DIAL zvolte z dílãí nabídky položku AUDIO SELECT.
- 5. Stiskem tlačítka ENTER vstupte do dílčí nabídky.
- 6. Pomocí ovladače MENU DIAL zvolte přehrávaný AUDIO kanál.
	- Stiskem tlačítka ENTER potvrďte volbu přehrávaného audio kanálu.
- SOUND 1: přehrávání původního zvuku.
- SOUND 2: přehrávání dabovaného zvuku.
- MIX(1+2): přehrávání obou výše uvedených kanálů souãasnû.
- 7. Nabídku opustíte stiskem tlaãítka MENU.
- 8. Stiskem tlačítka III (PLAY/STILL) spusťte reprodukci dabované kazety.

## Reference

Při přehrávání dabovaného zvuku (kanál SOUND 2 nebo režim MIX) může dojít ke zhoršení zvukové kvality.

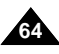

# **Advanced Recording Pokroãilé postupy záznamu**

## PHOTO Image Recording

- 1. Press the PHOTO button and hold it.
	- The still picture appears on the LCD monitor.
	- If you do not wish to record, release the button.
- 2. Release the PHOTO button and press the PHOTO button again in 2 seconds.
	- The still picture is recorded for about 6~7 seconds.
- 3. After the PHOTO has been recorded, the camcorder returns to STBY mode.

## **Searching for a PHOTO picture**

- ✤ The PHOTO SEARCH works in PLAYER mode only.
- 1. Press the MENU button. (or press the PHOTO SEARCH button on the remote control.) PLAYER MODE
	- The MENU list will appear.
- 2. Turn the MENU DIAL to highlight A/V.
- 3. Press the ENTER button to enter the sub-menu.
- 4. Select PHOTO SEARCH from the sub-menu and press the ENTER button.
- 5. Search the PHOTO using the  $\blacktriangleright$  (FF) and (REW) buttons.
	- The PHOTO search process appears on the LCD while you are searching.
	- After completing the search, the camcorder displays the still image.
- 6. To exit, press the  $\blacksquare$  (STOP) button.

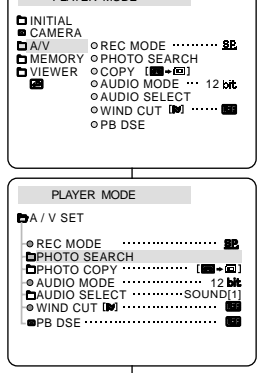

## PHOTO-režim záznamu statického obrazu (fotografie)

- 1. Stiskněte tlačítko PHOTO a přidržte jej stisknuté.
	- Na LCD monitoru se zobrazí statický snímek.
	- Pokud jej nehodláte zaznamenat, tlačítko uvolněte
- 2. Uvolněte tlačítko PHOTO a během 2 sekund jej znovu stiskněte.
	- Statický obrázek se zaznamená na dobu přibližně 6 - 7 sekund.
- 3. Po záznamu statického obrázku funkcí PHOTO se kamera vrací do pohotovostního režimu (STBY).

## Vyhledávání obrázku v režimu PHOTO

- $%$  Funkce PHOTO SEARCH je k dispozici pouze v režimech PLAYER.
	- 1. Stisknûte tlaãítko MENU (nebo PHOTO SEARCH na dálkovém ovladaãi)
		- Zobrazí se seznam položek nabídky.
	- 2. Ovladačem MENU DIAL zvýrazněte položku A/V.
	- 3. Stiskem tlaãítka ENTER vstupte do dílãí nabídky.
	- 4. Z dílčí nabídky zvolte položku PHOTO SEARCH a stiskněte tlačítko ENTER.
	- 5. Obrázek vyhledeite pomocí tlačítek D (FF) (rychlé převíjení vpřed) a  $\blacktriangleleft$  (REW) (rychlé převíjení zpět).
		- Proces vyhledávání se zobrazuje na LCD monitoru.
		- Po vyhledání kamera zobrazí statický obraz.
	- 6. Nabídku opustíte stiskem tlačítka (STOP).

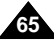

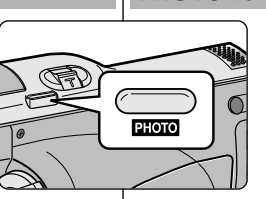

# **Advanced Recording Pokroãilé postupy záznamu**

## NIGHT CAPTURE (0 lux recording)

- ✤ The NIGHT CAPTURE function works in CAMERA/M.REC mode.
- ✤ The NIGHT CAPTURE function enables you to record a subject in darkness.
- 1. Set the camcorder to CAMERA mode.
- 2. Slide the NIGHT CAPTURE switch to ON.
	- <a> (NIGHT CAPTURE indicator) appears on the LCD monitor.
	- The infrared(invisible rays) light is turned on automatically.
- 3. To cancel the NIGHT CAPTURE function, slide the NIGHT CAPTURE switch to OFF.

### Reference

- The maximum recording distance using the infrared light is about 3 m (about 10 feet).
- If you use the NIGHT CAPTURE function in normal recording situations (ex. outdoors by day), the recorded picture may be tinted green.
- In the NIGHT CAPTURE mode, certain functions are not available, such as White Balance, Program AE, DSE, BLC.

## Režim NIGHT CAPTURE (záznam při osvětlení 0 luxů)

- **<sup>88</sup>** $Funkce NIGHT CAPTURE je k dispozici v režimu$ CAMERA/M.REC.
- $\text{ }$  Funkce NIGHT CAPTURE umožňuje záznam objektÛ za tmy.
- 1. Videokameru přepněte do režimu CAMERA.
- 2. Přepínač NIGHT CAPTURE posuňte do polohy zapnuto (ON).
	- $\blacksquare$  Na LCD monitoru se zobrazí ikona NIGHT CAPTURE ( $\blacksquare$ ).
	- Automaticky se zapne infračervené osvětlení.
- 3. Chcete-li funkci NIGHT CAPTURE vypnout, posuňte páčku NIGHT CAPTURE do polohy vypnuto (OFF).

## Reference

- Maximální vzdálenost, ze které lze pořídit záznam za infračerveného osvětlení, je přibližně 3 m (přibližně 10 stop).
- Jestliže použijete funkci NIGHT CAPTURE za normálních světelných podmínek (například v exteriéru za dne). zaznamenaný obraz může získat zelenavý nádech.
- Při zapnuté funkci NIGHT CAPTURE nejsou k dispozici určité funkce, např. jako vyvážení bílé barvy, Program AE, DSE, BLC.

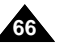

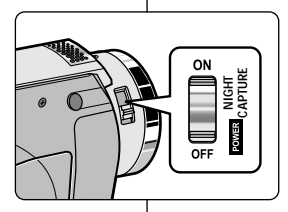

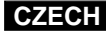

POWER NIGHT CAPTURE

# **Advanced Recording Pokroãilé postupy záznamu**

- ✤ The POWER NIGHT CAPTURE function works in CAMERA mode.
- ✤ The POWER NIGHT CAPTURE function can record a subject more brightly in darkness than the NIGHT CAPTURE function.
- ✤ A POWER NIGHT CAPTURE is displayed for three seconds by LCD if you press a SLOW SHUTTER button in state that a NIGHT CAPTURE switch is turned on.
- ✤ When you work in POWER NIGHT CAPTURE mode, POWER NIGHT CAPTURE icon appears on the LCD continuously.
- 1. Set the camcorder to CAMERA mode.
- 2. Turn on the NIGHT CAPTURE switch, and then press the SLOW SHUTTER button.
- 3. Press the SLOW SHUTTER button to set shutter speed. The SLOW SHUTTER function enables you to record a subject more brightly.
- 4. When using POWER NIGHT CAPTURE the image takes on a slow motion like effect.
- 5. To cancel the POWER NIGHT CAPTURE function, press the SLOW SHUTTER button to set to "off " and then turn off the NIGHT CAPTURE switch.

### Reference

- The maximum recording distance using the infrared light is about 3 m (about 10 feet).
- If you use the POWER NIGHT CAPTURE function in normal recording situations (ex. outdoors by day), the recorded picture may contain unnatural colours.
- In the POWER NIGHT CAPTURE mode, certain functions are not available, such as White Balance, Program AE, DSE, BLC.
- hutton (1/6 → 1/25) to obtain better quality recordings.<br>Download from Www.Somanuals.com. Al**lfwaiit**èals Search And Download. ■ When the subject is too bright, press the SLOW SHUTTER

## POWER NIGHT CAPTURE

- <sup>8</sup> Funkce POWER NIGHT CAPTURE je k dispozici v režimech **CAMERA**
- $\%$  Funkce POWER NIGHT CAPTURE dokáže lépe a jasněji zaznamenat objekt v tmavém prostředí než funkce NIGHT **CAPTURE**
- ✤ Pokud bûhem zapnutí funkce NIGHT CAPTURE stisknete SLOW SHUTTER, po dobu 3 sekund se na LCD monitoru zobrazí nápis POWER NIGHT CAPTURE.
- <sup>88</sup> Pokud pracujete v režimu POWER NIGHT CAPTURE,

ikona POWER NIGHT CAPTURE bude na LCD monitoru zobrazena trvale.

- 1. Videokameru přepněte do režimu CAMERA.
- 2. Zapněte tlačítko NIGHT CAPTURE a poté stiskněte tlačítko SLOW SHUTTER.
- 3. Stiskem SLOW SHUTTER nastavte rychlost závěrky. SLOW SHUTTER umožňuje pořízení jasnějšího záznamu.
- 4. Při použití POWER NIGHT CAPTURE budou záběry připomínat efekt zpomaleného filmu.
- 5. Chcete-li funkci POWER NIGHT CAPTURE zrušit, stiskem SLOW SHUTTER zvolte "off" a poté tlačítko NIGHT CAPTURE vypněte.

Reference

- Maximální vzdálenost, ze které lze pořídit záznam za infračerveného osvětlení, je přibližně 3 m (přibližně 10 stop).
- Jestliže funkci POWER NIGHT CAPTURE použijete za normálních světelných podmínek (například v exteriéru za dne), zaznamenaný obraz může obsahovat nepřirozené barvy.
- Při zapnuté funkci POWER NIGHT CAPTURE nejsou určité funkce k dispozici, např. vyvážení bílé barvy, Program AE, DSE, BLC.
- Pokud je objekt příliš jasný, měli byste raději stisknout tlačítko SLOW SHUTTER (1/6 → 1/25), poté můžete natáčet ve vyšší

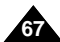

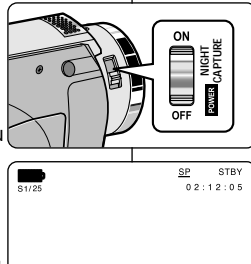

POWER NIGHT CAPTURE

PRO

 $12.00$ 1 0 . J A N . 2 0 0 3

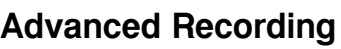

# **Advanced Recording Pokroãilé postupy záznamu**

## Using the VIDEO LIGHT

- ✤ VIDEO LIGHT works in CAMERA/M.REC mode only.
- ✤ To brighten the scene when natural lighting is too dim.
- ✤ VIDEO LIGHT works in SP mode only.
	- - If you turn on the LIGHT in LP mode, the LIGHT indicator and "LP" will be blinking on the LCD.

### **DANGER**

- The VIDEO LIGHT can become extremely hot. Do not touch it either while in operation or soon after turning it off, otherwise serious injury may result.
- Do not place the camcorder into the carrying case immediately after using the VIDEO LIGHT, since it can remain extremely hot for some time.
- Do not use near flammable or explosive materials.
- It is recommended that you consult your nearest SAMSUNG dealer for bulb replacement.
	- The life of the bulb is approximately 50 hours.
- 1. Set the camcorder to the CAMERA mode.
- 2. Press the V.LIGHT button.
	- The VIDEO LIGHT indicator appears on the LCD and the light is turned on.
- 3. If you want to turn off the VIDEO LIGHT, press the V.LIGHT button again.

## Reference

- The light is turned off automatically during ejecting or inserting.
- Even if the battery indicator does not blink when the battery packs charge is low, the camcorder may turn off automatically when you turn on the light, or when you start recording with light turned on.
- The built-in light is used as a subsidiary light, it may not be enough for outdoor lighting.
- The picture quality may deteriorate if you use the VIDEO LIGHT continuously for more than 20 minutes.
- If you turn on the light in 1/6, 1/13, 1/25 SHUTTER mode, the manual SHUTTER mode will be switched off.

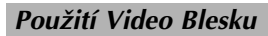

- $\%$  VIDEO BLESK je k dispozici pouze v režimech CAMERA/M.REC.
- **<sup>88</sup>** $Slouží k rozjasnění záběrů v případech nedostatečné intenzity$ přirozeného osvětlení.
- **<sup>88</sup>** $VIDEO BLESK je k dispozici pouze v režimu SP.$ 
	- Pokud blesk zapnete v dlouhohrajícím režimu LP, na LCD monitoru zaãne blikat indikátor blesku a nápis "LP".

## **VÝSTRAHA**

- Video blesk může být rozpálen. Během provozu nebo vzápětí po vypnutí se jej nedotýkejte, mohlo by dojít k vážnému zranění.
- Bezprostředně po použití blesku neukládejte videokameru do pouzdra, protože blesk může zůstat po dlouhou dobu extrémně rozpálen.
- Blesk nepoužívejte v blízkosti hořlavých nebo výbušných materiálů.
- V případě výměny žárovky se obraťte na nejbližšího prodeice SAMSUNG.
	- Životnost žárovky činí přibližně 50 hodin.
	- 1. Videokameru přepněte do režimu CAMERA.
	- 2. Stiskněte tlačítko V.LIGHT.
		- Na LCD monitoru se zobrazí Indikátor VIDEO LIGHT a blesk se zapne.
	- 3. Pokud hodláte blesk vypnout, stiskněte znovu tlaãítko V.LIGHT.

Reference

- Během vyjmutí či vložení kazety se blesk vypne.
- Videokamera se může při zapnutí blesku nebo při zahájení záznamu s bleskem automaticky vypnout i pfiípadech, kdy indikátor nízkého stavu baterie nebliká.
- Vestavěný blesk slouží jako vedlejší zdroj světla, při záznamu v exteriérech nemusí být dostatečný.
- Pokud Video Blesk používáte déle než 20 minut, může dojít ke snížení kvality obrazu.
- Pokud blesk aktivujete v režimu závěrky 1/6, 1/13, 1/25, manuální

Download from Www.Somanuals.com. Allr**Nanu<del>all</del>lUSeaRbuded/penan**load.

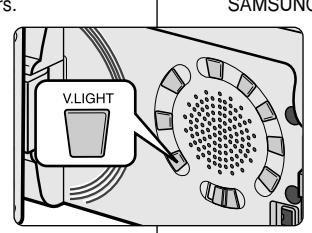

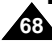

# **Advanced Recording Pokroãilé postupy záznamu**

## Various Recording Techniques

✤ In some situations different recording techniques may be required for more dramatic results.

## Reference

Please rotate the LCD screen carefully as excessive rotation may cause damage to the inside of the hinge that connects the LCD screen to the Camcorder.

### **1. General recording.**

### **2. Downward recording.**

Making a recording with a top view of the LCD screen.

### **3. Upward recording.**

Making a recording viewing the LCD screen from below.

### **4. Self recording.**

Making a recording viewing the LCD screen from the front.

### **5. Recording with the Viewfinder.**

■ In circumstances where it is difficult to use the LCD monitor, the viewfinder can be used as a convenient alternative.

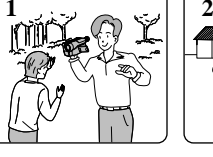

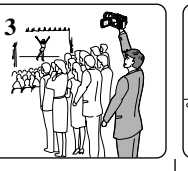

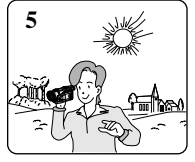

## Dal‰í techniky záznamu

**<sup>88</sup>** $V některých situacích lze pro zvýšení dramatického účinku$ záběrů použít další techniky záznamu.

## Reference

Otáčejte prosím LCD monitorem opatrně, protože nepřiměřeným otáčením by mohlo dojít k poškození závěsu, ve kterém je monitor spojen s kamerou.

## 1. Celkový záběr.

### **2. Zábûr zdola.**

Pfii záznamu sledujete scénu pohledem na LCD monitor shora.

## **3. Zábûr shora.**

Při záznamu sledujete scénu pohledem na LCD monitor zdola.

### **4. Záznam sebe sama.**

Pfii záznamu sledujte scénu pohledem na LCD monitor zepředu.

**69**

### **5. Záznam s hledáãkem**

■ V podmínkách, kdy je použití LCD monitoru obtížné, lze jako vhodnou alternativu použit hledáček.

**4**

## Tape Playback

✤ The playback function works in PLAYER mode only.

### **Playback on the LCD**

✤ It is practical to view a tape using the LCD when in a car or outdoors.

### **Playback on a TV monitor**

- ✤ To play back a tape, the television must have a compatible colour system.
- ✤ We recommend that you use the AC Power Adapter as the power source for the camcorder.

### **Connecting to a TV which has Audio/Video input jacks**

- 1. Connect the camcorder and TV with the Audio/Video cable.
	- The vellow plug: Video
	- The white plug: Audio(L) Mono
	- The red plug: Audio(R)
		- If you connect to a monaural TV or VCR, connect the yellow plug (Video) to the video input of the TV or VCR and the white plug (Audio L) to the audio input of the TV or VCR.
- 2. Set the power switch on the camcorder to PLAYER mode.
- 3. Turn on the TV and set the TV/VIDEO selector on the TV to VIDEO. ■ Refer to the TV or VCR user's manual.
- 4. Play the tape back.

### Reference

**70**

- You may use the S-VIDEO cable to obtain better quality pictures if you have a S-VIDEO connector on your TV.
- Even if you use a S-VIDEO cable, you need to connect an audio cable.
- If you connect the cable to the A/V Jack, you will not hear sound from the camcorder speakers.

# **Playback Pfiehrávání**

## Playback (Přehrávání kazety)

 $\text{#}$  Funkce přehrávání je k dispozici pouze v režimu PLAYER.

### **Pfiehrávání na LCD monitoru**

% Možnost přehrávání kazety na LCD monitoru oceníte v autě nebo v exteriéru.

### **Pfiehrávání na TV monitoru**

- ✤ TV monitor musí mít kompatibilní systém barev.
- $\degree$  Při tomto přehrávání se doporučuje použít k napájení videokamery síťový adaptér.

### **Pfiipojení k TV pfiijímaãi vybavenému vstupními konektory Audio/Video**

- 1. Videokameru pfiipojte k TV pfiijímaãi pomocí Audio/Video kabelu.
	- Žlutý konektor: video signál
	- Bílý konektor: audio signál (L-levý kanál) -Mono
	- Červený konektor: audio signál (R-pravý kanál\
		- Jestliže kameru připojujete k monofonnímu televizoru nebo videorekordéru, připojte žlutý konektor do vstupu Video a bíl˘ konektor do vstupu Audio.
- 2. Videokameru přepněte do režimu PLAYER.<br>3. Zapněte TV přiímač a nastavte přepínač vst
- Zapněte TV přijímač a nastavte přepínač vstupů TV přijímače na vstup VIDEO.
	- Další podrobnosti si ověřte v uživatelské příručce k televizoru nebo k videorekordéru.
- 4. Přehrávejte kazetu.

## Reference

- Máte-li na svém TV přijímači vstup S-VIDEO, můžete použít kabel S-VIDEO. Získáte tím lepší kvalitu obrazu.
- I když použijete kabel S-VIDEO, musíte zapojit také kabel audio.
- Pokud kabel připojíte do zdířky A/V, neuslyšíte zvuk z vestavěného

reproduktoru. Download from Www.Somanuals.com. All Manuals Search And Download.

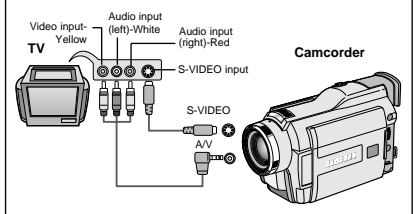

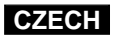

## **Connecting to a TV which has no Audio and Video input jacks**

- ✤ You can connect your camcorder to a TV through a VCR.
- 1. Connect the camcorder and VCR with the Audio/Video cable.
	- The yellow plug: Video
	- The white plug: Audio(L)
	- The red plug: Audio(R) STEREO only
- 2. Connect a TV to the VCR.
- 3. Set the power switch on the camcorder to PI AYFR mode.
- 4. Turn on both the TV and VCR.
	- Set the input selector on the VCR to LINE.
	- Select the channel reserved for your VCR on the TV set.
- 5. Play the tape back.

## **Playback**

- ✤ You can play the recorded tape in PLAYER mode.
- 1. Connect a power source and set the power switch to PLAYER mode.
- 2. Insert the tape you wish to play back.
- 3. Using the  $\blacktriangleright$  (FF) and  $\blacktriangleleft$  (REW) buttons, find the first position you wish to play back.
- 4. Press the **D/II** (PLAY/STILL) button.
	- The images you recorded will appear on the TV after a few seconds.
	- If a tape reaches its end while being played back, the tape will rewind automatically.

## Reference

■ The playback mode (SP/LP) is selected automatically.

# **Playback Pfiehrávání**

## **Pfiipojení k TV pfiijímaãi, kter˘ není vybaven vstupy Audio a Video**

- **<sup>88</sup>** Videokameru můžete připojit přes kazetový videomagnetofon (VCR).
	- 1. Videokameru připojte k videomagnetofonu pomocí Audio/Video kabelu.
		- Žlutý konektor: video signál
		- Bílý konektor: audio signál (L-levý kanál)
		- Rudý konektor: audio signál (R-pravý kanál) - pouze u STEREO záznamu
	- 2. TV pfiijímaã propojte s videomagnetofonem.
	- 3. Videokameru přepněte do režimu PLAYER.
	- 4. TV přijímač i videomagnetofon zapněte.
- Přepínač vstupů na videomagnetofonu nastavte do polohy "LINE".
- Na TV přijímači zvolte kanál vyhrazený pro videomagnetofon. 5. Přehrajte kazetu.

## **Pfiehrávání**

- $\text{%}$  Pásek se záznamem můžete přehrávat v režimu PLAYER.
- 1. K videokameře připojte napájecí zdroj a přepínačem nastavte režim PLAYER.
- 2. Vložte kazetu, kterou hodláte přehrát.
- 3. Pomocí tlačítek ▶ (FWD) a ◀ (REW) najděte místo od něhož chcete záznam spustit.
- 4. Stiskněte tlačítko III (PLAY/STILL).
	- Pořízený záznam se po několika sekundách zobrazí na TV.
- Jestliže přehrávaný pásek dojde na konec, automaticky se převine na začátek.

### Reference

■ Rychlost přehrávání (SP/LP) bude zvolena automaticky. Download from Www.Somanuals.com. All Manuals Search And Download.

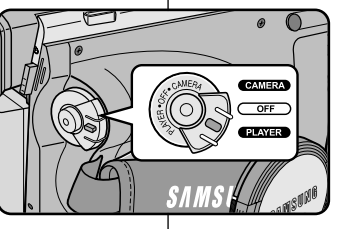

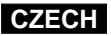

**71**

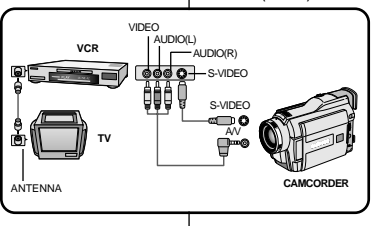

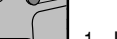

## Various Functions while in PLAYER mode

- ✤ The PLAY/STILL, STOP, FF, REW buttons are located on the camcorder and the Remote Control.
- ✤ The F.ADV(Frame advance), X2, SLOW buttons are located on the Remote Control only.
- ✤ To prevent tape and head-drum wear, your camcorder will automatically stop if it is left in STILL or SLOW modes for more than 5 minutes.

### **Playback pause**

- ✤ Press the (PLAY/STILL) button during Playback.
- ✤ To resume playback, press the (PLAY/STILL) button.

### **Picture search (Forward/Reverse)**

- $\mathcal{R}$  Press the  $\blacktriangleright$  (FF) or  $\blacktriangleleft$  (REW) buttons once during Playback or Still mode. To resume normal playback, press the **D/II** (PLAY/STILL) button.
- $\mathbb{\ast}$  Keep pressing  $\blacktriangleright$  (FF) or ◀ (REW) buttons during Playback or Still mode. To resume normal playback, release the button.

### **Slow playback (Forward/Reverse)**

- ✤ Forward Slow Playback
	- Press the SLOW button on the remote control during Playback.
	- To resume normal playback, press the  $\blacktriangleright$ / $\blacksquare$  (PLAY/STILL) button.
- ✤ Reverse Slow Playback

**72**

- Press the  $\left($   $\blacksquare$  (-) button during Forward Slow Play back.
- To resume forward slow playback, press the  $||\mathbf{\triangleright}$  (+) button.
- To resume normal playback, press the **D/II** (PLAY/STILL) button.

# **Playback Pfiehrávání**

国  $\left\langle \bullet \right\rangle_{\mathbb{Z}}$ 

## Různé funkce v režimu PLAYER

- ✤ Tlaãítka funkcí PLAY/STILL, STOP, FWD A REW jsou umístûna na videokamefie i na dálkovém ovladaãi.
- ✤ Tlaãítka funkcí F.ADV (pfiehrávání po snímcích), X2 (pfiehrávání dvojnásobnou rychlostí) a SLOW jsou umístěna pouze na dálkovém ovladaãi.
- $\text{ }$  Ponecháte-li ji videokameru v režimech reprodukce STILL (reprodukce statického obrazu) nebo SLOW (reprodukce sníženou rychlostí) po dobu delší než 5 minut, z důvodu ochrany před opotfiebením pásku a hlav se automaticky vypne.

### **Pauza pfii pfiehrávání**

- $\frac{1}{2}$  Stiskněte tlačítko  $\frac{1}{2}$  (PLAY/STILL) během přehrávání.
- ✤ Funkce pauzy zru‰íte opûtovn˘m stiskem tlaãítka **D/II** (PLAY/STILL).

### Vyhledávání (vpřed / vzad)

- <sup>8</sup> Stiskněte tlačítko ▶ (FWD) nebo ◀ (REW) jednou během přehrávání nebo v režimu STILL. Přehrávání normální rychlostí obnovíte stiskem tlačítka ▶/II (PLAY/STILL).
- $\frac{1}{2}$  Přidržte tlačítko ▶ (FWD nebo ◀ (REW) stisknuté během přehrávání nebo v režimu STILL. Přehrávání normální rychlostí obnovíte uvolnûním tohoto tlaãítka.

### Přehrávání sníženou rychlostí (vpřed / vzad)

- $\degree$  Přehrávání sníženou rychlostí vpřed.
	- Během přehrávání stiskněte tlačítko SLOW na dálkovém ovladaãi.
	- Přehrávání normální rychlostí obnovíte stiskem tlačítka **>/II** (PLAY/STILL).
- $\text{ }$  Přehrávání sníženou rychlostí vzad.
	- Během přehrávání sníženou rychlostí vpřed stiskněte tlačítko <II (-).
	- Přehrávání sníženou rychlostí vpřed obnovíte stiskem tlačítka  $||\blacktriangleright (+)$ .
	- Přehrávání normální rychlostí obnovíte

Download from Www.Somanuals.com. All Manuals Search And **Điskanoaač**ítka **▶/Ⅱ** (PLAY/STILL).

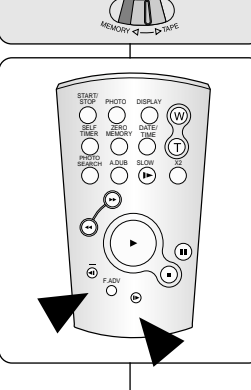

 $\overline{\bigotimes}$
# **Playback Pfiehrávání**

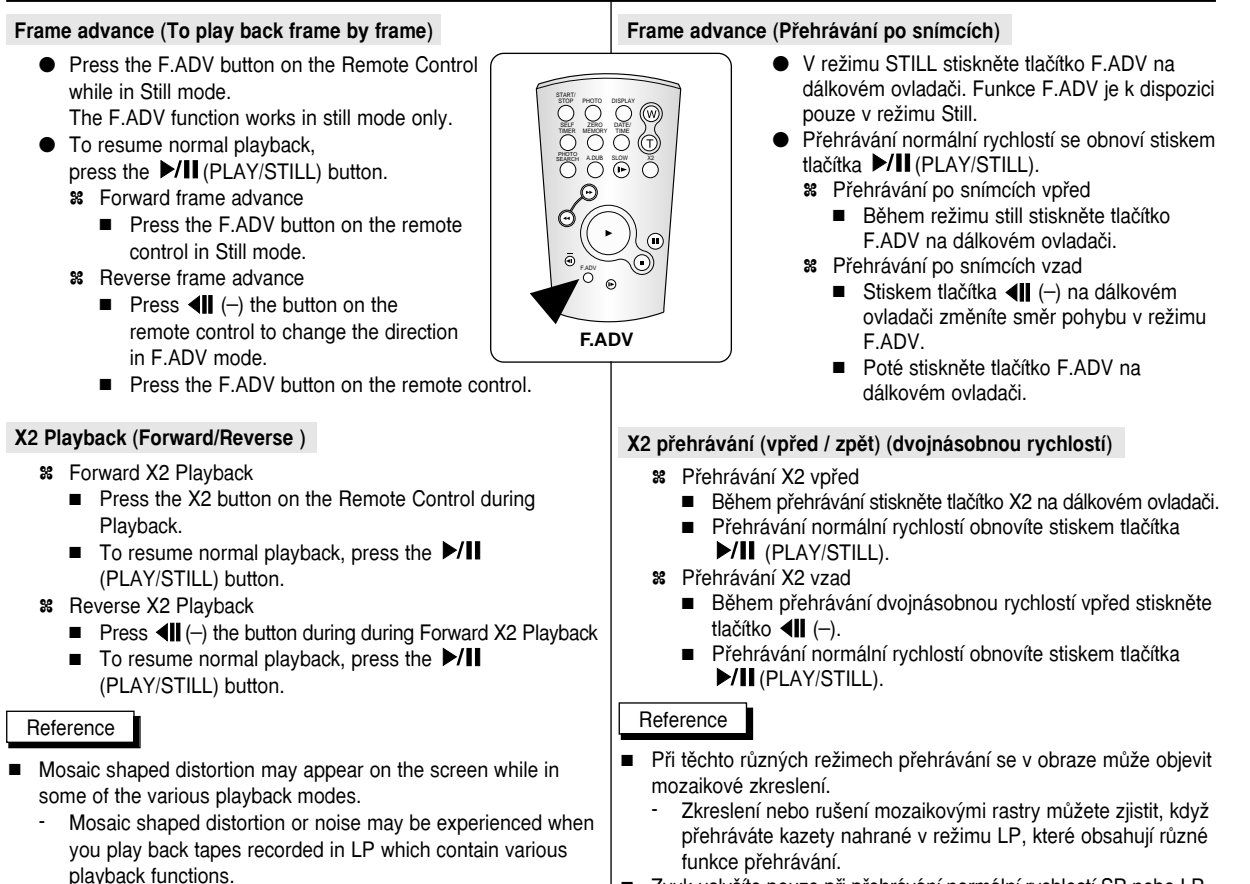

■ Zvuk uslyšíte pouze při přehrávání normální rychlostí SP nebo LP.

**73**

Sound will only be heard during normal SP or LP playback. Download from Www.Somanuals.com. All Manuals Search And Download.

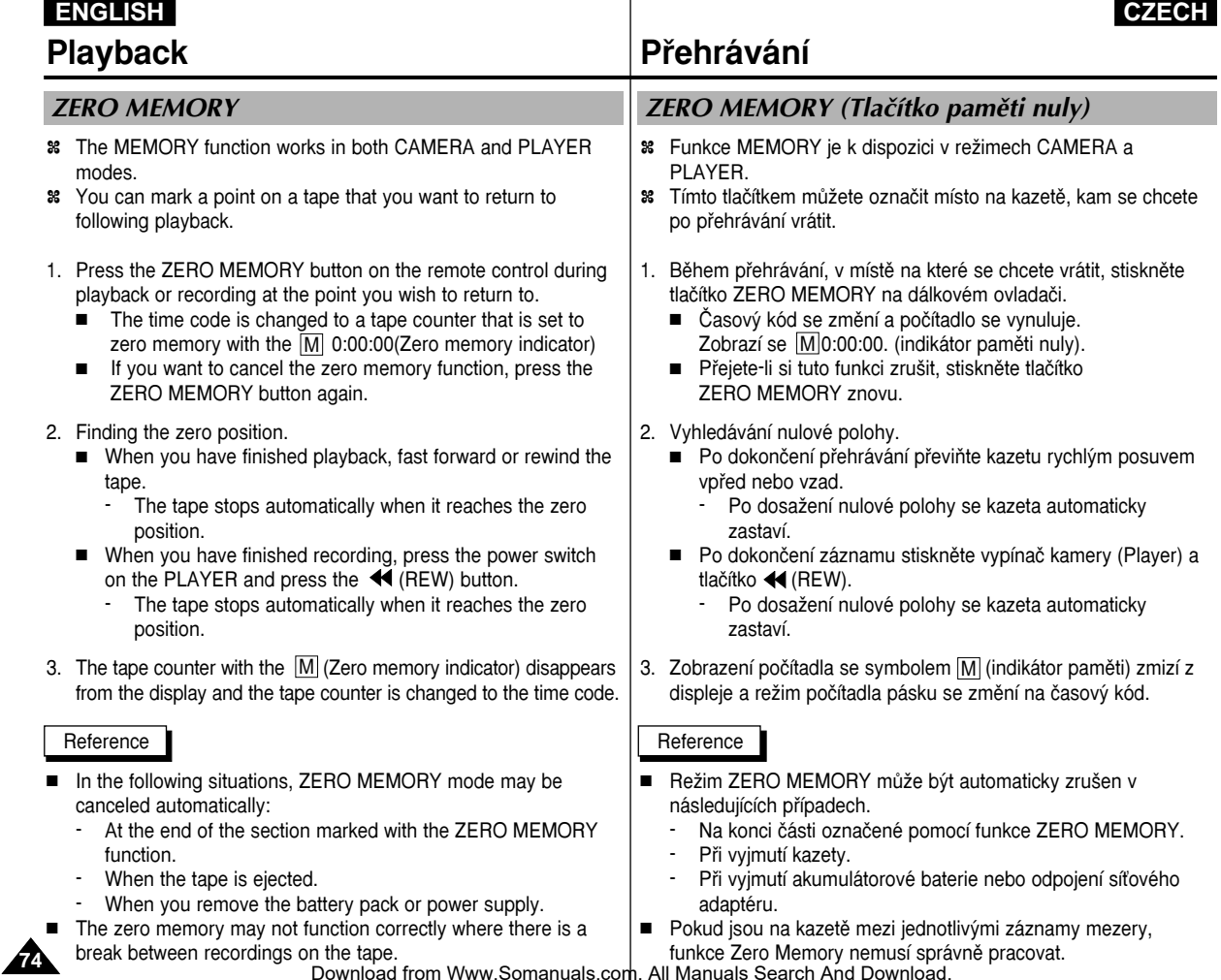

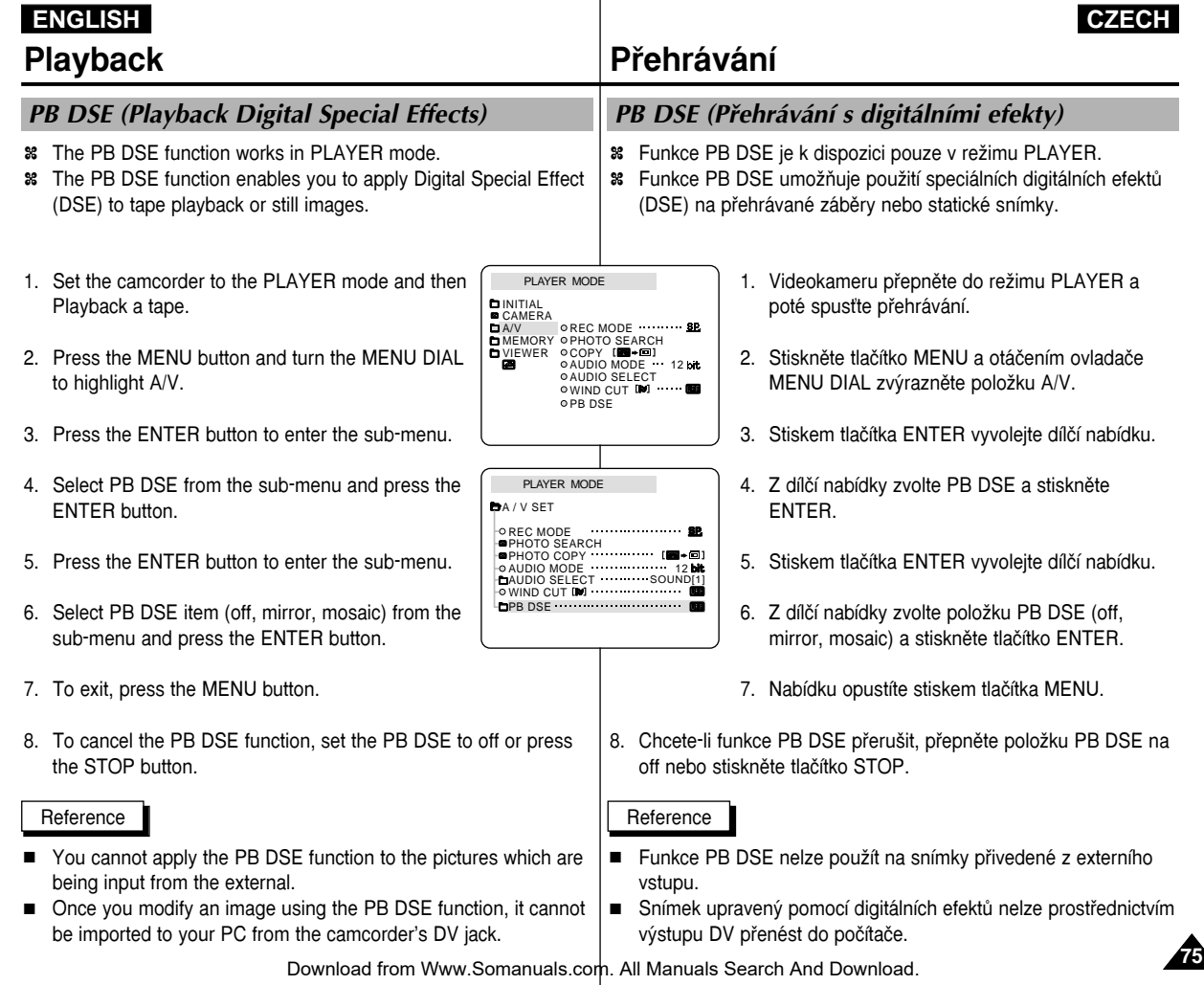

# PB ZOOM

- ✤ The PB ZOOM function works in PLAYER mode.
- ✤ The PB ZOOM function enables you to magnify playback or still image.
- 1. Press the PB ZOOM button in playback mode or in playback still mode
- 2. The image is magnified starting from the center of image and the four arrows which allows you to move the image in the four directions appear.
- 3. You can zoom in from 1.2x to 8.0x by moving the zoom lever.
- 4. You can move the image in the arrow directions using the MENU DIAL.
- 5. You can change the arrow direction(vertical, horizontal) to move the image by pressing the ENTER button.
- 6. To cancel the PB ZOOM function, press the PB ZOOM or STOP button.

#### Reference

- You cannot apply the PB ZOOM function to the pictures which are being input from an external video source.
- The PB ZOOM image cannot be imported to your PC from the camcorder's DV jack.

# **Playback Pfiehrávání**

# PB ZOOM (přehrávání se zvětšením obrazu)

- <sup>88</sup> Funkce PB ZOOM je k dispozici v režimu PLAYER.
- **<sup>88</sup>** $Funkce umožňuje zvětšení přehrávaných záběrů nebo statického$ snímku.
	- 1. Během přehrávání nebo během zastavení stiskněte tlačítko PB ZOOM.
	- 2. Obraz bude směrem od středu zvětšen a zobrazí se čtyři šipky, jejichž prostřednictvím bude možno obraz čtyřmi směry posouvat.
	- 3. Posuvem páčky transfokátoru lze obraz zvětšit v rozsahu 1.2x až 8.0x.
	- 4. Obraz lze ve směru šipek posouvat pomocí ovladaãe MENU DIAL.
	- 5. Stiskem tlačítka ENTER lze směr šipky pro pohyb obrazu změnit (svisle, vodorovně).
	- 6. Chcete-li funkci PB ZOOM ukončit, stiskněte tlaãítko PB ZOOM nebo STOP.
- Reference
- Funkci PB ZOOM nelze použít na snímky přivedené z externího video vstupu.
- Snímek zvětšený pomocí PB ZOOM nelze prostřednictvím výstupu DV přenést do počítače.

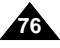

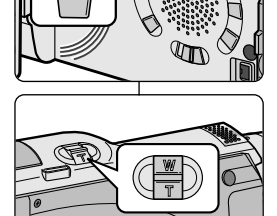

**PR ZOOM** 

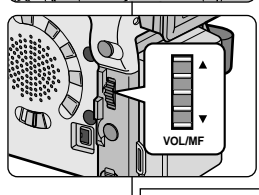

Download from Www.Somanuals.com. All Manuals Search And Download.

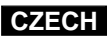

# Recording in PLAYER mode (VP-D26i only)

- ✤ You can use this camcorder as a recorder.
- ✤ You can record a tape from VCR or TV.
- 1. Connect the camcorder and VCR or TV with the Audio/Video cable.
- 2. Set the power switch of the camcorder to PLAYER mode.
- 3. Turn on the VCR or TV.
- 4. Insert the blank tape with protection tab closed into the camcorder.
	- If you want to record from the connected VCR, insert a recorded VHS tape into the VCR.
- 5. Press the MENU button, turn the MENU DIAL to highlight A/V and press the ENTER button.
- 6. Turn the MENU DIAL to highlight AV IN/OUT and press the ENTER button to select AV IN.
- 7. Press the START/STOP button to set the camcorder to REC PAUSE mode.
- "PAUSE" and picture appear on the LCD monitor.
- 8. Select the TV program or playback the VHS tape.
- 9. Press START/STOP button to start recording.
	- If you want to pause recording for a while, press the START/STOP button again.
- 10. To stop recording, press the (STOP) button.

### Reference

- When you record the images being played back on analog VCR, if they are not being played back in normal speed, (for example, more than double speed or slow playback), only gray image appears on the camcorder.
- If you want to see the camcorder picture with a TV, set AV IN/OUT menu to OUT.

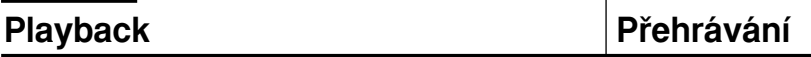

CAMERA OFF **PLAYER** 

# Záznam v režimu PLAYER (pouze modely VP-D26i)

- $%$  Tuto videokameru můžete použít jako videomagnetofon.
- **<sup>88</sup>** Můžete nahrát kazetu z videomagnetofonu (VCR) nebo TV přijímače.
	- 1. Pomocí Audio/Video kabelu propojte videokameru s videomagnetofonem nebo TV pfiijímaãem.
	- 2. Videokameru přepněte do režimu PLAYER.
	- 3. Zapněte videomagnetofon nebo TV přijímač.
	- 4. Do videokamery vložte prázdnou kazetu, která není zajištěna proti náhodnému vymazání (otvor západky zakryt).
		- Chcete-li nahrávat z připojeného videomagnetofonu, vložte do videomagnetofonu nahranou kazetu VHS.
	- 5. Stiskněte tlačítko MENU, ovladačem MENU DIAL zvýrazněte položku A/V a stiskněte tlaãítko ENTER.
	- 6. Otáčením MENU DIAL zvýrazněte položku AV IN/OUT a stiskem tlaãítka ENTER zvolte AV IN.

7. Stiskem tlačítka START/STOP přepněte videokameru do režimu záznamové pauzy (REC PAUSE).

- Na LCD monitoru se zobrazí nápis "PAUSE" a obraz.
- 8. Zvolte TV program nebo zapněte přehrávání na videomagnetofonu.
- 9. Stiskem START/STOP spusťte záznam.
	- Chcete-li záznam pozastavit, stiskněte znovu tlaãítko START/STOP.
- 10. Záznam ukončíte stiskem tlačítka (STOP).

Reference

- Pokud pořizujete záznam nahrávky přehrávané na analogovém videomagnetofonu, který nepřehrává normální rychlostí (přehráváte např. dvojnásobnou rychlostí nebo zpomaleně), na videokameře bude zobrazen pouze šedý obraz.
- Pokud si chcete prohlížet obrázky přes TV, nastavte AV In/Out na OUT.

Download from Www.Somanuals.com. All Manuals Search And Download.

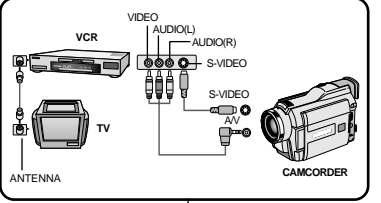

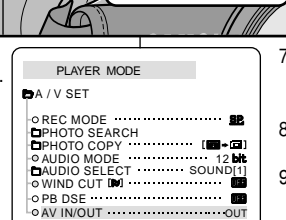

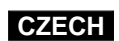

**77**

**78**

# **IEEE 1394 Data Transfer** *Přenos dat přes rozhraní IEEE 1394*

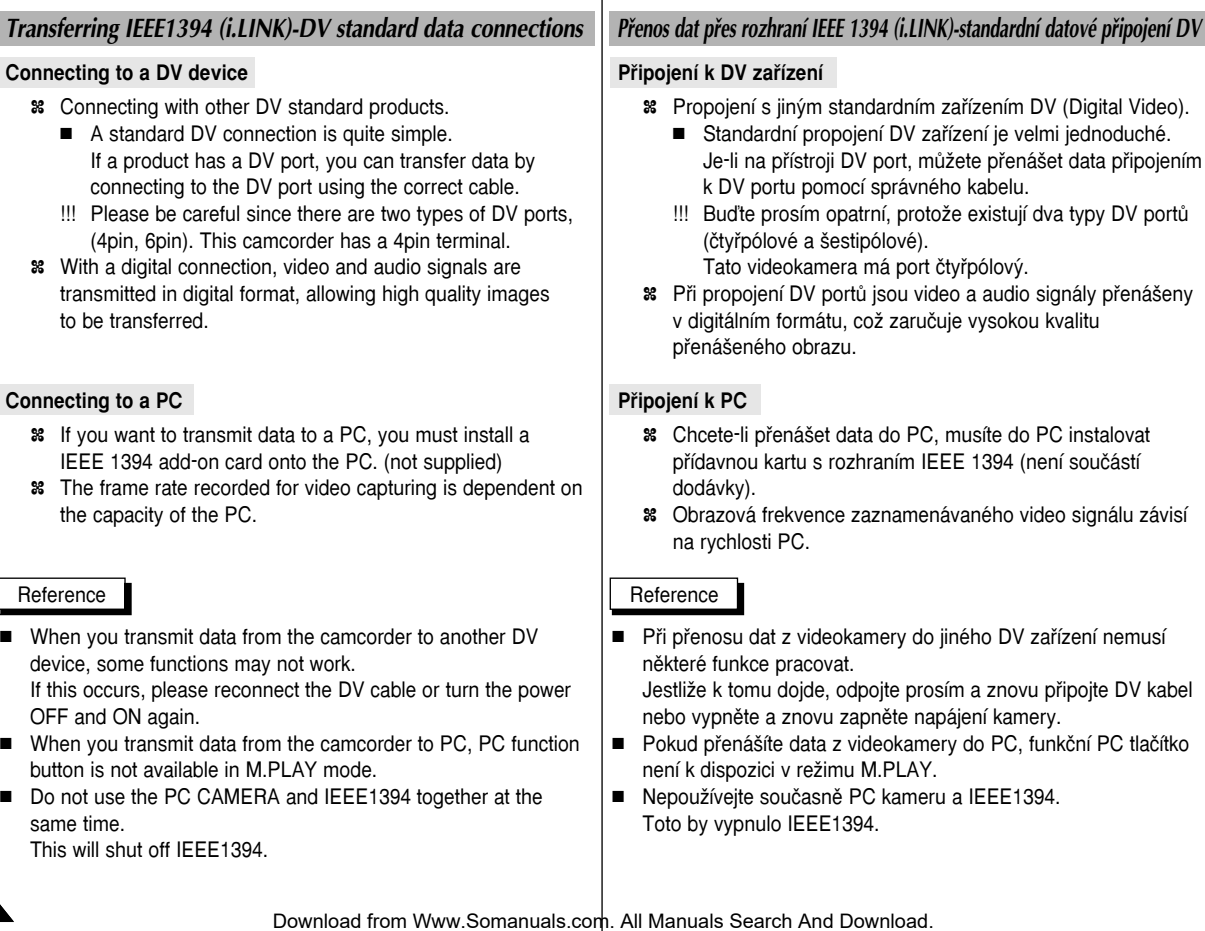

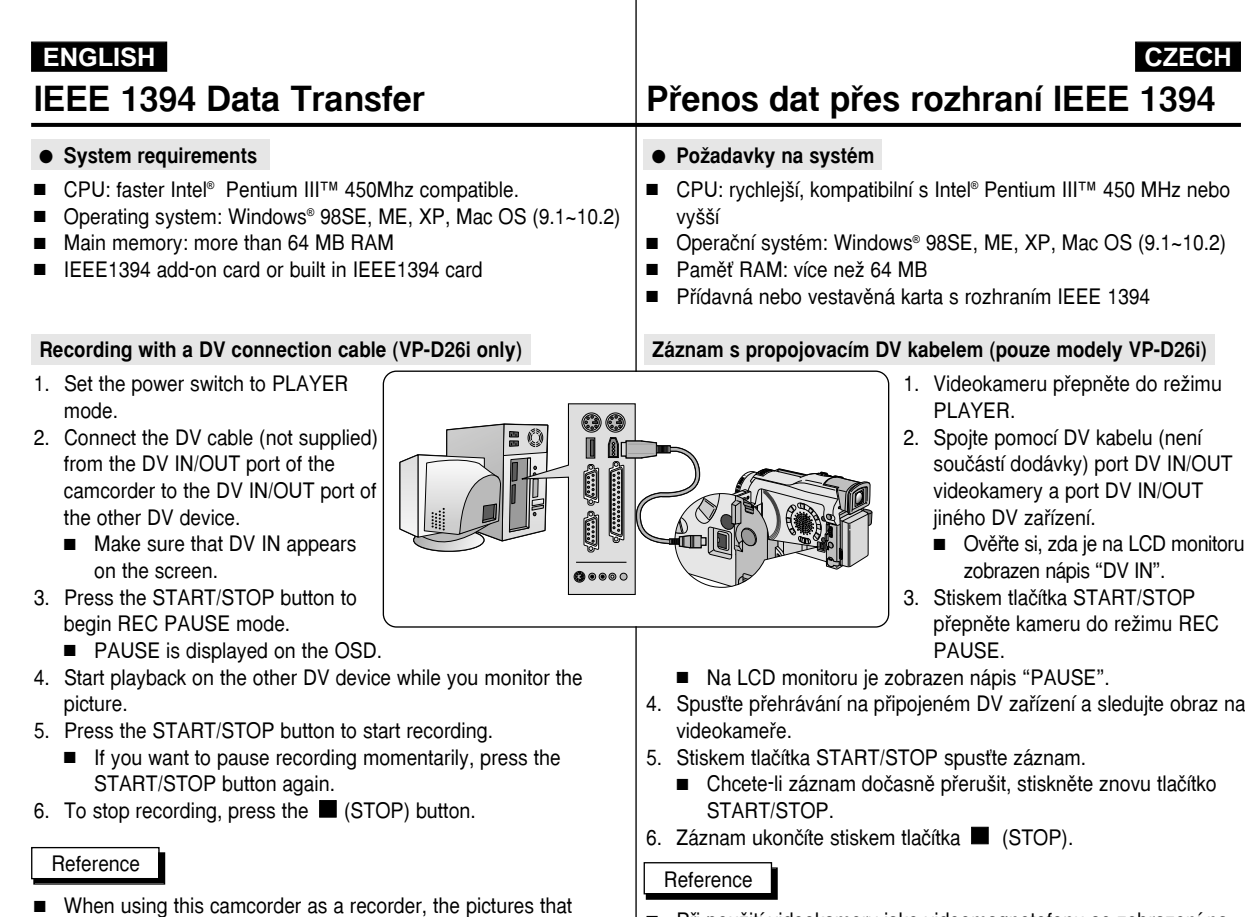

- Při použití videokamery jako videomagnetofonu se zobrazení na LCD monitoru může jevit jako nevyrovnané, nicméně zaznamenávaný obraz nebude ničím ovlivněn. appear on a monitor may seem uneven, however recorded ■ Operations are not guaranteed for all of the recommended
	- Provoz není zaručen pro všechny výše uvedené počítačové prostředí.

Download from Www.Somanuals.com. All Manuals Search And Download.

pictures will not be affected.

computer environments mentioned above.

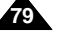

### ● **Transferring a Digital Image through a USB Connection**

- ✤ You can easily transfer a still image from a camera, tape to a PC without additional add-on cards via a USB connection.
- ✤ You can transfer an image to a PC via a USB connection.
- ✤ If you transfer data to a PC, you need to install the software (Driver, Editing software) supplied with the camcorder.

# **System Requirements**

- CPU: Intel® Pentium II ™ 400 processor compatible or better
- Operating system: Windows® 98SE/ME/ 2000/XP
- RAM: 64 MB or more
- CD-ROM: 4x CD-ROM drive
- VIDEO: 65,000-colour or better video display card
- Available USB port
- Hard Disc: 4GB (8GB recommended)

### Reference

- Intel® Pentium II ™ is a trademark of the Intel Corporation.
- Windows<sup>®</sup> is a registered trademark of the Microsoft<sup>®</sup> Corporation.
- All other brands and names are property of their respective owners.
- Operations are not guaranteed for all of the recommended computer environments mentioned above.

# USB interface *Rozhraní USB*

- **Pfienos digitálního (statického) obrázku pfies USB port**
	- ✤ Statick˘ obraz mÛÏete snadnûji pfiená‰et z kamery, kazety, paměti do PC přes USB port, aniž byste museli přidávat další kartu.
	- ✤ Obraz lze pfiená‰et do PC pfies pfiipojení USB.
	- <sup>88</sup> Jestliže budete přenášet data do PC, musíte instalovat software (ovladač, editační software) dodávaný s videokamerou.

### **PoÏadavky na systém**

- CPU: kompatibilní s Intel® Pentium II ™ 400 MHz nebo vyšší
- Operaãní systém: Windows® 98/98SE/ME/ 2000/XP
- Paměť RAM: 64 MB nebo více
- CD-ROM 4 x nebo rychlejší
- Grafická karta: 65 000 barev nebo lepší
- Dostupný USB port
- Pevný disk: minimálně 4 GB (doporuãeno 8 GB).

### Reference

- Intel® Pentium II ™ je ochrannou známkou spoleãnosti Intel Corporation.
- Windows® je ochrannou známkou společnosti Microsoft® Corporation.
- Všechny ostatní značky a názvy jsou vlastnictvím jejich řádných vlastníkÛ.
- Provoz není zaručen pro všechny výše uvedené počítačové prostředí.

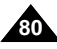

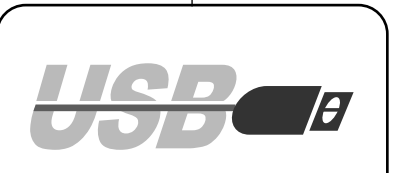

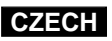

# Installing DVC Media 5.0 Program

- ✤ Do not connect the camcorder to PC before installing the program.
- ✤ If another camera or scanner is connected, please disconnect it in advance.
- ✤ This explanation is based on Windows® 98SE OS.

#### **Program installation**

- 1. Insert the software CD into CD-ROM drive.
- Installation selection screen appears in the monitor.<br>2. If the installation selection screen does not appear
- after inserting the CD click "Run" on the Windows "Start" menu and execute SETUP.EXE file to begin installation.
	- When CD-ROM drive is set to "D:drive", type "D:setup.exe" and press Enter.
- 3. Click one of the icons listed below to install the selected software.
	- The program automatically check and install the driver which the PC is needed.
	- DVC Driver: USB removable Disk Driver (Windows® 98SE only) USB PC CAMERA Driver
	- Editing Software

### **Using the "removable Disk" function**

- ✤ You can easily transfer data from a memory stick to a PC without additional add-on cards via a USB connection.
- 1. Set the mode switch to memory, set the power switch to CAMERA or PLAYER.
- 2. Connect one end of the USB cable to the USB jack on the camcorder and the other end to the USB connector on your computer.

### **Using the "PC camera" function**

- ✤ You can use this camcorder as a PC CAMERA.
- ✤ When you connect to a Web site that can provide video chatting functions, you can use your camcorder for such functions.
- ✤ Using the camcorder with PC installed Net-meeting program, you can conduct video conference.
- ✤ The PC CAMERA's screen size is 160 ✕ 120 pixels.
- ✤ If PC is connected with the USB to the camcorder, the buttons which excepts the POWER SWITCH, MODE SWITCH, ZOOM SWITCH, and NIGHT-CAPTURE SWITCH are not operated. Also, Digital Zoom does not operate.
- 1. Set the mode switch to Tape, set the power switch to CAMERA.
- on the other end to the USB conventional from Www.Somanuals.com. All Manuals SB&Rene Manual Devanted C. 2. Connect one end of the USB cable to the USB jack on the camcorder

# USB interface *Rozhraní USB*

# Instalace programu DVC Media 5.0

- ✤ Pfied instalací programu nepfiipojujte videokameru k PC.
- ✤ JestliÏe je pfiipojena dal‰í kamera nebo skener, pfiedem je prosím odpojte.
- ✤ Tyto pokyny vychází z dokumentace urãené pro OS Windows® 98SE.

### **Instalace programu**

- 1. Do CD-ROM mechaniky vložte přiložené CD se softwarem.
	- Na monitoru se zobrazí instalaãní volby.
- 2. Jestliže se po vložení CD nezobrazí úvodní stránka s nabídkou instalace, poklepejte na položku "Run" v nabídce Start OS Windows a spustte soubor SETUP.EXE.
	- Pokud má CD-ROM mechanika přiřazeno písmeno "D", napište: "D:setup.exe" a stiskněte klávesu ENTER.
- 3. Klepněte na tlačítko k instalaci zvoleného softwaru.
- Program automaticky zkontroluje a nainstaluje potřebný ovladač)
- ovladaãe DVC: USB v˘mûnn˘ Disk Driver(pouze Windows® 98SE) USB PC Camera Driver
- editačního softwaru

### Použití funkce "removable disk"

- ✤ MÛÏete pfiesunout data z pamûÈové karty do PC, bez dal‰ích přídavných karet přes USB připojení.
- 1. Přepínač MODE (režim) nastavte na Memory (Paměť), tlačítko Power (napájení) do režimu Camera nebo Player.
- 2. Jeden konec USB kabelu zapojte do USB konektoru na kameře. druhý do USB konektoru na vašem PC.

### Použití funkce "PC camera"

- **<sup>88</sup>** $Tuto kameru lze použít jako PC kameru.$
- ✤ Pfii pfiipojení na webové stránky, které poskytují funkci "video chat", můžete použít pro tuto funkci tuto kameru.
- $\%$  Pokud máte nainstalován Net-Meeting program, můžete provádět video konferenci.
- ✤ Velikost obrazovky PC kamery je 160 ✕ 120 pixelÛ.
- ✤ Pokud je PC pfiipojen pfies USB s kamerou, nejsou funkãní tlaãítka s výjimkou: POWER, MODE, ZOOM, NIGHT CAPTURE.
- 1. Přepínač MODE (režim) nastavte na Tape (kazeta), tlačítko Power (napájení) do režimu Camera.
- 2. Jeden konec USB kabelu zapojte do USB konektoru na kamefie,

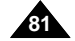

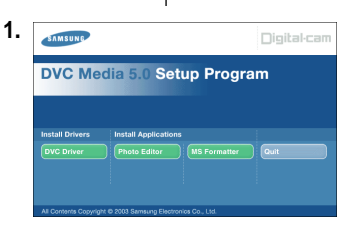

**Connecting to a PC**

# USB interface *Rozhraní USB*

- 1. Connect a USB cable to the USB port on the PC.
- 2. Connect the other end of the USB cable into the proper terminal on the camcorder. (USB jack)

### **Disconnecting the USB cable**

- ✤ After completing the data transmission, you must disconnect the cable in the following way:
- 1. Select the removable disc icon and click the right mouse button to select [Eject].
- 2. Select [Confirm] and disconnect the USB cable when the Windows Splash screen appears.

# **Pfiipojení k PC**

Reference

- 1. K USB portu na PC připoite USB kabel.
- 2. Druhý konec USB kabelu připojte k USB zásuvce na videokameře

### **Odpojení kabelu USB**

- ✤ Po dokonãení pfienosu dat, musíte rozpojit kabel následovnû:
- 1. Vyberte ikonu odstranitelného disku ("removable disk") a pravým tlaãítkem my‰i vyberte "EJECT"(vyjmout).
- 2. Vyberte "CONFIRM" (potvrdit) a odpojte USB kabel, když se objeví obrazovka Windows Splash.

#### Reference

- If you disconnect the USB cable from the PC or the camcorder while transferring, the data transmission will stop and the data may be damaged.
- If you connect the USB cable to a PC via a USB HUB or simultaneously connect the USB cable along with other USB devices, the camcorder may not work properly.
	- If this occurs, remove all USB devices from the PC and reconnect the camcorder.

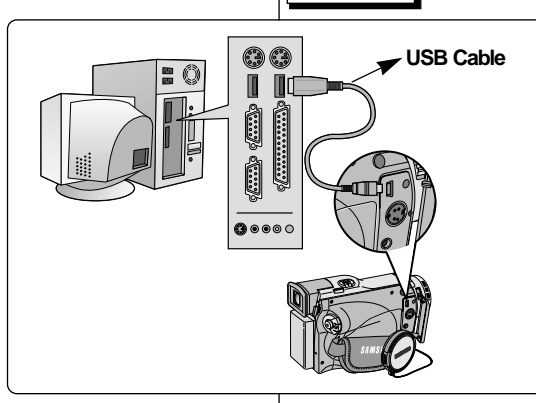

- Jestliže během přenosu dat odpojíte kabel od PC nebo videokamery, přenos dat se zastaví a může dojít k jejich porušení.
- Jestliže připojíte kabel k PC přes rozboãovaã USB HUB nebo současně připojíte jiné zařízení s USB portem, videokamera nemusí správně fungovat.
	- V takovém případě odpojte od USB portu na PC dal‰í zafiízení a odpojte a znovu připojte videokameru.

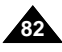

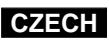

# **Digital Still Camera mode Režim digitálního fotoaparátu**

# MEMORY STICK

✤ The Memory Stick stores and manages still images recorded by the camera.

#### **Memory Stick Functions**

- ✤ Recording still images and MPEG4 movie
- ✤ Viewing still images
	- Single
	- Slide show
- ✤ Multi display
- ✤ Protecting images against accidental erasure
- ✤ Deleting images recorded on a card
- ✤ Print marking still images
- ✤ Formatting a card (MEMORY STICK)

#### Reference

- You can use most of the camera's functions when recording to the Memory Stick.
- $\Box$  " appears on the screen while recording to the Memory Stick.
- While recording or loading an image, do not eject or insert the Memory Stick.
	- Inserting or ejecting a Memory Stick while recording or loading an image can cause data damage.
- If you want to save all images on the Memory Stick, set the write protect tab on the Memory Stick to LOCK.

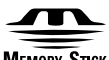

#### **MEMORY STICK**<sub>32</sub>

- "Memory Stick" and **MENOWE Area** are trademarks of Sony Corporation.
- All other product names mentioned herein may be the trademarks or registered trademarks of their respective companies. Furthermore, " ™" and "®" are not mentioned in each case in this manual.
- "Memory Stick PRO" can not be used with this unit.<br>Download from Www.Somanuals.com. All Manuals Sick BRA "detwilling"

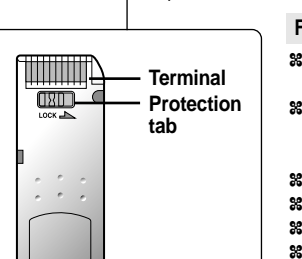

# Karta MEMORY STICK

✤ Na kartû Memory Stick se ukládají a archivují statické obrázky pofiízené videokamerou.

### **Funkce karty Memory Stick**

- <sup>8</sup> Záznam statických obrázků a záběrů ve formátu MPEG4.
- <sup>8</sup> Prohlížení statických obrázků
	- Jednotlivě.
	- Prohlížení obrázků v sekvenci.
- <sup>8</sup> Prohlížení více obrázků najednou (multi screen).
- ✤ Ochrana obrázkÛ pfied náhodn˘m vymazáním.
- ✤ Mazání obrázkÛ zaznamenan˘ch na kartu.
- ✤ Oznaãování statick˘ch obrázkÛ pro tisk.
- ✤ Formátování karty MEMORY STICK.
- Při záznamu na kartu Memory Stick můžete využít většinu funkcí videokamery.
- Při záznamu na kartu se zobrazí tento symbol **DD**  $\blacksquare$ .
- Při záznamu nebo otevírání obrázku kartu Memory Stick nevyjímejte ani nevkládejte.
	- Vkládání nebo vyjímání karty Memory Stick během ukládání nebo otevírání obrázku může způsobit poškození dat.
- Jestliže si přejete uchovat všechny obrázky zaznamenané na kartě Memory Stick, nastavte na kartě západku ochrany proti vymazání do polohy LOCK (zámek).

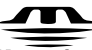

Reference

# **MEMORY STICK**

- $\bullet$  "Memory Stick" a www.sw... jsou ochranné známky společnosti Sony Corporation.
- Všechny ostatni značky a názvy zmíněné v tomto dokumentu vlastnictvím jejich řádných vlastníků. Mimoto, značky "™" a "®" nejsou v této příručce v každém jednotlivém případě uváděny.

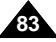

# **Digital Still Camera mode Režim digitálního fotoaparátu**

### **Inserting and ejecting the Memory Stick**

- **Inserting the Memory Stick**
- 1. Turn the Power switch to OFF.
- 2. Insert the Memory Stick into the CARD slot located beneath the camcorder, in the direction of the arrow.

# ● **Ejecting the Memory Stick**

- 1. Turn the Power switch to OFF.
- 2. Push the Memory Stick, then it comes out of the camcorder automatically.
- 3. Pull out the Memory Stick.

### Reference

- If you set the camcorder to M.PLAY mode, the last recorded still image appears.
	- If there are no recorded images on the Memory Stick, "NO STORED PHOTO! or

NO STORED MPEG4!" and  $\Box$  will display on the screen.

- While recording, loading, erasing, or formatting, do not turn off the power or change the mode.
- Please turn the power off before you insert or eject the Memory Stick. You could lose data on the Memory Stick.
- Do not allow metal substances to come in contact with the terminals of the Card.
- Do not bend the Card.
- After pulling the card out from the camcorder, please keep the Memory Stick in a soft case to prevent static shock.
- The stored contents may be changed or lost as a result of misuse, static electricity, electric noise or repair. Save important images separately.
- Samsung is not responsible for data loss due to misuse.
- $\blacksquare$  If the USB cable is connected to the camcorder, the  $\blacksquare$ ,  $\blacktriangleright$ / $\blacksquare$ (S.SHOW),  $\blacktriangleright$  (FWD),  $\blacktriangleleft$  (REV) buttons are not available in M.PLAY mode.

# **Zasouvání a vysouvání karty Memory Stick**

- 
- **Zasunutí karty Memory Stick**
	- 1. Vypněte spínač kamery (OFF).
	- 2. Zasuňte kartu Memory Stick ve směru šinky do štěrbiny s označením CARD umístěné na spodní straně videokamery.
		- **Vysunutí karty Memory Stick**
	- 1. Vypněte spínač kamery (OFF).
	- 2. Kartu Memory Stick zatlaãte ta potom vyskoãí z kamery automaticky.
	- 3. Kartu vytáhněte.

### Reference

- Jestliže spínač kamery nastavíte do polohy M.PLAY, zobrazí se poslední zaznamenaný obrázek.
	- Jestliže na kartě Memory Stick nejsou uloženy žádné obrázky, zobrazí se nápis "NO STORED PHOTO! nebo NO STORED MPEG4!"  $(24$ ádný uložený obrázek) a symbol  $\Box$ .
- Během nahrávání, načtení, mazání nebo formátování, nevypínejte napájení ani neměňte režim.
- Před zasunutím nebo vysunutím karty Memory Stick vypínejte prosím kameru. V opačném případě můžete přijít o data na kartě.
- Nedopusťte, aby kovové části přišly do styku s kontakty na kartě.
- Kartu Memory Stick neohýbejte.
- Po vytažení karty z videokamery dejte ji prosím do pouzdra zabráníte tak jejímu poškození statickým nábojem.
- Údaje uložené na kartě mohou být změněny nebo ztraceny následkem nesprávného použití, statického elektrického náboje, elektrického rušení nebo úprav. Důležité obrázky ukládejte samostatně.
- Firma Samsung není odpovědná za ztrátu dat z důvodu nesprávného používání karty.
- Je-li k videokameře připojen USB kabel, tlačítka ■, ▶/ (S.SHOW), D (FWD) a ← (REW) nejsou v režimu M.PLAY k dispozici.

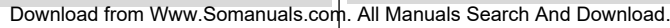

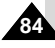

# **Digital Still Camera mode Režim digitálního fotoaparátu**

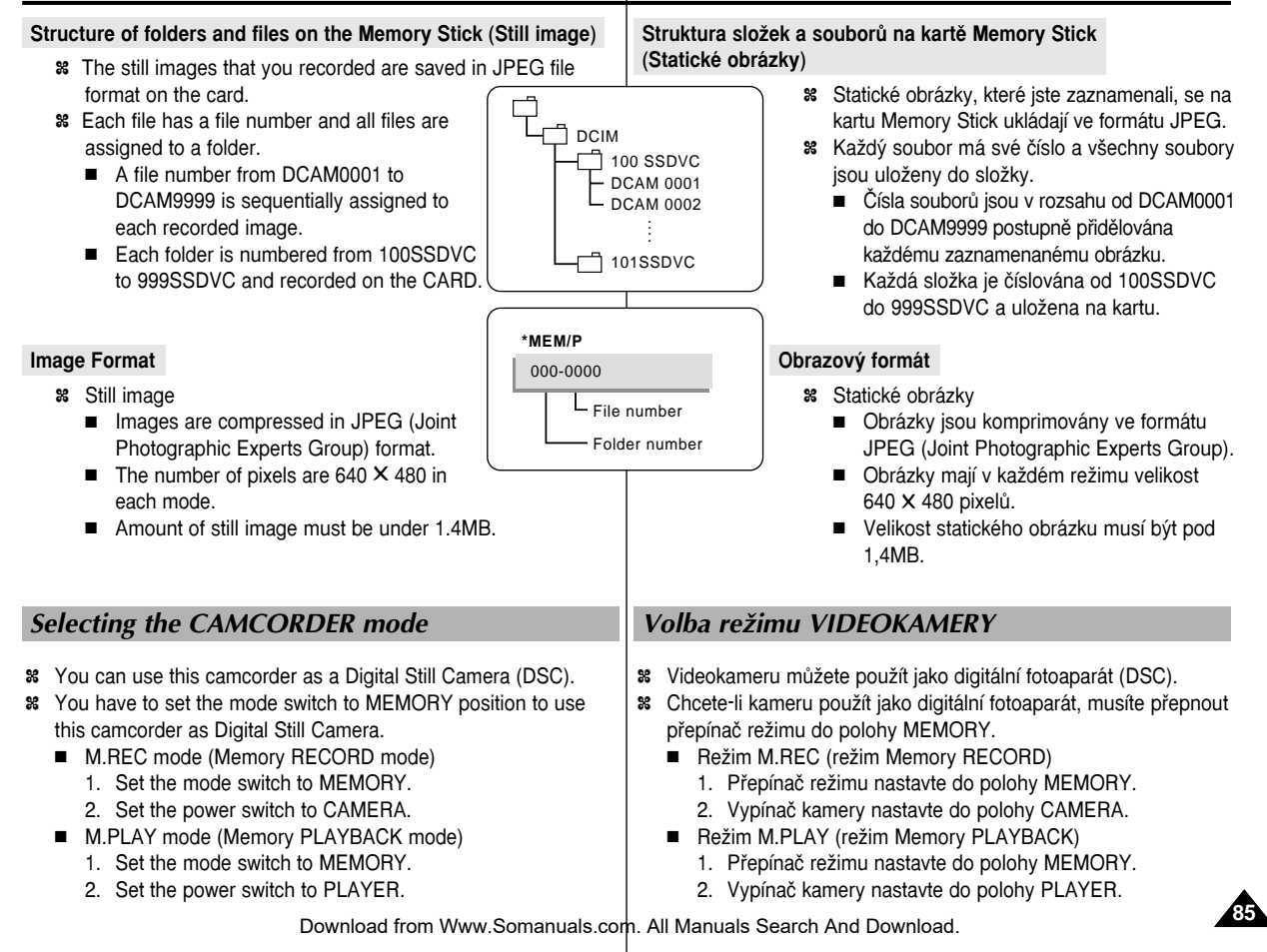

# **Digital Still Camera mode Režim digitálního fotoaparátu**

# Volba kvality obrázku

✤ Kvalitu zaznamenaného obrázku lze zvolit.

# **Volba kvality obrázku**

#### M.REC MODE **DINITIAL DCAMERA** A/V MEMORY M.PLAY SELECT PHOTO QUALITY VIEWER MPEG4 SIZE **O PRINT MARK D PROTECT.** OFILE NO. O DEL ETE FORMAT  $\blacksquare$ M.REC MODE  $\square$ **BMEMORY SET PHOTO QUALITY** OSUPER FINE SERVICE SE F FINE NORMAL N

- 1. Přepínač režimu nastavte do polohy MEMORY.
- 2. Vypínaã kamery nastavte do polohy CAMERA.
- 3. Stisknûte tlaãítko MENU.
	- Zobrazí se seznam položek nabídky.
- 4. Otáčením MENU DIAL zvýrazněte položku MEMORY.
- 5. Stiskem tlaãítka ENTER vstupte do dílãí nabídky.
- 6. Otáčením MENU DIAL zvýrazněte v dílčí nabídce položku QUALITY.
- 7. Stisknûte tlaãítko ENTER.
- 8. Ovladačem MENU DIAL zvolte kvalitu obrázku.
- Stiskem tlačítka ENTER potvrďte zvolenou kvalitu obrázku.
- Pokud dílčí nabídku opustíte, aniž byste stiskli tlačítko ENTER, kvalita obrázku zůstane nezměněna.
- 9. Nabídku opustíte stiskem tlaãítka MENU.

# ● **Poãet obrázkÛ na kartû Memory Stick.**

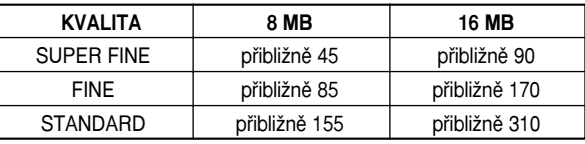

Skutečný počet obrázků, který můžete zaznamenat se mění v závislosti na rozměru obrázku.

Selecting the image quality

✤ You can select the quality of a still image to be recorded.

# **Select the image quality**

- 1. Set the mode switch to MEMORY.
- 2. Set the power switch to the CAMERA mode.
- 3. Press the MENU button.
	- The menu list will appear.
- 4. Turn the MENU DIAL to highlight **MEMORY**
- 5. Press the ENTER button to enter the sub-menu.
- 6. Turn the MENU DIAL to highlight QUALITY in the submenu.
- 7. Press the ENTER button.
- 8. Using the MENU DIAL, select the image quality.
	- Press the ENTER button to confirm the image quality.
	- If you exit the sub-menu without pressing the ENTER button, the quality mode is not changed.
- 9. To exit, press the MENU button.

**86**

# ● **Number of images on the Memory Stick**

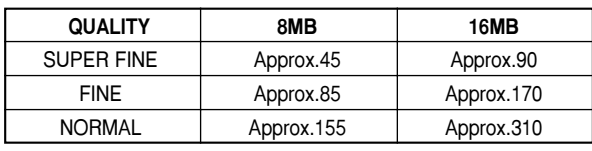

 The actual number that you can record varies depending on the image size.

Download from Www.Somanuals.com. All Manuals Search And Download.

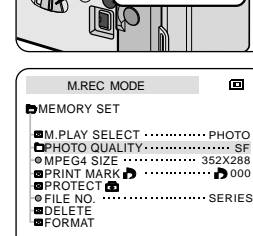

# Recording Still images to a Memory Stick in M.REC Mode.

✤ Audio cannot be recorded with still images onto the Memory Stick.

### **Recording images to a Memory Stick**

- 1. Set the mode switch to MEMORY.
- 2. Set the power switch to CAMERA.
- 3. Press the PHOTO button and hold it.
	- The still picture appears on the LCD monitor.
	- If you do not wish to record, release the button and wait for more than 2 seconds.
- 4. Release the PHOTO button and press the PHOTO button again in 2 seconds.
	- The still image is recorded to the Memory Stick.
	- While the camcorder is recording the still image, "  $\blacktriangleright\blacktriangleright$  " appears on the screen.

# **Digital Still Camera mode Režim digitálního fotoaparátu**

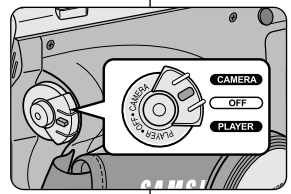

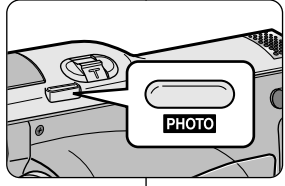

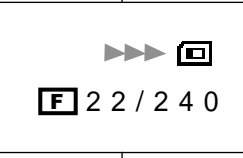

## Záznam statických obrázků na kartu Memory Stick v režimu M.REC

✤ Na kartu Memory Stick nelze zaznamenat zvuk.

### **Záznam obrázkÛ na kartu Memory Stick**

- 1. Přepínač režimu nastavte do polohy MEMORY.
- 2. Vypínaã kamery nastavte do polohy CAMERA.
- 3. Stiskněte tlačítko PHOTO a přidržte jej.
	- Obrázek se zobrazí na LCD monitoru.
	- Pokud si nepřejete obrázek zaznamenat, tlačítko uvolněte a počkejte o něco déle než 2 sekundy.
- 4. Stiskněte tlačítko PHOTO ještě jednou během dvou sekund po uvolnění tlačítka.
	- Statický obrázek se ukládá na kartu Memory Stick.
	- Během ukládání obrázku se zobrazí symbol " **. . .** . .

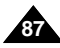

Stick.

# **Digital Still Camera mode Režim digitálního fotoaparátu**

# **Recording an image from a cassette as a still image.** ✤ You can record a still image from a cassette onto a Memory

- ✤ If you want to recorded multiple still images from a cassette to a Memory Stick, use the COPY function.
- 1. Set the mode switch to TAPE.
- 2. Set the power switch to PLAYER mode.
- 3. Play back the cassette.
- 4. Press the PHOTO button and hold it.
	- The camcorder is set to playback pause(STILL) mode.
	- If you do not wish to record, release the button and wait for more than 2 seconds.
- 5. Release the PHOTO button and press the PHOTO button again in 2 seconds.
	- The still image is recorded to the Memory Stick.
	- While the camcorder is recording the still image, " **PPP** " appears on the screen.
- **Záznam statického obrázku z kazety**
	- ✤ Na kartu Memory Stick mÛÏete jako statick˘ obrázek zaznamenat také obrázek z kazety.
	- **<sup>88</sup>** $Jestliže hodláte uložit z kazety na kartu více statických$ obrázků, použijte funkci COPY.
- 1. Přepínač režimu nastavte do polohy TAPE.
- 2. Vypínaã kamery nastavte do polohy PLAYER.
- 3. Přehrávejte kazetu.
- 4. Stiskněte tlačítko PHOTO a přidržte jej.
	- Kazeta se přepne do režimu pauzy (STILL).
	- Pokud si obrázek nepřejete uložit, uvolněte tlačítko a vyčkejte déle než 2 sekundy.
- 5. Uvolněte tlačítko PHOTO a znovu jej stiskněte během 2 sekund.
	- Statický obrázek byl uložen na kartu Memory Stick.
	- Během ukládání obrázku se zobrazí symbol " $\blacktriangleright\blacktriangleright$  ".

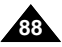

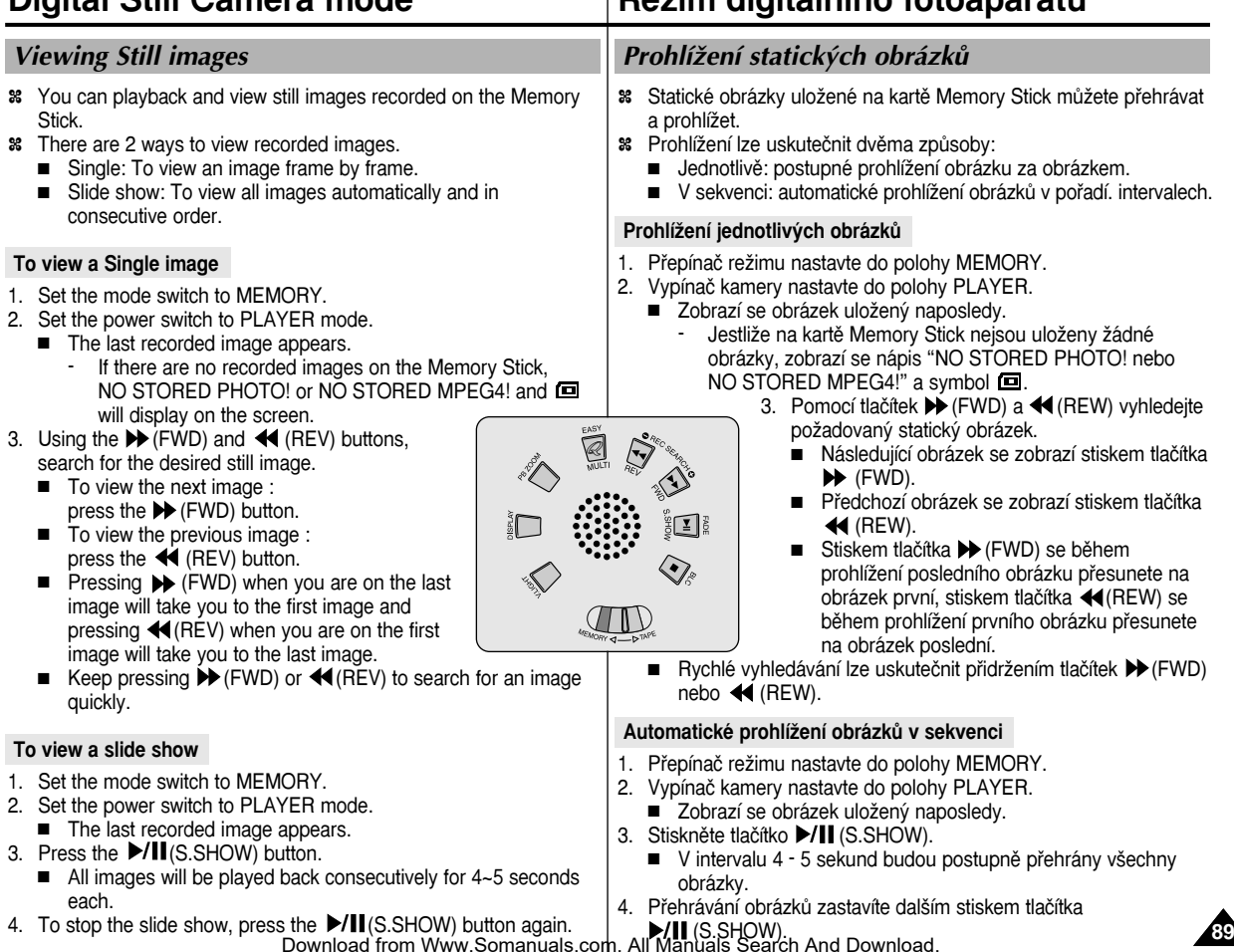

**Digital Still Camera mode ReÏim digitálního fotoaparátu**

# **Digital Still Camera mode Režim digitálního fotoaparátu**

### **To view the Multi Screen**

- 1. Set the mode switch to MEMORY.
- 2. Set the power switch to PLAYER mode.
	- The last recorded image appears.
- 3. To view six stored images on single screen, press the MULTI button.
	- $\blacksquare$  A selection mark ( $\blacktriangleright$ ) appears under the image.
	- Turn the menu dial to select a image.
- 4. To return to single playback mode, press the MULTI button again.

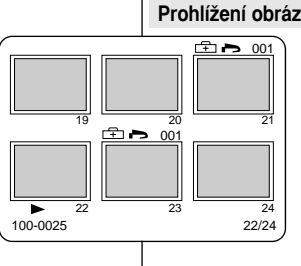

# Prohlížení obrázků současně (Multi Screen)

- 1. Přepínač režimu nastavte do polohy MEMORY.
- 2. Vypínaã kamery nastavte do polohy PLAYER.
	- Zobrazí se obrázek uložený naposledy.
- 3. Chcete-li zobrazit šest uložených obrázků, stiskněte tlačítko MULTI.
	- Pod obrázkem se objeví symbol výběru  $\blacktriangleright$ ).
	- Obrázek zvolíte otáčením MENU DIAL.
- 4. Dalším stiskem tlačítka MULTI. se vrátíte k prohlížení jednotlivých obrázkÛ.

### Reference

- To display the previous six images. press the  $\blacktriangleleft$  (REV).
- To display the next six images, press the  $\blacktriangleright$  (FWD).

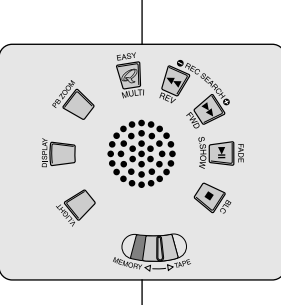

#### Reference

- Šest předcházejících obrázků se zobrazí stiskem tlačítka <a>
K<br/>
REW).
- Šest následujících obrázků se zobrazí stiskem tlačítka  $\blacktriangleright$  (FWD).

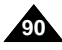

#### **Digital Still Camera mode Režim digitálního fotoaparátu** Copying still images from a cassette to Memory Stick Kopírování statických obrázků z kazety na kartu Memory Stick ✤ You can copy still images recorded with PHOTO function on a ✤ Statické obrázky mÛÏete kopírovat z kazety na kartu Memory cassette onto a Memory Stick. Stick pomocí funkce PHOTO. 1. Vypínaã kamery nastavte do polohy PLAYER. 1. Set the power switch to the PLAYER mode. PLAYER MODE **DINITIAL CAMERA** 2. Press the MENU button.  $BAV$ OREC MODE ........ SE 2. Stisknûte tlaãítko MENU. MEMORY OPHOTO SEARCH VIEWER OCOPY **PAUDIO MODE** 12 bit. 3. Turn the MENU DIAL to highlight A/V and press **O AUDIO SELECT** 3. Otáčením MENU DIAL zvýrazněte položku A/V a **OWIND CUT IN** stiskněte tlačítko ENTFR. the ENTER button. **OPB DSE** ■ The submenu will appear. ■ Zobrazí se seznam položek nabídky. PLAYER MODE 4. Turn the MENU DIAL to highlight PHOTO COPY 4. Otáčením MENU DIAL zvýrazněte položku **BA/V SET** and press the ENTER button. PHOTO COPY a stiskněte tlačítko ENTER. OREC MODE **Contractor** ■ All still images that recorded on a cassette will ■ Na kartu Memory Stick budou zkopírovány **D**PHOTO SEARCH **D**PHOTO COPY be copied to a Memory Stick. **• AUDIO MODE 12 bit** všechny statické obrázky zaznamenané na AUDIO SELECT SOUND[1]  $\bullet$  WIND CUT  $\blacksquare$ kazetû. PB DSE 5. The camcorder automatically performs the photo search to find still images and copying starts. 5. Videokamera sama automaticky vyhledá statické obrázky a zahájí kopírování. 6. Press  $\blacksquare$  (STOP) button to stop copying. ■ Copying stops when the cassette is finished or Memory Stick 6. Kopírování ukončíte stiskem tlačítka ■ (STOP). is full. ■ Po zkopírování všech obrázků z kazety nebo po zaplnění karty se kopírování samo ukonãí.

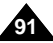

print format.

■ THIS FILE : You can set a print mark on the photo image

3. Using the  $\blacktriangleright$  (FWD) and  $\blacktriangleleft$  (REV) buttons, search for the still

5. Turn the MENU DIAL to highlight MEMORY and press the

6. Turn the MENU DIAL to highlight PRINT MARK, press the

7. Use the MENU DIAL to select either THIS FILE or ALL FILES

8. Use the MENU DIAL to select the quantity and press the ENTER

■ The MEMORY SET submenu will appear.

■ ALL FILES : To print 1 copy each of all of the stored images.

with a printer supporting DPOF.

displayed on the LCD.

1. Set the mode switch to MEMORY. 2. Set the power switch to PLAYER. ■ The last recorded image appears.

image that you want to mark. 4. Press the MENU button.

and press the ENTER button.

ENTER button.

ENTER button.

# **Digital Still Camera mode Režim digitálního fotoaparátu**

✤ This camcorder supports the DPOF (Digital Print Order Format) ✤ You can automatically print images recorded on a Memory Stick ✤ There are 2 ways to make a PRINT MARK. Marking images for printing ✤ Tato videokamera podporuje tiskov˘ formát DPOF (Digital Print Order Format). <sup>8</sup> Obrázky zaznamenané na kartě Memory Stick můžete automaticky vytisknout na tiskárně podporující formát DPOF. • Označení pro tisk (PRINT MARK) lze uskutečnit dvěma způsoby: Oznaãování obrázkÛ pro tisk

- THIS FILE (tento soubor): značku můžete umístit na obrázek zobrazený na LCD monitoru.
- ALL FILES (všechny soubory): po jednom výtisku od každého uloženého obrázku.
- 1. Přepínač režimu nastavte do polohy MEMORY.
- 2. Vypínaã kamery nastavte do polohy PLAYER.
	- Zobrazí se obrázek uložený naposledy.
- 3. Pomocí tlačítek  $\blacktriangleright$  (FWD) a « (REW) vyhledejte statické obrázky, které hodláte vytisknout.
- 4. Stiskněte tlačítko MENU.
- 5. Otáčením MENU DIAL zvýrazněte položku MEMORY a stiskněte tlaãítko ENTER.
	- Zobrazí se dílčí nabídka MEMORY SET.
- 6. Otáčení knoflíku MENU DIAL zvýrazněte položku PRINT MARK a stiskněte tlačítko ENTER.
- 7. Pomocí MENU DIAL zvolte položku THIS FILE nebo ALL FILES a stiskněte tlačítko ENTER.
- 8. Pomocí MENU DIAL zvolte počet výtisků a stiskněte tlačítko ENTER.

# Reference

- Pokud nastavíte volbu PRINT MARK (označení pro tisk) pro ALL FILES (všechny soubory), bude všech 999 souborů nastaveno na 1 nebo 0.
- Uskutečnění volby ALL FILES (všechny soubory) může trvat delší čas (v závislosti na množství uložených obrázků).

Download from Www.Somanuals.com. All Manuals Search And Download.

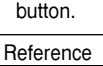

- When you setup the PRINT MARK option to ALL FILES, 999 files from the current file are set to 1 or 0.
- The ALL FILES option may require extended operation time depending on the number of stored images.

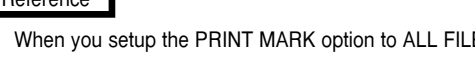

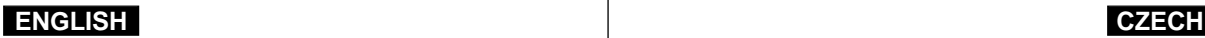

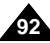

# **ENGLISH**

# Protection from accidental erasure

- ✤ You can protect important images from accidental erasure.
	- If you execute FORMAT, all images including protected images will be erased.
- 1. Set the mode switch to MEMORY.
- 2. Set the power switch to PLAYER.
	- The last recorded image appears.
	- If there are no recorded images on the Memory Stick, NO STORED PHOTO! or NO STORED MPEG4! and  $\Box$  will display on the screen.
- 3. Using the  $\blacktriangleright$  (FWD) and  $\blacktriangleleft$  (REV) buttons, search for the still image that you want to protect.
- 4. Press the MENU button.
- 5. Turn the MENU DIAL to highlight MEMORY and press the ENTER button.
	- The submenu of MEMORY SET will appear.
- 6. Turn the MENU DIAL to highlight PROTECT and press the ENTER button.
- 7. Press the ENTER button to set PROTECT to ON or OFF.
	- THIS FILE : protects the currently selected file from erasure
- 8. Using the  $\blacktriangleright$  (FWD) and  $\blacktriangleleft$  (REV) buttons, search for the still image that you wish to protect.

# **Digital Still Camera mode Režim digitálního fotoaparátu**

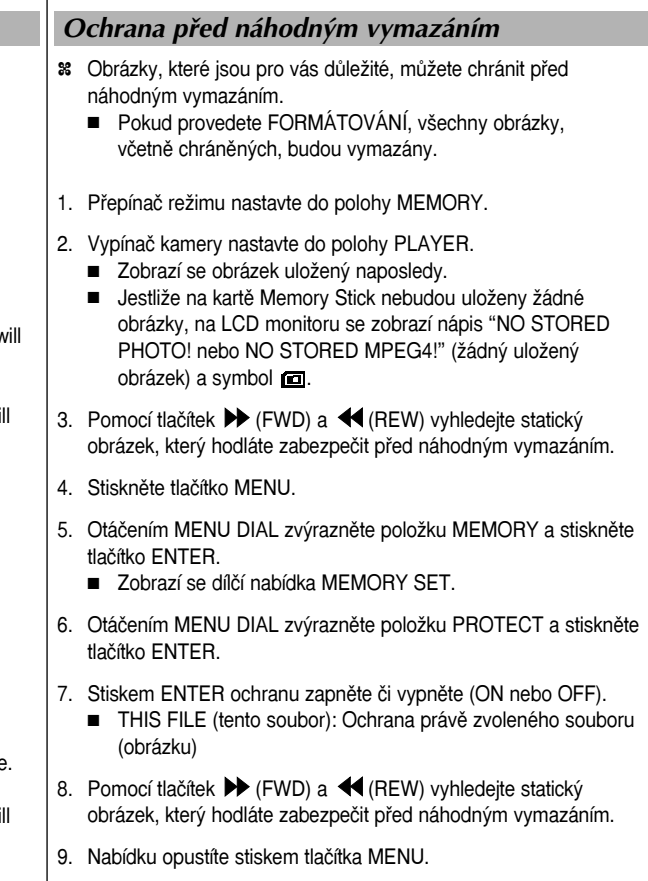

9. To exit the menu, press the MENU button.

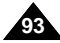

**94**

the screen.

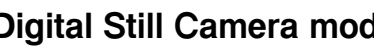

# **Digital Still Camera mode Režim digitálního fotoaparátu**

#### ✤ You can erase the still images recorded on the Memory Stick. ✤ If you want to delete protected images, you must first deactivate the image protection. ✤ An image which has been deleted cannot be recovered. 1. Set the mode switch to MEMORY. 2. Set the power switch to PLAYER. 3. Using the  $\blacktriangleright$  (FWD) and  $\blacktriangleleft$  (REV) buttons, search for the still image that you want to delete. 4. Press the MENU button. 5. Turn the MENU DIAL to highlight MEMORY and press the ENTER button. ■ The MEMORY SET submenu will appear. 6. Turn the MENU DIAL to highlight DELETE and press the ENTER button. ■ Using the MENU DIAL, select either THIS FILE or ALL FILES and press the ENTER button. ■ THIS FILE : deletes only the file currently selected. ■ ALL FILES : deletes all files stored in the Memory Stick. 7. A box will appear to verify whether you wish to delete the image(s). ■ Using the MENU DIAL, select the item. ■ EXECUTE : deletes the selected image(s). ■ CANCEL : does not delete the selected image(s) and returns to the previous menu. Reference Deleting Still images <sup>88</sup> Statické obrázky uložené na kartě Memory Stick můžete mazat. ✤ Pfiejete-li si vymazat obrázky chránûné proti náhodnému vymazání, musíte nejprve deaktivovat tuto ochranu. ✤ Smazan˘ obrázek nelze obnovit. 1. Přepínač režimu nastavte do polohy MEMORY. 2. Vypínaã kamery nastavte do polohy PLAYER. 3. Pomocí tlačítek ▶ (FWD) a ◀ (REW) vyhledejte statický obrázek, který si přejete vymazat. 4. Stiskněte tlačítko MENU. 5. Otáčením MENU DIAL zvýrazněte položku MEMORY a stiskněte tlaãítko ENTER. ■ Zobrazí se dílčí nabídka MEMORY SET. 6. Otáčením MENU DIAL zvýrazněte položku DELETE a stiskněte tlaãítko ENTER. ■ Pomocí knoflíku MENU DIAL zvolte položku THIS FILE (tento soubor) nebo ALL FILES (všechny soubory) a stiskněte tlaãítko ENTER. ■ THIS FILE : mazání právě zvoleného souboru (obrázku) ■ ALL FILES : mazání všech souborů uložených na kartě Memory Stick. 7. Zobrazí se dialogové okno s žádostí o potvrzení mazání obrázku (-Û). ■ EXECUTE : mazání zvoleného obrázku (-Û). ■ CANCEL : zrušení operace a návrat do předchozí nabídky. Reference Mazání statick˘ch obrázkÛ

■ If you try to delete a protected image, "PROTECT!" appears on ■ Pokud se pokusíte o vymazání chráněného obrázku, zobrazí se nápis "Protect!".

Download from Www.Somanuals.com. All Manuals Search And Download.

# **Digital Still Camera mode Režim digitálního fotoaparátu**

# Formatting the Memory Stick

#### ✤ You can use the MEMORY FORMAT functions to completely delete all images and options on the Memory Stick, including protected images.

- ✤ The format function restores the Memory Stick to its initial state.
- ✤ The Memory Stick supplied with this camcorder has been formatted already.

### **Attention**

- ✤ If you execute the MEMORY FORMAT function, all images will be erased completely and erased images cannot be recovered.
- 1. Set the mode switch to MEMORY.
- 2. Set the power switch to PLAYER mode.
- 3. Press the MENU button.
- 4. Turn the MENU DIAL to highlight MEMORY and press the ENTER button.
	- The sub menu will appear.
- 5. Select FORMAT from the list and press the ENTER button.
- 6. "ALL FILES ARE DELETED! FORMAT REALLY?" appears on the screen.
- 7. Using the MENU DIAL, select the item.
	- NO : To return to previous menu
	- YES : To start formatting.
- 8. Press the ENTER button.
- 9. To exit the menu, press the MENU button.

### Reference

■ If you want to format the Memory Stick on your PC, use only the "Memory Stick formatter" supplied with the software CD.

# Formátování karty Memory Stick

- <sup>8</sup> Funkci MEMORY FORMAT můžete použít k úplnému vymazání všech obrázků a nastavení uložených na kartě Memory Stick, včetně obrázků chráněných před náhodným vymazáním.
- ✤ Formátováním se obnoví poãáteãní stav karty.
- **<sup>88</sup>** $Karta Memory Stick dodaná s touto videokamerou již byla$ naformátována.

### **Pozor!**

- **<sup>88</sup>** $Provedením funkce MEMORY FORMAT budou všechny$ obrázky nenávratně vymazány.
- 1. Přepínač režimu nastavte do polohy MEMORY.
- 2. Vypínaã kamery nastavte do polohy PLAYER.
- 3. Stiskněte tlačítko MENU.
- 4. Otáčením MENU DIAL zvýrazněte položku MEMORY a stiskněte tlaãítko ENTER.
	- Zobrazí se dílčí nabídka.
- 5. Zvolte položku FORMAT a stiskněte tlačítko ENTER.
- 6. Zobrazí se dotaz : "ALL FILES ARE DELETED! FORMAT REALLY?" (Všechny soubory budou vymazány! Chcete opravdu formátovat?)
- 7. Pomocí MENU DIAL zvolte položku.
	- NO (ne): návrat na předchozí nabídku.
	- YES (ano): provede formátování.
- 8. Stiskněte tlačítko ENTER.
- 9. Nabídku opustíte stiskem tlaãítka MENU.

# Reference

■ Pokud chcete kartu Memory Stick naformátovat na PC, použijte pouze "Memory Stick formatter" který je součástí CD se softwarem.

**95**

Download from Www.Somanuals.com. All Manuals Search And Download.

# **Digital Still Camera mode Režim digitálního fotoaparátu**

# MPEG REC

#### **Saving the pictures captured by a camera as a moving picture file onto MEMORY STICK**

- 1. Check whether MEMORY STICK is inserted into the camcorder. If it is not in the camcorder, insert it onto the slot.
- 2. Set the mode switch to MEMORY position.
- 3. Set the power switch to CAMERA mode.
- 4. Press the START/STOP button, the images which are being captured are recorded as a moving picture of MPEG4 type onto MEMORY STICK.
	- $\blacksquare$  You can record 10  $\sim$  20 seconds continuously in once by the recording object.
	- You can record a camera still image onto memory stick by pressing the Photo key instead the START/STOP button.
- 5. Press the START/STOP button to stop the recording.

#### **Selecting the moving picture sizes**

- 1. Set the mode switch to MEMORY position.
- 2. Set the power switch to CAMERA mode.
- 3. Press the MENU button.
- 4. Turn the MENU DIAL to highlight MEMORY.<br>5. Press the ENTER button to enter the submer
- Press the ENTER button to enter the submenu.
- 6. Turn the MENU DIAL to highlight MPEG4 SIZE.
- 7. Press the ENTER button.
	- The MPEG4 SIZE toggles between 352 X 288 -176 X 144 with each push.

#### **Reference**

- Before using the MPEG REC function, check whether the MEMORY STICK is inserted into the camcorder.
- Moving pictures can be made in two sizes, 176 X 144 or 352 ✕ 288 (Pixel).
- Moving images that you recorded are saved in \*.asf file format on the memory stick.
- The files that you recorded are saved in a folder as shown below.
- The moving picture images on a Memory Stick are smaller and have less definition than Tape recordings.
- The sound is recorded in Mono.
- The following functions are not allowed in M.REC Mode. DIS (Digital Image Stabilizer), Digital Zoom, Fade, Program AE, Digital Effect, Slow Shutter.
- While recording onto a Memory Stick, don't insert or eject the tape, as noise may be recorded.

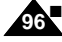

■ While recording onto Memory Stick, don't eject it, as it may affect the data or the stick itself.

# MPEG REC

#### **Ukládání obrázkÛ pofiízen˘ch kamerou na kartu**  MEMORY STICK ve formě pohyblivých záběrů

- 1. Ověřte si, zda je karta MEMORY STICK vložena do kamery. Pokud ne, zasuňte ji do slotu.
- 2. Přepínač režimu nastavte do polohy MEMORY.<br>3. Vypínač kamery nastavte do polohy CAMFRA
- 3. Vypínač kamery nastavte do polohy CAMERA.<br>4. Stiskněte tlačítko START/STOP
- Stiskněte tlačítko START/STOP. Zachycené obrázky budou uloženy na kartu jako pohyblivé záběry.<br>■ 1 ze nabrát 10-20 sekund nepřetržitě
	- Lze nahrát 10-20 sekund nepřetržitě.
	- K ukládání statických obrázků můžete místo tlačítko START/STOP použít tlaãítko Photo.
- 5. Záznam ukonãíte stiskem START/STOP.
	- 1. Přepínač režimu nastavte do polohy MEMORY.
	- 2. Vypínaã kamery nastavte do polohy CAMERA.
	- 3. Stisknûte tlaãítko MENU a otáãením ovladaãe MENU DIAL zvýrazněte položku MEMORY.
	- 4. Stískem tlačítka ENTER vyvolejte dílčí nabídku.
	- 5. Z nabídky zvolte položku MPEG4 SIZE a stiskněte tlačítko ENTER.
		- Nastavení položky MPEG4 SIZE se každým stiskem tlačítka ENTER střídavě přepíná mezi nastavením 352 ✕ 288 a 176 ✕ 144.

#### **Reference**

- Před použitím funkce MPEG REC si ověřte, zda je v kamefie karta.
- Pohyblivé záběry lze ukládat ve dvou velikostech: 176 ✕ 144 nebo 352 ✕ 288 pixelÛ.
- Pohybové obrázky se uloží na Memory stick ve formátu s pfiíponou \*.asf
- Složky, které jste nahráli, jsou uloženy ve složce, jak je uvedeno níže.
- Pohyblivé obrázky na kartě Memory Stick jsou menší a mají menší rozlišení než na kazetě.
- Zvuk ie nahrán jako mono.
- V režimu M.REC nejsou dostupné následující funkce:
	- DIS (digitální stabilizátor obrazu, digitální zoom, fade (roztmívání/zatmívání), Program AE, digitální efekty, pomalá závěrka.
- Během nahrávání na Memory stick, nevkládejte ani nevysunujte kazetu.

■ Během nahrávání na Memory stick kartu nevysunujte, mohla by se poškodit Download from Www.Somanuals.com. Alld**atamaadsc8éaada**.And Download.

M.REC MODE  $\blacksquare$ **EMEMORY SET** M.PLAY SELECT PHOTO PHOTO QUALITY MPEG4 SIZE SF 352X288 PRINT MARK **D OPROTECTOR**  $F = NQ$ .  $F = 1$ SERIES **ODELETE E**FORMAT

> DCIM MISC **SSMOV**

> > 100SMDVC

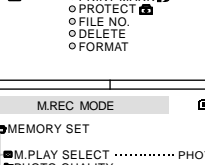

**O PRINT MARK IN** 

MEMORY O PHOTO QUALITY VIEWER ⊙MPEG4 SIZE

OM.PLAY SELECT

M.REC MODE

INITIAL CAMERA

A/V

# **Digital Still Camera mode Režim digitálního fotoaparátu**

# MPEG PB

- ✤ The MPEG PB function works in PLAYER mode only.
- ✤ The MPEG PB function allows you to watch the moving pictures (MPEG4) recorded.
- ✤ During the MPEG4 playback, you can hear sound at the PC speaker only. (You cannot hear it from the speaker onto a camcorder and TV)
- 1. Set the mode switch to MEMORY position.
- 2. Set the power switch to PLAYER mode.
- 3. Press the MENU button and turn the MENU DIAL to highlight MEMORY.
- 4. Press the ENTER button to enter sub-menu.
- 5. Use the MENU DIAL to select M.PLAY from the submenu.
- 6. Press the ENTER button to enter sub-menu.
- 7. Use the MENU DIAL to select MPEG4 from the submenu.
- 8. Press the PLAY/STILL button.
	- The moving pictures recorded into the MEMORY STICK are played back.

#### Reference

- There could be any broken or mosaic pictures while playing the MPEG4 moving picture images, but it is not malfunction.
- Sharp G.726 Audio Codec is automatically installed through the Internet when you play the MPEG4 file if not previously installed.
- If Sharp G.726 Audio Codec is not properly installed on your PC. Audio will not playback properly in the MPEG4 file.
- Moving images recorded on the Memory Stick may not play on other manufacturer's camcorders.
- The MPEG4 file recorded by another camcorder might not be allowed to play by this camcorder.
	- You need Microsoft Windows Media Player Version 9 or higher version and Sharp G726 Audio Codec in order to play MPEG4 file on the Memory Stick on your PC. (Microsoft Windows Media Player Version 9 (Eng) is included in the CD that is supplied.)
	- ador languagee of microsoft website; http://www.microsoft.com/<br>windows/windowsmedia/do**@civadiciæd:tribasp\/**ww.Somanuals.com. All Marildars Search And Download. You can download the Microsoft Windows Media Player applied each languages on Microsoft Website, "http://www.microsoft.com/

# MPEG PB

- **<sup>88</sup>** Funkce MPEG PB je k dispozici pouze v režimu PLAYER.
- **<sup>88</sup>** $Funkce MPEG PB umožňuje sledování nahraných pohyblivých záběrů$ ve formátu MPEG4.
	- ✤ Bûhem pfiehrávání MPEG4 mÛÏete sly‰et pouze zvuk jen u reproduktoru PC. (nelze slyšet z reproduktoru kamery ani TV)
	- 1. Přepínač režimu nastavte do polohy MEMORY.<br>2. Vypínač kamery nastavte do polohy PLAYER.
	- Vypínač kamery nastavte do polohy PLAYER.
	- 3. Stiskněte tlačítko MENU a otáčením ovladače MENU DIAL zvýrazněte položku MEMORY.
	- 4. Stiskem tlačítka ENTER vyvolejte dílčí nabídku.
	- 5. Z dílčí nabídky zvolte pomocí MENU DIAL položku M.PLAY.
	- 6. Stiskem tlačítka ENTER vyvolejte dílčí nabídku.
	- 7. Pomocí MENU DIAL zvolte položku MPEG4.
	- 8. Stiskněte tlačítko PLAY/STILL.
		- Kamera přehraje pohyblivé záběry uložené na kartě MEMORY STICK

#### Reference

- Při přehrávání MPEG4 pohybových obrázků může dojít k "mozaikovému" obrazu - toto jest normální.
- Při přehrávání souborů MPEG4 se automaticky přes internet nainstaluje G.726 Audio Codec, pokud již před tím nebyl nainstalován.
- Pokud není G.726 Audio Codec řádně nainstalován, nebude u souborů MPEG4 řádně přehráván zvuk.
- Pohyblivé obrázky nahrané na kartu Memory Stick nemusí být možno přehrát na kamerách jiných značek.
- MPEG4 soubory nahrané na kamerách jiné značky nemusí být možno přehrát na této kameře.
	- Pro přehrávání MPEG4 souborů na paměťové kartě Memory stick potřebujete na vašem PC verzi Microsoft Windows Media Player Version 9 nebo vyšší a Sharp G726 Audio Codec.

(V dodávce je přiloženo CD s Microsoft Windows Media Player) Version 9 (anglická verze)).

Microsoft Windows Media Player si můžete stáhnout v příslušném jazyce na následující stránce: http://www.microsoft.com/windows/

**97**

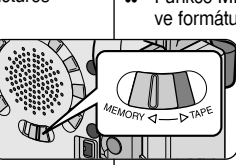

O PHOTO QUALITY CAMERA ⊙M.PLAY SELECT A/V OPHOTO QUA<br>MEMORY OMPEG4 SIZE VIEWER PRINT MARK O FILE NO O DEL ETE FORMAT **PROTECT** 

M.PLAY MODE

**DINITIAL** 

M.PLAY MODE 画 **EMEMORY SET** M.PLAY SELECT MPEG4 PHOTO QUALITY SF MPEG4 SIZE 352X288 PRINT MARK 000 PROTECT FILE NO. SERIES

DELETE FORMAT

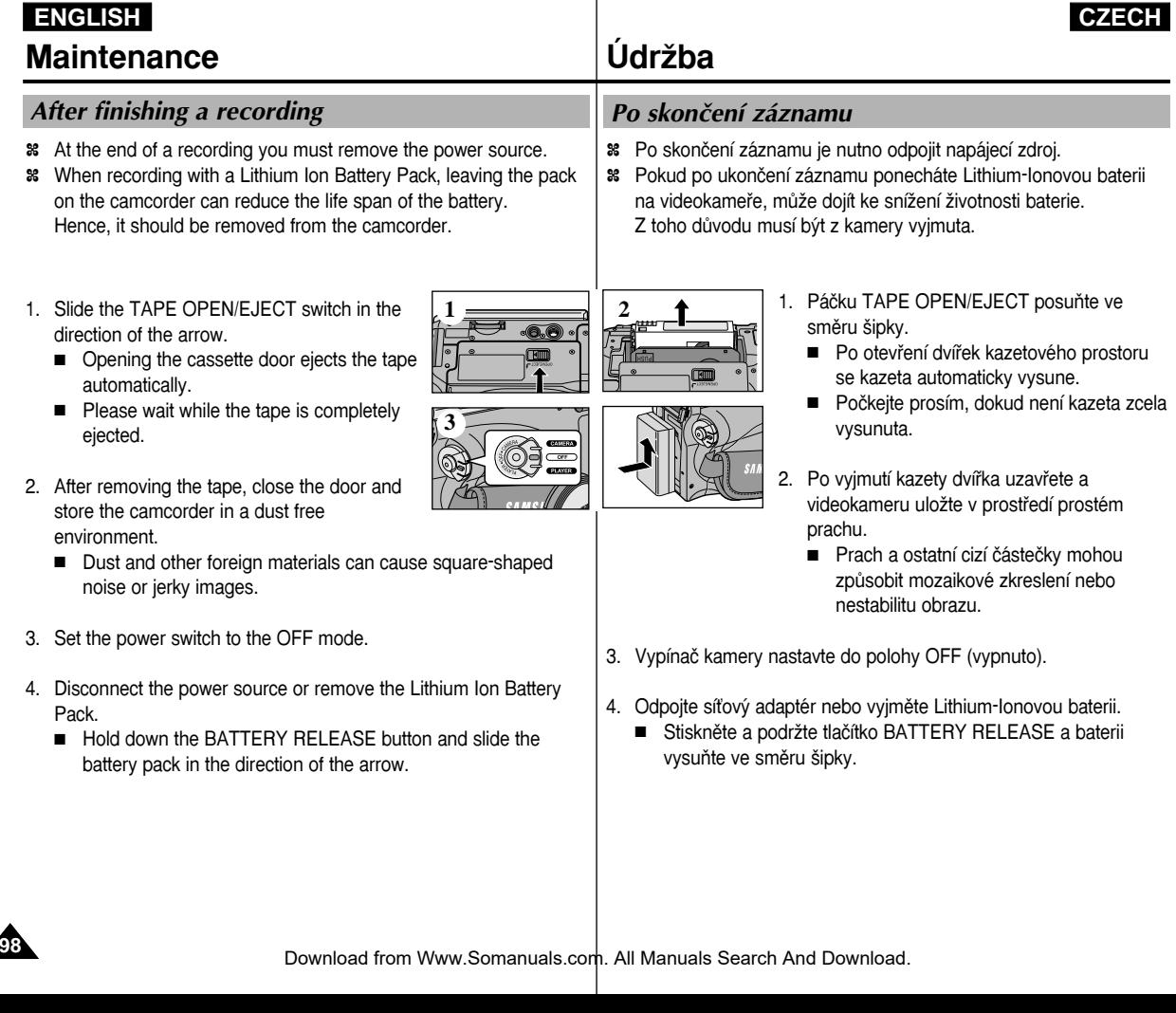

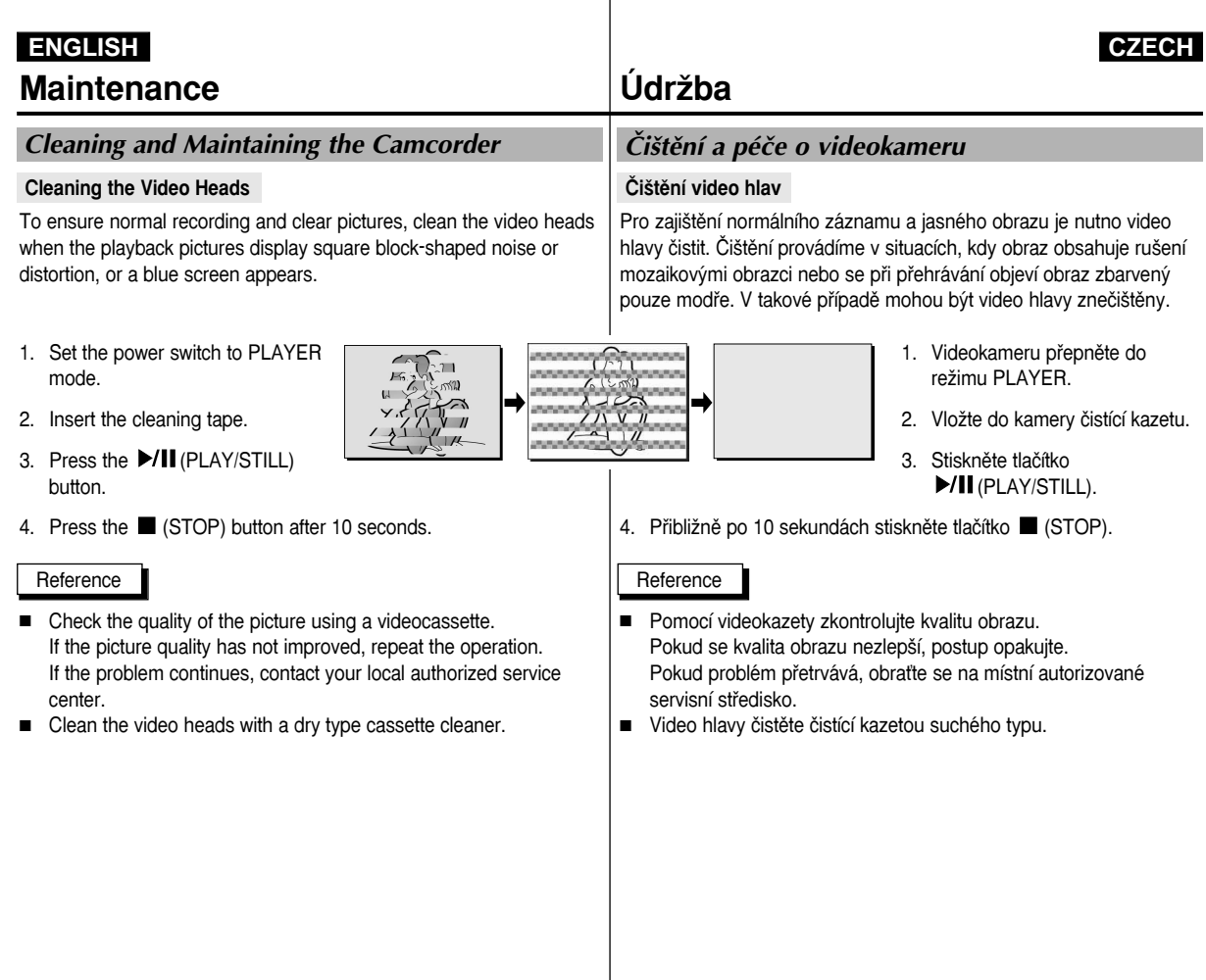

 $\overline{\phantom{a}}$ 

**99**

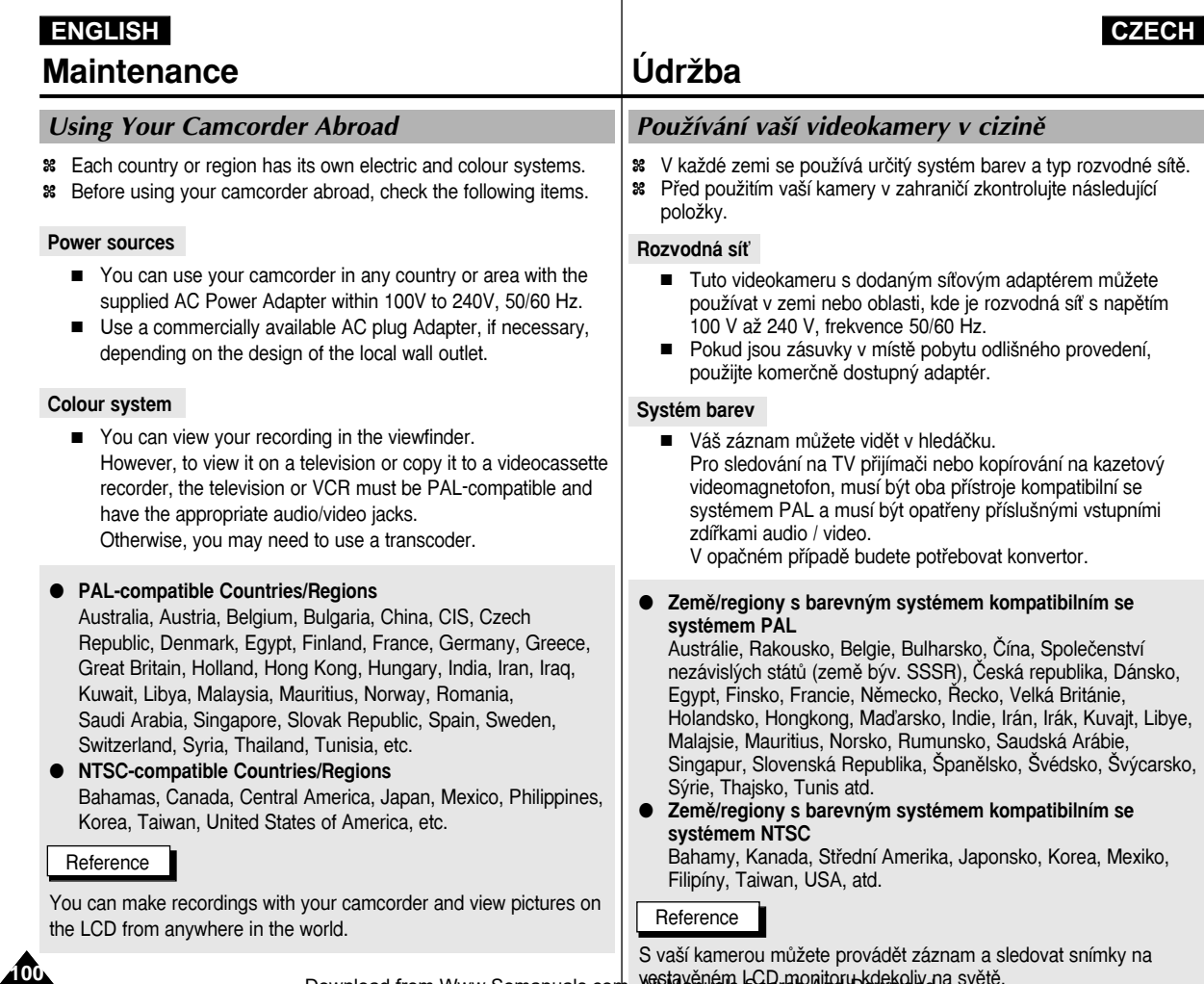

Download from Www.Somanuals.com. Xistavěném SSPrmonitorbkickoliv na světě.

# **ENGLISH**

# **Troubleshooting**

✤ Before contacting a Samsung authorized service centre, perform the following simple checks. They may save you the time and expense of an unnecessary call.

# **Self Diagnosis Display**

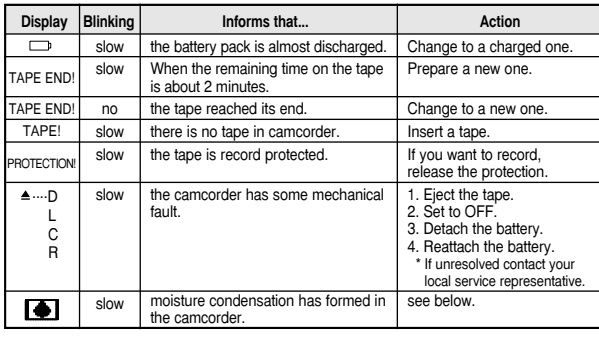

### **Moisture Condensation**

✤ If the camcorder is brought directly from a cold place to a warm place, moisture may condense inside the camcorder, on the surface of the tape, or on the lens. In this condition, the tape may stick to the head drum and be damaged or the unit may not operate correctly.

To prevent possible damage under these circumstances, the camcorder is fitted with a moisture sensor.

 $**■**$  If there is moisture inside the camcorder, ■ (DEW) is displayed. If this happens, none of the functions except cassette ejection will work.

Open the cassette compartment and remove the battery. Leave the camcorder for at least two hours in a dry warm room.

# **Troubleshooting Vyhledávání závad**

# Vyhledávání závad

✤ Pfied vyhledáním autorizovaného servisního stfiediska firmy Samsung proveďte následující jednoduché zkoušky. Tím můžete ušetřit čas a náklady na zbytečné telefonní hovory.

# **Vlastní diagnostika**

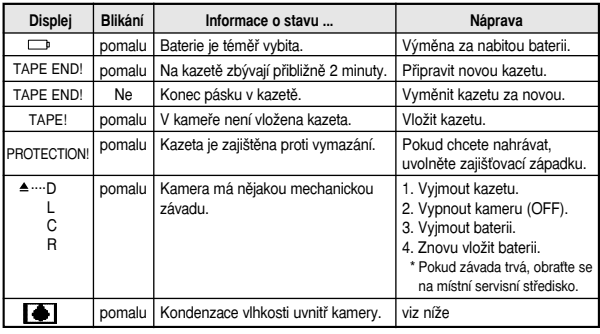

### **Kondenzace vlhkosti**

✤ Pfienesete-li kameru z chladného místa pfiímo do teplého místa (vytopené místnosti), může uvnitř kamery kondenzovat vlhkost na povrchu pásku nebo na čočkách objektivu. Za těchto podmínek se může pásek přilepit na bubínek hlav a poškodit se nebo kamera nemusí správně pracovat. Kvůli ochraně před možným poškozením za těchto podmínek

je kamera vybavena čidlem vlhkosti.

**<sup>88</sup>** $Jestliže je uvnitř kamery zkondenzovaná vlhkost, zobrazí se$ symbol (DEW). V takovém případě nebude pracovat žádná funkce mimo vviímáni kazety.

Otevřete kazetový prostor a vyjměte baterii. Videokameru ponechte nejméně dvě hodiny v suché a vytopené místnosti.

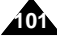

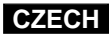

#### **Self Diagnosis Display in M.REC/M.PLAY mode**

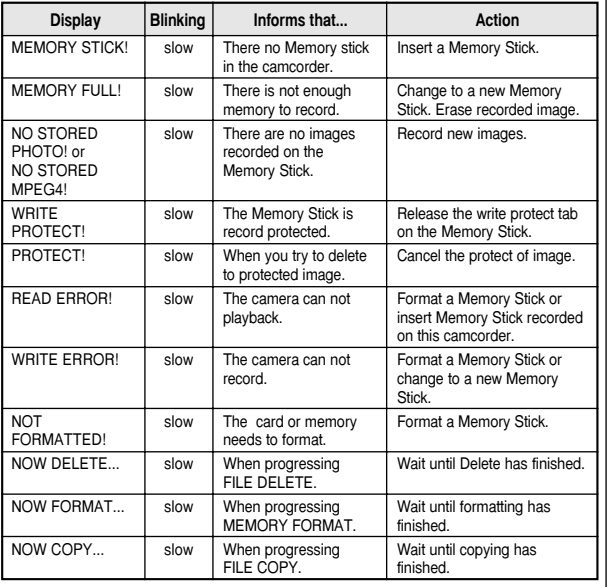

# **Troubleshooting Vyhledávání závad**

### Vlastní diagnostika v režimech M.REC/M.PLAY

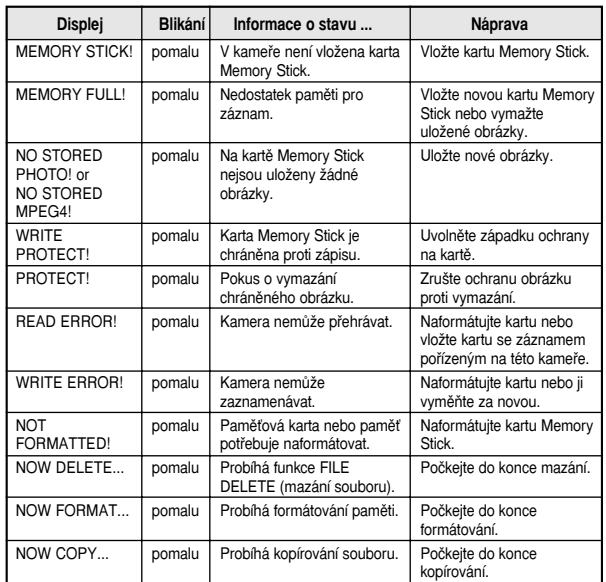

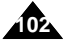

# **Troubleshooting Vyhledávání závad**

✤ If these instructions do not solve your problem, contact your nearest Samsung authorized service centre.

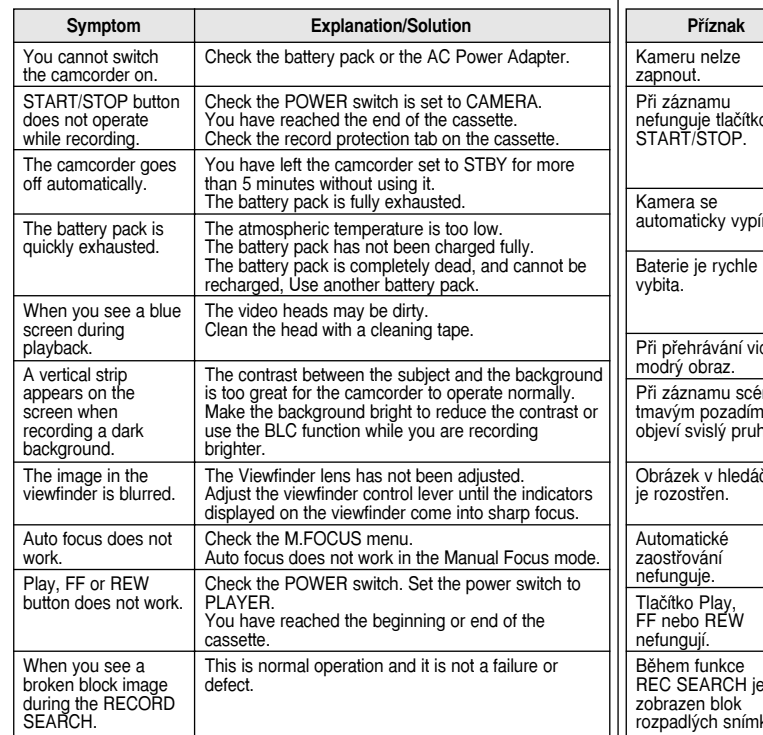

✤ Pokud následující pokyny nepovedou k odstranûní poruchy, spojte se nejbližším autorizovaným servisním střediskem firmy Samsung.

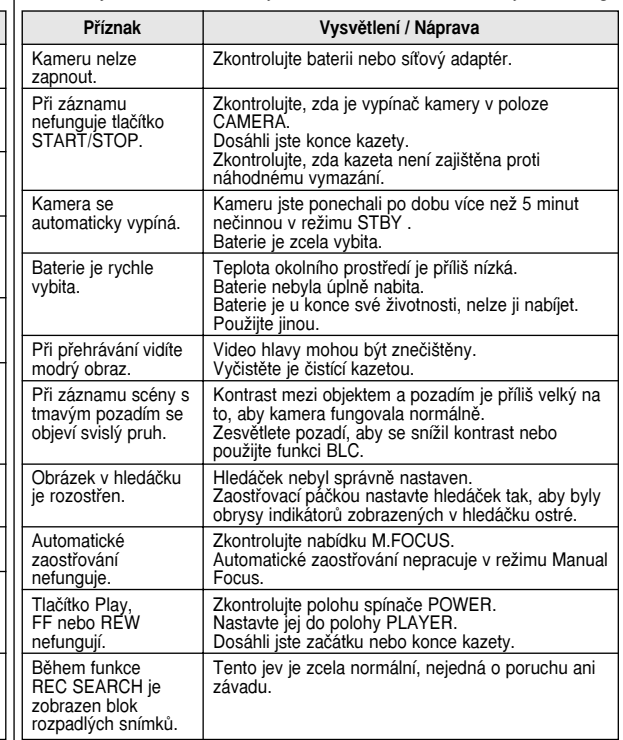

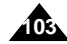

Model name: VP-D26/D26i

# **Specifications Technické údaje**

# Model: VP-D26/D26i

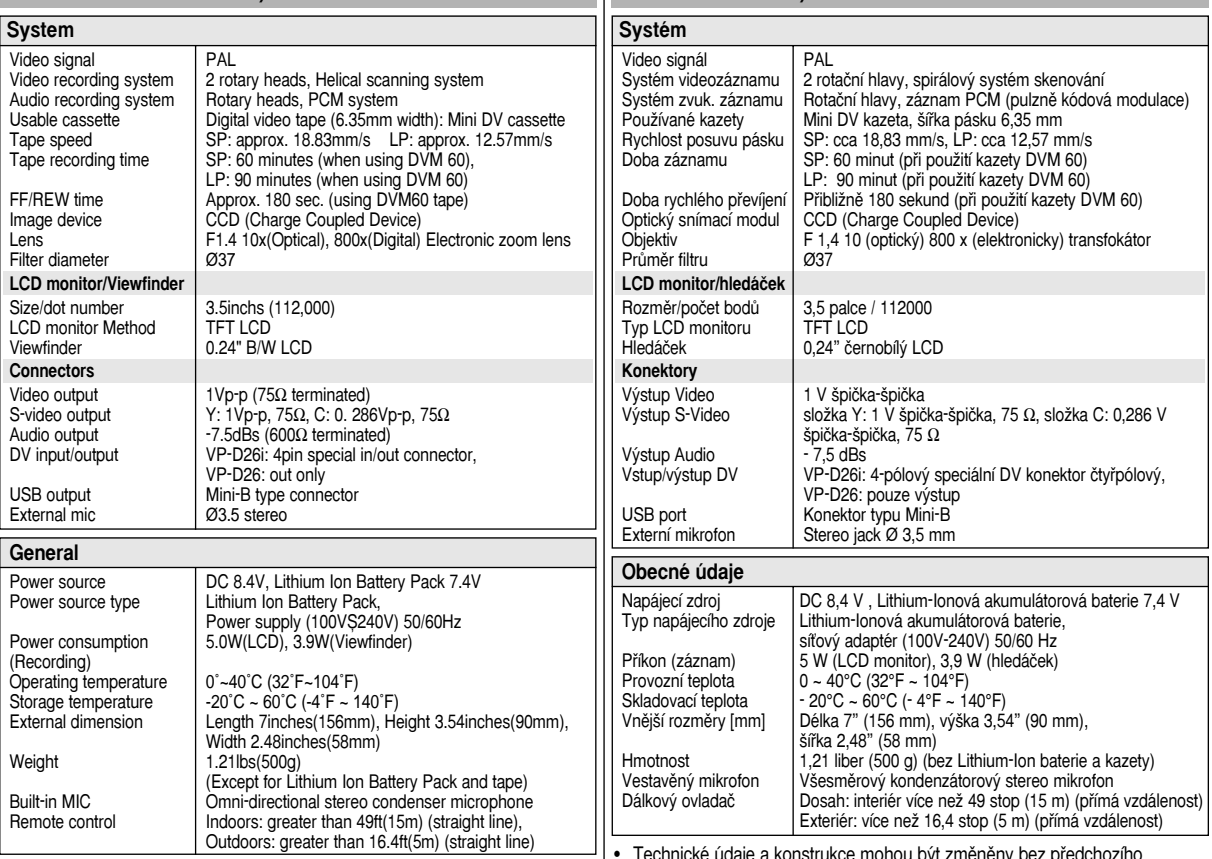

**104** • These technical specifications and design may be changed without notice... Neopeyines a konstrukce mohou být změněny bez předchozího<br>1041 • These technical specifications and design may be changed without notice... ad design may be changed without notice<br>Download from Www.Somanuals.com. All Maria Search And Download.

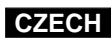

**- A - - M -**

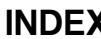

# **INDEX REJST¤ÍK**

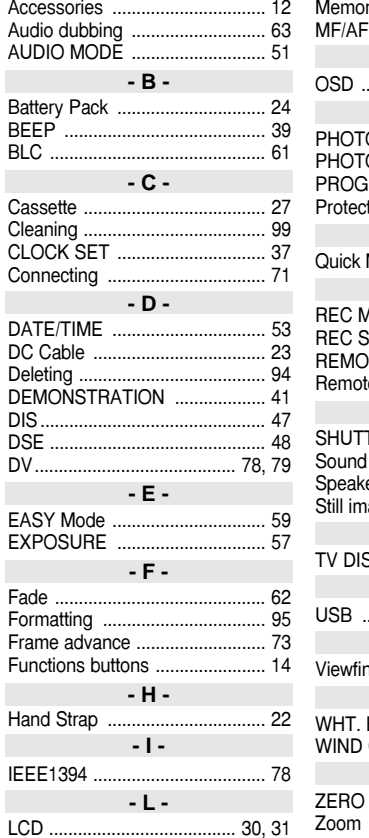

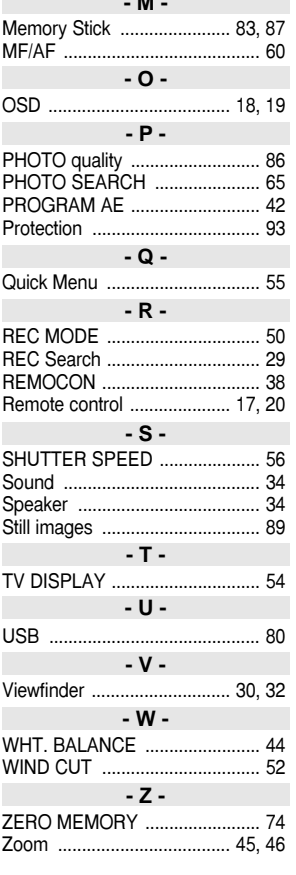

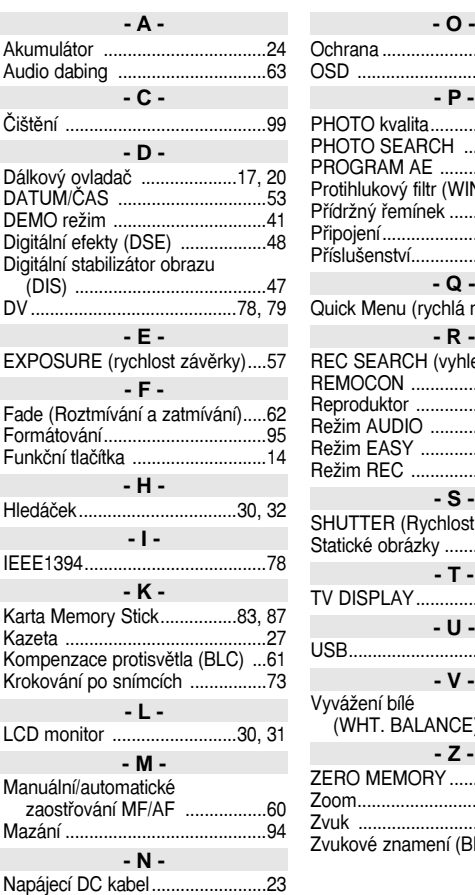

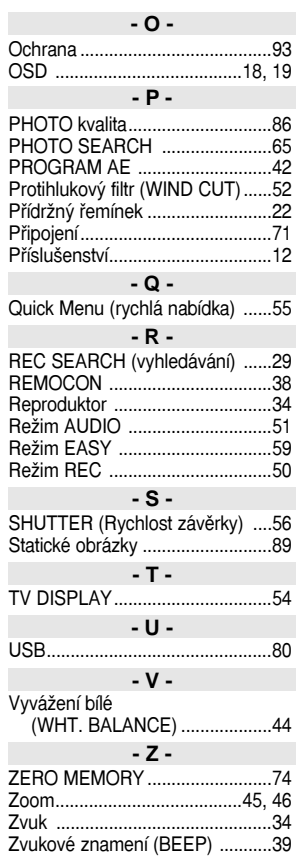

**105**

Nastavení hodin (CLOCK SET) ..37 Download from Www.Somanuals.com. All Manuals Search And Download.

# **THIS CAMCORDER IS MANUFACTURED BY: Domovská Internetová stránka firmy :**

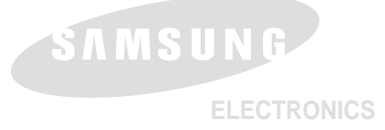

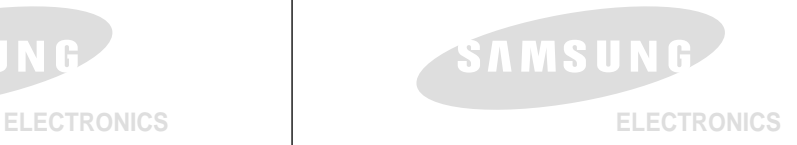

#### **\*Samsung Electronics' Internet Home Page**

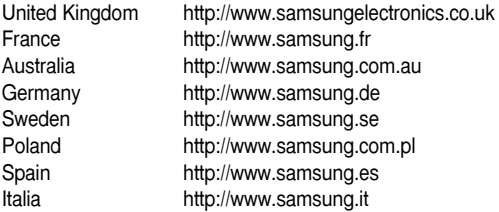

#### **\*Internetová domovská stránka firmy "Samsung Electronics"**

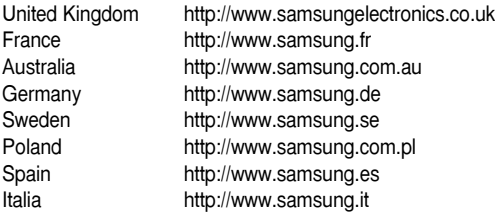

Download from Www.Somanuals.com. All Manuals Search And Download.

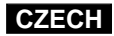

Free Manuals Download Website [http://myh66.com](http://myh66.com/) [http://usermanuals.us](http://usermanuals.us/) [http://www.somanuals.com](http://www.somanuals.com/) [http://www.4manuals.cc](http://www.4manuals.cc/) [http://www.manual-lib.com](http://www.manual-lib.com/) [http://www.404manual.com](http://www.404manual.com/) [http://www.luxmanual.com](http://www.luxmanual.com/) [http://aubethermostatmanual.com](http://aubethermostatmanual.com/) Golf course search by state [http://golfingnear.com](http://www.golfingnear.com/)

Email search by domain

[http://emailbydomain.com](http://emailbydomain.com/) Auto manuals search

[http://auto.somanuals.com](http://auto.somanuals.com/) TV manuals search

[http://tv.somanuals.com](http://tv.somanuals.com/)